Учреждение образования

«Белорусский государственный университет культуры и искусств» Факультет Культурологии и социокультурной деятельности Кафедра Информационных технологий в культуре

 $\overline{\phantom{a}}$  , and the contract of the contract of the contract of the contract of the contract of the contract of the contract of the contract of the contract of the contract of the contract of the contract of the contrac

СОГЛАСОВАНО СОГЛАСОВАНО Заведующий кафедрой Декан факультета

 $20$  <u>r</u>.  $20$  r.

УЧЕБНО-МЕТОДИЧЕСКИЙ КОМПЛЕК ПО УЧЕБНОЙ ДИСЦИПЛИНЕ

## **ОБРАБОТКА ВИДЕО И ЗВУКОВОЙ ИНФОРМАЦИИ**

## (спецкурс)

*для специальности 1-21 04 01 Культурология (по направлениям), направления специальности 1-21 04 01-02 Культурология (прикладная), специализации 1-21 04 01-02 04 Информационные системы в культуре, специализации 1-21 04 01-02 03 Менеджмент рекламы*  $P(E)$ <br>  $P(E)$ <br>  $P(E$ 

*и общественных связей*

## Составитель:

*Е.А.Марецкий*, старший преподаватель кафедры информационных технологий в культуре учреждения образования "Белорусский государственный университет культуры и искусств"

Рассмотрено и утверждено на заседании Совета университета «26» июня 2018 г. протокол № 10

Составитель:

*Е.А.Марецкий,* старший преподаватель кафедры информационных технологий в культуре учреждения образования "Белорусский государственный университет культуры и искусств"

Рецензенты:

кафедра информационных технологий учреждения образования «Белорусский государственный университет*»*

C.A. Руткевич, доцент кафедры духовой музыки, кандидат искусствоведения, доцент. арственный университет»<br>Руткевич, доцент кафедры духовой музыки, кандидат искусствонт.<br>1. мотрен и рекомендован к утверждению:<br>2. мой информационных технологий в культуре сокол от 26.04.2018 г. № 8);<br>пом факультета культу

Рассмотрен и рекомендован к утверждению:

Кафедрой информационных технологий в культуре (протокол от 26.04.2018 г. № 8);

*Советом факультета культурологии и социокультурной деятельности (протокол от 28.05.2018 г. № 9)*

#### **Оглавление**

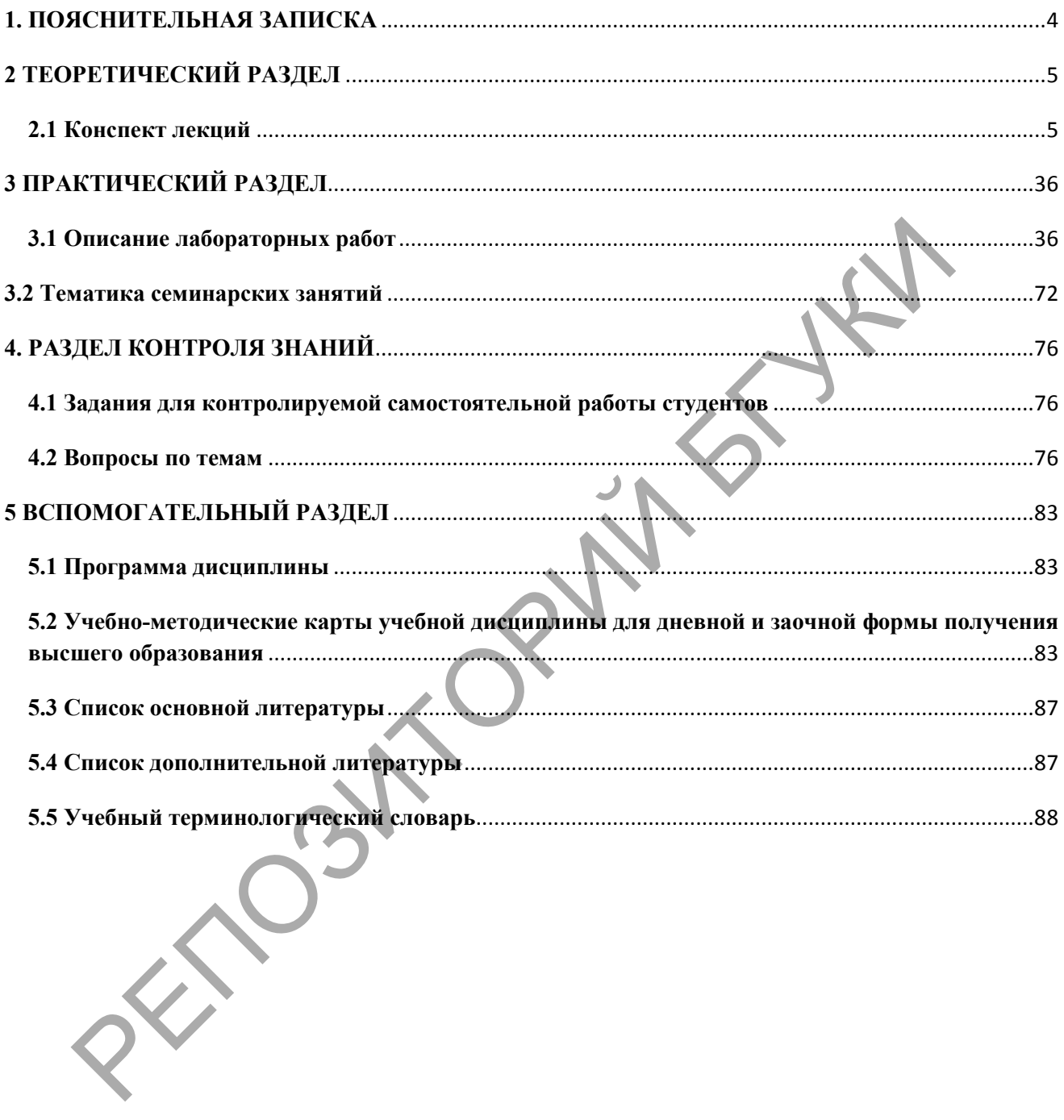

## **1. ПОЯСНИТЕЛЬНАЯ ЗАПИСКА**

<span id="page-3-0"></span>Учебно-методический комплекс представляет собой совокупность учебнометодических материалов, необходимых и достаточных для организации учебного процесса по дисциплине "Обработка видео и звуковой информации" предназначен для эффективного освоения студентами учебного материала, входящего в основную образовательную программу, выполнен на основе научного опыта по разработке УМК. Для эффективного представления материала выполнена его систематизация в удобной и приемлемой для усвоения форме в соответствии с учебной программой, образовательным стандартом подготовки специалистов по информационно-культурологическому профилю.

Методическими особенностями учебно-методического комплекса являются комплексный подход к изучению проблем организации и внедрения обработки видео и звуковой информации в профессиональной области, использования сетевых ресурсов и услуг, т.д.

Данный учебно-методический комплекс решает задачу комплексного учебно-методического обеспечения образовательною процесса в соответствии с принципами и закономерностями обучения, создания необходимых условии для более качественного усвоения содержания дисциплины, , реализации целей обучения, воспитания и развития студентов, активизации их учебнопознавательной деятельности и управления ею.

Учебно-методический комплекс направлен на эффективное достижение цели дисциплины «Обработка видео и звуковой информации», которая состоит в овладении студентами теоретических основ базирующихся на применении персональных компьютеров и вычислительных сетей, в развитии практических навыков работы с прикладными программами, Интернет технологиями, программными оболочками, разнообразными служебными и сервисными средствами и другим оборудыванием, изучение особенностей использования различных программ видеомонтажа при подготовке мультимедийной продукции в сфере культуры. ители специалистов по информационно-культурологическому проф Методическими особенностями учебно-методического комплекса и<br>лексный подход к изучению проблем организации и внестрений об и звуковой информации в профессионал

4

### <span id="page-4-0"></span>**2 ТЕОРЕТИЧЕСКИЙ РАЗДЕЛ**

### <span id="page-4-1"></span>**2.1 Конспект лекций**

*Лекция 1* 

*Тема 1.* **Введение. Классификация технических средств обработки информации. Физическая сторона технических средств. Структура названий технических средств.**

Первое что необходимо выяснить, что такое информация? Информация в широком смысле - это знания, которые существуют в том или ином виде и которыми человек стремиться овладеть.

Под техническими средствами обработки информации подразумеваются все приборы и аппаратура, приспособленные для обеспечения оптимальных процессов фиксации, обработки, передачи, хранения и распространения различной информации. С помощью ТС с информацией могут работать как большое число пользователей, так и индивидуумы в режимах обновления информации, вопросов или диалога.

Разумный подбор ТС позволяет обеспечить оптимальный информационный процесс создания и поддержки наиболее благоприятных психологических и физических условий для восприятия информационного материала.

Основными каналами восприятия человеком всей направленной к нему информации является зрение(80-83%) и слух(10-11%). Но количество усвоенной информации зависит от степени запоминаемости материала, которая в свою очередь отличается способами обновления информации; тем, насколько правильно выбран тот или иной вид информационного носителя и ТС. Первое что необходимо выяснить, что такое информация? Имформироком смысле - это знания, которые существуют в том или инфолмировыми человек стремиться овладеть.<br>
Под техническими средствами обработки информации<br>
дразумева

Психолога – педагогические исследования показывают, что количество усвоенной информации прямо зависит от того, каким способом она подавалась: человек в среднем запоминает от прочитанного -10%, от услышанного -20%, от увиденного -30%, а от услышанного и увиденного - 50%.

Из этого можно сделать вывод, что наиболее благоприятные условия организации информационного процесса создают ТС аудиовизуального характера.

Информационная функция ТС является обобщающей, но при детальном рассмотрении можно выделить следующие составляющие:

1. Обучающая – используется в учебно-творческой работе учащихся, творческих и самодеятельных коллективах.

2. Познавательная – при использовании техники в качестве средства передачи информации, информационно- справочных целях.

3. Художественно- публицистическая – функция необходимая для эстетического воспитания, укрепления идейно- эмоционального звучания мероприятий, как средство его сценично- режиссерского решения.

4. Вспомогательная функция - например, освещение или усиление звука и другие не несущие в себе никакой информации, а сопровождающие её.

Информационные возможности заложены уже в самой природе большинства ТС позволяющих ёмко, объективно, доступно и оперативно фиксировать и передавать во времени и пространстве весь окружающий нас мир.

Слово информация происходит от латинского informatio, что означает объяснение и представляет собой сведения, передаваемые каким-нибудь образом.

ТС обработки информации позволяют передавать её по специально созданным каналам, например звуковому (система звукоусиления). Информация, предназначенная для использования ТС размещается на носителе информации. Носитель информации - материальный объект, на котором нанесены данные (информация) обеспечивающая работу данного ТС. Например, носитель информации для звукового канала – магнитная лента, цифровой оптический компакт- диск или дискета компьютера. Носителями информации также являются кинопленка, видеокассета, полителеновая пленка, бумага. Носитель информации с нанесенной на нем информацией составляет информационный матерьял. Чтобы эффективно использовать ТС, пользователь должен хорошо знать виды ИМ, способы создания (ИМ), правила хранения и использования. ИМ можно создавать централизованно средствами учебных заведений, специальных фирм и организаций, также и самими пользователями. В большинстве случаев для их создания используются различные ТС начиная с самых простых приспособлений и завершая современной сложной полиграфической, видеозвукозаписывающей аппаратурой. вучания мероприятий, как средство его сценично- режиссерского решения.<br>
28 имл 4. Вспомогательная функция - например, освещение или у<br>
вука и другие не несущие в себе никакой информации. a<br>
29 имл 4. Вспомогательная функц

Основные требования, которым должен отвечать ИМ, можно поделить на требования технического, эксплутационного характера и требований к самой информации. При этом качественные показатели самой информации на носителе необходимо поделить на показатели содержания, показатели качества и его отражения.

Показатели содержания - это зрелищность (предметная, звуковая, текстовая), художественность и выразительность исполнения, качество записи, звука или рисунка, композиционное настроение, эмоциональность воздействия, лаконичность.

Требования технического и эксплутационного характера для каждого ИМ разные.

Технические характеризуют тип информационного носителя, порядок наложения на него информации, способ кодирования, вид информационного сигнала и т. д. ичность.<br>
Tребования технического и эксплутационного характера для каждо<br>
NE .<br>
Tехнические характеризуют тип информационного носителя, поряд<br>
жения на него информации, способ кодирования, вид информационно<br>
ME .<br>
TR OR

Эксплутационные требования – это в первую очередь способ и условия записи ИМ, технологические условия обновления, требования к окружающей среде.

По форме представления ИМ могут быть:

- 1. зрительные
- 2. звуковые
- 3. зрительно- звуковые

Зрительные делятся на

1. текстовые (таблицы, буклеты, журналы) 2. графические (схемы, диаграммы, планы)

Также можно поделить на статические (приведенные выше) и динамические (кинофильмы, видеофильмы).

Звуковые ИМ делятся:

- 1. речевые
- 2. музыкальные
- 3. сигнальные

Информационные материалы на разных носителях составляют информационный фонд. Информационный фонд – это совокупность

организованных в определённом порядке ИМ. Наиболее распространенными являются фонд диапозитивов, кинофильмов, компакт- дисков, видеофильмов, аудиокассет, эскизов, рисунков. В состав фонда входит каталог и система координации ИМ.

Каталог в современных условиях ведётся с помощью компьютера. Информационный фонд должен иметь аппаратуру для записи и обновления ИМ, монтажа и копирования информации. От системы и условий получения ИМ зависит скорость и качество работы информационного фонда.

### **Классификация и назначение ТС обработки информации.**

К информационным относятся ТС позволяющие обрабатывать и передавать информацию по каналу связи от ИМ к пользователю. Основная классификация должна учитывать функциональное назначение и информационный материал. ТС бывают:  $\begin{minipage}[t]{0.9\textwidth} \begin{tabular}{p{0.9\textwidth}} \begin{tabular}{p{0.9\textwidth}} \begin{tabular}{p{0.9\textwidth}} \begin{tabular}{p{0.9\textwidth}} \begin{tabular}{p{0.9\textwidth}} \begin{tabular}{p{0.9\textwidth}} \begin{tabular}{p{0.9\textwidth}} \begin{tabular}{p{0.9\textwidth}} \begin{tabular}{p{0.9\textwidth}} \begin{tabular}{p{0.9\textwidth}} \begin{tabular}{p{0.9\textwidth}} \begin{tabular}{p{0.9\textwidth}} \begin{tabular}{p{0.9\textwidth}} \begin{tabular}{p{$ 

1.1. ТС работающие со звуком:

1.2. ТС входящие в систему озвучивания помещений

1.3. ТС звукового оповещения: радиоприёмник, радиоузел с сетью радиоточек, тюнер.

1.4. Звукообрабатывающая аппаратура: микшерный пульт, звуковой процессор, эквалайзер, синтезатор, мультимедийный компьютер.

1.5. Аппаратура магнитной и лазерной звукозаписи и воспроизведения: аудиомагнитофон, проигрыватель компакт и мини дисков.

1.6. Звуковоспроизводящие ТС: проигрыватель пластинок. 2.0 Фото ТС

3.1 ТС фотосъёмки: фотоаппарат, кино-, видеокамера.

3.2 ТС получения фотографий: фотоувеличитель, реле времени, фотопроцессор, глянцеватель.

4.0 Проекционная аппаратура статической проекции: диапроектор (ИМ слайд), эпипроектор (ИМ - бумага), графопроектор (ИМ - полителеновая плёнка).

5.0 Проекционная аппаратура динамической проекции:

5.1 Кинотехника: съёмки (кинокамера), воспроизведения (кинопроектор), киномонтаж (монтажный стол, пульт).

5.2 Видеотехника: съёмки (видеокамера), воспроизведения (телевизор и видеомагнитофон), видеомонтаж (компьютер, микшерный пульт).

5.3 Мультимедийный проектор.

6.0 ТС связи: телефон, радио, сотовая, спутниковая, компьютерная сеть.

7.0 ТС печати и копировальная техника: принтер, ксерокс, ризограф, сканер, плоттер, офсетная печать.

8.0 Компьютерная техника: монитор, системный блок, модем, колонки.

9.0 Вспомогательная техника: постановка света, механизмы зашторивания окон, выдвижения экрана.

Все ТС можно разделить по сфере использования:

- 1. бытовые
- 2. полупрофессиональные
- 3. профессиональные

Деление зависит от сложности конструкции и функциональных возможностей ТС.

ТС с большим набором функциональных возможностей и наиболее качественным отражением информации являются профессиональными. Также такие ТС могут быть оснащены дополнительным набором функций, а, следовательно, и цена значительно выше, чем у бытовых. 7.0 ТС печати и конировальная техника. принтер, ксерокс, рязог<br>анер, плоттер, офсетная печать.<br>8.0 Компьютерная техника: монитор, системный блок, молем, ко<br>9.0 Вспомогательная техника: постановка света механизмы<br>шториван

Бытовые ТС рассчитаны на массового потребителя, поэтому многие функции автоматизированы и упрощены.

Полупрофессиональные ТС занимают промежуточное положение, как по цене, так и по функциональному набору.

Со временем появляется более качественные виды техники и информационного материала, которые становятся профессиональными, а со временем (налаживается серийный выпуск и уменьшается цена), переходят в класс полупрофессиональных, а затем и бытовых.

Например, видеокамера "Panasonic M9000" раньше считалась профессиональной, а сейчас перешла в класс бытовых.

По качественным показателям каждый вид ТС имеет свою классификацию.

Например, аудиомагнитофоны бывают высшей(0), первой, второй и третей категории.

## **Физическая сторона обработки информации.**

ТС обрабатывающие информацию, представляют её в виде информационного электрического сигнала. ТС передаёт его по внутренним каналам электрических схем, по внешним каналам связи (по линиям), или в виде радиосигнала. **Ризическая сторона оорасотки информации.**<br>
ТС обрабатывающие информацию, представляют её в виде<br>
рмащионного электрического сигнала. ТС передаёт его по внутренны<br>
нам электрических схем, по внешним каналам связи (по лин

Электрический сигнал, отражающий информацию (звук, текст) может быть представлен в аналоговом или цифровом виде.

Аналоговый сигнал представляет собой синусоиду, которая может принимать любую конфигурацию.

Информационный сигнал – это электромагнитные колебания с определёнными характеристиками. Основные характеристики аналогового сигнала это:

Амплитуда (А)- максимальное отклонение синусоиды от оси абсцисс.

Длинна волны (λ)- протяженность между двумя соответствующими точками волны.

Частота (f) – количество колебаний синусоиды в секунду.

1Гц – соответствует одному колебанию синусоиды в секунду. Например, если было 100 колебаний в секунду, то f=100Гц.

В процессе обработки аналогового сигнала его форма искажается. Объясняется это неидеальностью и нестабильностью характеристик аппаратуры и присутствием внутренних и внешних помех. Эти искажения исключить невозможно (так как изменяется магнитное поле Земли, влажность, температура и т. д.).

Поэтому возможности ТС с аналоговой формой сигнала ограничены.

Повышение качественных показателей техники с одновременным расширением её функциональных возможностей связано с обработкой цифровых сигналов, которые принимают значение цифр "1"- есть сигнал или "0"- нет сигнала.

В графическом виде сигнал представлен как последовательность прямоугольных импульсов.

Цифровой сигнал имеет следующие характеристики:

время дискретизации tg – время прохождения одного импульса.

частота дискретизации Fg=1/tg

период дискретизации Tg=tg\*m

тактовая частота  $F_t=m/tg$  – частота следования двоичных символов в двоичном сигнале.

скорость передачи информации C=Fg\*m

техническая скорость передачи символа R=1/tg (бод/с).

Важнейшим вторичным носителем звуковой информации является *электромагнитное поле*. Электромагнитные волны возникают при воздействии звуковых волн на мембрану микрофона, распространяются по проводам или в радиоэфире, а в акустических системах (звуковых колонках, наушниках) преобразуются снова в звук. При этом частота и амплитуда звуковых колебаний определенным образом связаны с частотой и амплитудой электромагнитных колебаний. Такое электромагнитное представление звуковой информации называется аналоговым звуковым сигналом. Дальность передачи аналогового сигнала значительно превышает дальность передачи звуковых волн. время дискретизации tg – время прохождения одного импульса<br>
частота дискретизации Fg=1/tg<br>
период дискретизации Fg=1/tg<br>
тактовая частота F<sub>i</sub>=m/tg – частота следования двоичных символов нном сигнале.<br>
скорость передачи

В отличие от "акустического" звука для его аналогового представления существуют весьма совершенные способы сохранения звуковой информации на магнитных лентах. Однако, при передаче или перезаписи акустического или аналогового сигнала он искажается, звуковая информация теряется и качество звука ухудшается.

И в "акустическом" звуковом сигнале, и в аналоговом амплитуда колебаний является непрерывной функцией времени и пространства. Разложение этой функции в ряд *Фурье* (по функциям sin*(nt)* и cos*(nt)*) имеет естественную

интерпретацию. Каждая такая функция называется гармоникой и соответствует звучанию одного тона (ноты), соответствующего звуковой волне с частотой *n*. Величина коэффициента при этой гармонике определяет громкость ее звучания. При извлечении некоторого тона с помощью музыкального инструмента этот основной тон сопровождается обертонами – более высокими и слабыми тонами, определяющими тембр инструмента. Важной характеристикой является спектр звуковой волны – совокупность коэффициентов ряда Фурье для всех гармоник. Анализ спектра используется для борьбы с излишними шумами.

Сейчас на передний план выдвигаются цифровые носители звука, в которых звуковая информация представлена дискретной последовательностью чисел. Передача и перезапись цифрового представления может происходить абсолютно без искажений. К тому же в цифровой форме звуковая информация может храниться и обрабатываться на компьютере. Сейчас на передний план выдвигаются цифровые носители звука, в<br>
эрых звуковая информация представлена дискретной последовательно<br>
- Передача и перезапись цифрового представления может происходить стати с потом без искаже

# **Структура названий технических средств.**

Полное названия ТС состоит с названия вида изделия по его функциональному предназначению, товарного знака (торгового назначения) и буквенно-цифровой части.

Буквенный товарный знак характеризует фирму, которая выпустила ТС. Также о фирме свидетельствует графический товарный знак, который присутствует на панели ТС.

Буквенно-цифровая часть дополняет основные характеристики ТС и состоит чаще всего из пяти частей.

Первая(1-3 цифры) указывает на основную характеристику ТС. Например, для телевизоров размер экрана по диагонали в сантиметрах (дюймах), для звуковых ТС номинальная мощность в ватах на канал. Для некоторых ТС первую часть опускают.

Вторая (1-3 буквы) обозначает вид изделия.

Третья (3 цифры) характеризует основные потребительские свойства, номер модели. Первая цифра характеризует: для телевизоров - поколение; для аудио ТС - группа сложностей. Следующие две обозначают номер модели.

Четвертая (1-3буквы) обозначает дополнительные потребительские свойства:

А-автомобильный;

Д – присутствует дециметровый диапазон волн;

I- импортный кинескоп (для телевизоров);

Возможны и другие обозначения.

Пятая – одна цифра, написанная через дефис, обозначает номер модификации внешнего вида прибора.

Примеры:

Телевизор "Горизонт" 42 ТЦ 460Д-1

"Горизонт" - фирма производитель; 42- размер экрана по диагонали в сантиметрах; ТЦ - телевизор цветной; 4 – поколение; 60- номер модели; Д – присутствует дециметровый диапазон волн; 1- обозначает номер модификации внешнего вида прибора (был корпус телевизора прямоугольный стал квадратный и т. д.).

Стереокомплекс "Орбита " РЭМ – 001С

"Орбита " - фирма производитель; РЭМ – радио электра магнитофон; 0 группа сложности (высшая); 01- номер модели; С - стерео.

Телевизоры имеют классификацию по поколениям в зависимости от технологии и элементной базы.

Телевизоры третьего поколения работали на лампах.

Четвертого и пятого – на полупроводниковых элементах.

Для шестого характерно применение интегральных микросхем.

 Седьмого – с применением интегральных микросхем с высокой ступенью интеграции.

Восьмое – с элементами плазменной и цифровой техники.

### *Лекция 2*

*Тема 2*. *.* **Принципы записи и воспроизведения звука, виды, аппаратура, возможности. Обзор программ обработки звука.**  ).).<br>
Стереокомплекс "Орбита " РЭМ – 001С<br>
"Орбита " - фирма производитель; РЭМ – радио электра магнитофо<br>
та сложности (высшая); 01- номер модели; С - отерео<br>
Телевизоры тменот классификацию по поколения в зависимости с<br>

**Модуль записи и воспроизведения.**

Звук - это физическое чувство человека, воспринимаемое барабанной перепонкой уха. С другой стороны звук – это колебательный процесс, возникающий в среде под воздействием предметов. Первичным носителем звуковой информации является *акустическая среда*, способная передавать звуковые волны – колебания давления воздуха, воды и другой среды. Источником звука являются механические колебания (колебания голосовых связок, струны и др.). Воздействуя на наш слуховой аппарат, колебания воздуха преобразуются в слуховые ощущения. При этом *частота колебаний* определяет *высоту звука*, а *амплитуда* – *громкость* (уровень*)*.

Звук имеет волновую структуру и распространяется в среде по различным направлениям, подчиняясь законам прямолинейного распространения воли. Основные характеристики, которые влияют на изменения звукового восприятия человеком – это амплитуда и частота звуковой волны. Ухо человека имеет возможность воспринимать звуковые колебания с частотой 16-20 Гц до 20 кГц. Участок среды, в котором наблюдаются звуковые волны, называется звуковым полем.

Частоты около 20 Гц и ниже мы не только слышим ухом, но и воспринимаем внутренними органами. Такие частоты называют инфразвуковыми.

Частоты выше 20 кГц называют ультразвуковыми. Наиболее современные акустические системы имеют возможность узнавать ультразвуковые волны с частотами 30 - 50 кГц.

Энергетическая характеристика звука – интенсивность – количество звуковой энергии, проходящей через единицу площади среды (Вт/см<sup>2</sup>). Психофизический эквивалент интенсивности – его звучание, которое является субъективной величиной и зависит от частоты звуковых волн.

Акустический сигнал научились записывать и воспроизводить в 1877 году. Сначала для этого использовался механический способ записи звука на восковые валики (фонограф Т. Эдисона), затем на пластмассовые граммофонные пластинки (граммофон, патефон) – механическим и электромеханическим способом. В кино используется фотоэлектрический способ записи звука на киноплёнку. Частоты около 20 Гц и ниже мы не только слышим ухом, но и инимаем внутренними органами. Такие частоты называют таких мертенними органами. Такие частоты называют чических авукоными. Частоты имеют возможность узнавать ульт

Любое акустическое устройство не способно одинаково эффективно работать на всех частотах. Для оценки этой степени искажений звуковых колебаний с разными частотами пользуются понятиями амплитудно-частотных (АЧХ) характеристик и фаза – частотных (ФЧХ).АЧХ характеризуют зависимость амплитуды звукового сигнала от частоты, а ФЧХ – зависимость фазы от частоты.

Звуковые колебания используются как для передачи речи, так и воспроизведения звуков музыки. К сожалению, звуковые волны быстро затухают в пространстве. В простом случае для передачи звуковой информации по проводам нужны микрофон, усилитель и громкоговоритель. При такой одноканальной системе передачи звуковых сигналов любые звуки звучат как бы из одной точки (громкоговорителя). Подобная система получила название

монофонической (моно – одиночный канал). Главный недостаток монофонического воспроизведения – отсутствие информации о направлениях на различные источники звука. Оно не даёт реальной картины звучания. Первой успешной попыткой ликвидировать этот недостаток явилась разработка стереофонических систем. Такие системы являются многоканальными. Это значит, что располагается несколько микрофонов, сигналы усиливаются и воспроизводятся несколькими динамиками. Стереофонический эффект (ощущение направлен почти на каждый источник звука) сильно зависит от типа акустических систем, их расположения. Слишком близко расположенные системы создают впечатление монофонического звучания (звук идёт из центра), при достаточно сильном разнесении колонок звук раздваивается. Создаётся впечатление звучания двух точечных источников звука.

Только при расстоянии между колонками от 1,5 до 3 м в комнате средних размеров возникает стереоэффект. В бытовых условиях оказался приемлемым лишь простейший вариант многоканальных систем – квадрафоническая система. Она содержит четыре канала и предполагает размещение в студии четырех микрофонов и четырех акустических систем в углах комнаты. Как и при стереофонии существует сравнительно небольшое место в комнате (в её центре), где квадрафонический эффект проявляется достаточно отчетливо.

К сожалению, даже четырехканальная квадрафоническая система достаточно дорога. Поэтому, были предприняты успешные попытки ограничиться при записи двумя каналами и ввести в них специальные сигналы, хранящие информацию о глубине источников звука и даже о звуках, поступающих с боков и сзади. На базе специальных звуковых и сигнальных цифровых процессоров (DSP,ASP) были созданы различные системы трехмерного (объемного) звучания даже для обычных стереофонических записей. Эти системы называются псевдоквадрафоническими. Подключив к каждому выходу обычного стереофонического усилителя по две колонки можно получить эффект пространственного звучания даже без звуковых процессоров. имы создают впечатление монофонического звучания (звук идёт из постаточно сильном разнесении колонок звук раздваивается. Создаёт линистрии и постоянии между колонками от 1,5 до 3 м в комнате средов возники тогочники источ

Усиление указанных эффектов в такой системе связано и с расположением задних динамиков – они направлены прямо в уши пользователя. Наше ухо не в состоянии точно определять направление на низкочастотные звуки (например, на звучащий контрабас или большой барабан). Мы воспринимаем, ощущая высокочастотные составляющие (обертоны) низкочастотных звуков. Поэтому, вполне достаточно пары высокочастотных динамиков.

Фирма Philips недавно запатентовала новейшую стереофоническую систему объемного звучания «невероятно объёмный звук». Работа системы основана на идее создания фантомных (призрачных) источников звука с применением всего двух самых обычных колонок, которые могут быть расположены близко друг от друга. Это означает, что система может быть

использована даже в малогабаритных музыкальных центрах и магнитолах. В основе используется идея подачи на колонки не только основных для них сигналов, но и сигналов других каналов. Устройство наложения сигналов двух каналов друг на друга фирма Philips назвала фильтром. В основе системы лежат только линейные преобразования, связанные с изменением АЧХ дополнительных каналов и вводом в них дополнительных временных задержек. Последнее даёт совместимость системы с обычными стереофоническими системами и возможность воспроизведения обычных стереофонических программ. Если сигнал монофонический, то звук системы объёмным не будет. Если же сигнал стерео, то его стереобаза резко расширяется и начинает четко наблюдаться пространственная ориентация исполнителей – музыкантов и певцов.

Система Q Sound.

Ещё одна псевдоквадрафоническая система, Q Sound фирмы Intel, также позволяет получить объёмные эффекты звучания при использовании всего двух колонок. Рекламируется как система с дополнительной третьей низкочастотной колонкой – сабвуфером. Но она лишь усиливает звучание низких частот, не влияя на проявление эффектов объёмности.

Однако, в отличие от системы Philips, Q Sound (Quadro) использует такое мощное средство преобразования как звуковой цифровой процессор. Он способен не только обеспечивать линейные преобразования сигнала, но и нелинейные – при них в спектре звуковых сигналов появляются новые частотные составляющие. К сожалению, система

Q Sound использует особую технологию записи звуковых эффектов отражений звуков. При этом наблюдается потрясающий эффект объёмности, но только при проигрывании специальных записей. Обычно стереозаписи воспроизводятся без какого-либо изменения стереобазы и без объёмных эффектов. По этой причине система Q Sound получила применение в технике мультимедиа компьютеров. Её применение в обычных аудиоустройствах (магнитолы, музыкальные центры и др.) ограничено. же сигнал стерео, то его стереобаза резко расширяется и начинает чодаться пространственная ориентация исполнителей – музыкантов и<br>DR.<br>Cистема Q Sound.<br>Eng одна псевдоквадрафоническая система, Q Sound фирмы Intel, т<br>DRE о

### **Принципы записи и воспроизведения звука.**

Под процессом записи понимают преобразование звуковых сигналов в пространственное изменение состояния или формы некоторого физического тела (носителя записи) с целью сохранения в нём информации для последующего её воспроизведения. Информацию, сохраняемую в носителе записи, в результате процесса записи называют записью. Носитель записи, содержащий информацию, полученную в процессе записи, называют сигналограммой (при записи звука – фонограммой). Процесс получения информации от фонограммы называют воспроизведением. Процесс полного или частичного уничтожения записи

называется стиранием. Записывающий элемент – тело или силовое поле, посредством которого сигналы информации воздействуют на носитель записи. Воспроизводящий элемент – это тело или силовое поле, с помощью которого сигналы информации передаются от фонограммы в процессе воспроизведения. При механической записи записывающим элементом является резец рекордера, воспроизводящим – остриё иглы звукоснимателя. При магнитной записи записывающий, воспроизводящий и стирающий элементы создаются с помощью магнитных головок.

Устройства, обеспечивающее в процессе записи передачу информации от фонограммы к выходу, называют каналом записи и каналом воспроизведения. Устройство, одновременно образующее канал записи и канал воспроизведения, называют сквозным каналом. Если устройство используется в разный момент времени для образования либо канала записи, либо канала воспроизведения, его называют каналом записи-воспроизведения.

Основные способы записи звука:

- 1. Механический;
- 2. Фотографический;
- 3. Магнитный;
- 4. Лазерный;
- 5. Магнито-оптический.

Способ механической записи (грамзапись) – является запись на дисковый носитель граммофонной пластинки. Процесс механической записи состоит из нескольких этапов.

Первичную запись проводят на диск из аморфной меди или дюралюминия покрытой лаковым слоем. Записывающий элемент – острие резца рекордера перемещается механизмом в радиальном направлении от края к центру и вырезает в лаковом слое спиральную канавку. Помимо поступательного перемещения в радиальном направлении резец в соответствии с записываемым сигналом совершает колебания в горизонтальной и вертикальной плоскостях. В результате изменяются ширина и глубина канавки. Этим перемещением резца управляет электромеханический преобразователь – рекордер, к которому подводится электрический сигнал в форме изменений электрического напряжения отображающей записываемый процесс. С медного диска гальваническим путем снимают копию, в которой углублениям канавки соответствуют выступающие борозды. Сигналы, записанные на граммофонных пластинках, воспроизводят с помощью электропроигрывающих устройств состоящих из механизма вращающего пластинку и электромеханический Устройства, обеспечивающе в процессе записи передачу информационной к выкоду, называют каналом записи и каналом вопроизведения в сойство, одновременно образующее канал записи и и канал воспроизведения.<br>
Важно с квозным к

преобразователь – звукосниматель. Звукосниматель преобразует механические колебания иглы, возникающие в результате взаимодействия с движущейся канавкой, в переменное электрическое напряжение.

В качестве носителя записи при фотографической записи используют светочувствительный носитель – прозрачную пластмассовую основу в виде ленты покрытой светочувствительным слоем. Фонограмма образуется в результате фотографического процесса. Под воздействием записывающего сигнала изменяется световой поток, попадающий на движущийся носитель. Ленту с фонограммой проявляют, промывают, закрепляют, сушат. С полученного негатива снимают позитивную копию и повторяют фотохимические процессы. В результате образуется фотографическая фонограмма. Сигнал отображается на киноленте в виде прозрачной полоски переменной ширины или переменной плотности (прозрачности). Чтобы воспроизвести записанный сигнал, движущуюся фонограмму просвечивают пучком света. Световой поток, промодулированный фотографической фонограммой, воздействует на фотоэлектрический преобразователь- фотоэлемент или фотоэлектронный умножитель. В результате образуется электрический ток, отображающий записанный сигнал.

Магнитная запись на движущийся ферромагнитный носитель производят с помощью особого электромагнита—магнитной головки, в обмотку которой подают ток сигнала. Магнитное поле электромагнита намагничивает носитель записи, в качестве которого используют пластмассовую ленту, покрытую порошком окиси ферромагнитных металлов. Фонограмма получается в виде намагниченных участков различной длины. Она не требует процессов обработки и может быть воспроизведена немедленно с помощью устройства аналогичного записывающему. Магнитное поле движущейся фонограммы наводит в витках обмотки воспроизводящего устройства – воспроизводящей магнитной головки – ЭДС индукции, которая отображает записанный сигнал. у с фонограммой проявляют, промывают, закрепляют, сушат. С<br>испного негатива снимают позитивную копию и повторяют форохим<br>весен. В результате образуется фотографическая фонограмма. Ситнал<br>ажается на киноленте в виде прозра

Недостатки магнитной записи. При небольших скоростях движения носителя механический монтаж затруднен, поперечная плотность записи невелика, уступает механической записи в 5-10 раз, а оптической -- в 50-100 раз.

Лазерная запись. Является комбинацией механического о оптического способов записи. Запись проводят модулированным лучом лазера на вращающийся диск. Под воздействием лазера в материале первичного носителя образуются углубления (лунки) различной длины. Далее как при механической записи получают матрицу и прессованием получают копии первичной записи. Для воспроизведения используют промодулированный отраженный от диска луч лазера, который поступает на фотоэлектрический преобразователь. В нем вырабатывается электрический ток, соответствующий записанному сигналу.

Цифровая запись на магнитооптический диск. Эта система, получившая название E-DAD (стираемый цифровой звуковой диск), сочетает в себе достоинства компакт-диска (бесконечное считывание сигнала без потери качества) и магнитофона (возможность перезаписи). Первый опытный образец был разработан в 1984 году фирмой SANYO. В качестве носителя записи используется магнитооптический диск. В отличие от компакт-диска, на котором сигнал записывается с помощью углублений, запись сигнала на магнитооптический диск производится путем изменения намагниченности магнитного слоя. В качестве последнего в магнитооптическом диске используются многослойные (3-х, 4-х слойные) структуры из пленок различных металлов. В отличие от магнитофона процессы записи и воспроизведения осуществляются лазерным лучом. Магнитооптический диск может быть изготовлен из двухсторонней рабочей поверхности как грампластинка.

### *Лекция 3*

### *Тема 3.* **Цифра-аналоговое и аналого-цифровое преобразование.Частота дискретизации.Выборка. Разрядность**.

Если на цифровую технику подан аналоговый сигнал, то его надо преобразовать в цифровой. Для этой операции предназначен аналога - цифровой преобразователь. А если надо преобразовать сигнал из цифровой в аналоговую то используют цифра - аналоговый преобразователь. Чтобы получить звуковой сигнал в аналоговой форме, достаточно воспользоваться микрофоном. В этом случае изменению звукового давления в некоторой точке среды будут соответствовать пропорциональные изменения другой физической величины – электрического напряжения, которое станет «носителем» информации о звуке. ил записывается с помощью углублений, запись сигнала на<br>итооптический диск производится путем изменения наматниченность<br>итого сло. В качестве последнего в матнитооптическом диеке<br>изуются многослойные (3-х, 4-х слойные) с

Не лишним будет напомнить, что амплитуда звуковой волны определяет громкость звука, а её частота – высоту звукового тона, поэтому для сохранения достоверной информации о звуке напряжение электрического сигнала должно быть пропорционально звуковому давлению, а его частота должна точно соответствовать частоте колебания звукового давления.

Чтобы получить сигнал в цифровой форме, необходимо в дискретные моменты времени измерять значение звукового давления, причем, чтобы правильно передать форму звукового сигнала, эти измерения надо проводить достаточно часто – не менее нескольких раз за период самой высокочастотной составляющей звукового сигнала. Полученная последовательность чисел будет новой формой представления исходных колебаний звукового давления.

В настоящее время на вход звуковой карты РС в большинстве случаев звуковой сигнал подаётся в аналоговой форме. А поскольку РС оперирует только цифровыми сигналами, исходный аналоговый сигнал перед использованием должен быть преобразован в цифровой. В свою очередь, акустическая система воспринимает только аналоговые электрические сигналы, поэтому на выходе звуковой карты должен быть получен звуковой сигнал в аналоговой форме.

Модуль записи и воспроизведения звуковой системы как раз и осуществляет аналого - цифровое и цифроаналоговое преобразование в режиме программной передачи звуковых данных или передачи их по каналам ДМА.

# **Аналого - цифровое преобразование.**

Преобразование звукового сигнала из аналогового в цифровой происходит в несколько этапов.

Сначала аналоговый звуковой сигнал источника подаётся на аналоговый фильтр, который ограничивает полосу частот сигнала.

Далее осуществляется дискретизация, т.е. выборка отсчётов аналогового сигнала с заданной периодичностью. Периодичность отсчётов определяется частотой дискретизации.

В свою очередь, частота дискретизации должна быть не менее удвоенной частоты наивысшей гармоники (частоты составляющей) исходного звукового сигнала. В противном случае оцифрованный звуковой сигнал нельзя будет преобразовать в аналоговый, точно соответствующий исходному сигналу. иминой передачи звуковых данных или передачи их по каналам ИМ<br>
Мналого - цифровое преобразование<br>
Преобразование звукового сигнала из аналогового в цифровой прои<br>
спачала аналоговый звуковой сигнал источника подаётся на

Поскольку человек способен слышать звуки, частота которых находится в диапазоне от 20 Гц до 20 кГц, следовательно, максимальная частота дискретизации звукового сигнала составляет 44,1 или 48 кГц.

Одновременно с дискретизацией осуществляется квантование отсчетов по амплитуде – мгновенные значения амплитуды измеряются и преобразуются в цифровой код. При этом точность измерения зависит от количества разрядов кодового слова. Если значение амплитуды записать с помощью двоичных чисел и задать длину кодового слова M разрядов, то количество возможных значений кодовых слов будет равно  $2^m$ . Сколько же может быть и уровней квантования амплитуды отсчета. Например, если значение амплитуды отсчета представляется 16-разрядным кодовым словом, то максимальное количество градаций амплитуды (уровней квантования) составит  $2^{16}$ =65536.

При аналого – цифровом преобразовании каждый бит кодового слова примерно соответствует 6 gБ. Следовательно, при 8 – разрядном представлении

амплитуды отсчета можно получить динамический диапазон 48 gБ, что соответствует качеству звучания кассетного магнитофона, а при 16 – разрядном – 96 gБ, т.е.32767 уровней квантования (один бит отводится для знака числа), что уже соответствует качеству воспроизведения компакт – дисков.

Аналого – цифровое преобразование осуществляется специальным электронным устройством – аналого - цифровым преобразователем (АЦП), в котором дискретные отсчеты сигналы преобразовываются в последовательность чисел, причём поток цифровых данных, представляющих аналоговый сигнал, включает как полезные, так и нежелательные высокочастотные компоненты и помехи. Для фильтрации высокочастотных помех полученные цифровые данные пропускаются через цифровой фильтр с высокой крутизной амплитудно – частотной характеристики и малыми фазовыми искажениями.

### **Цифроаналоговое преобразование.**

Цифроаналоговое преобразование происходит в общем случае в 2 этапа.

На первом этапе из потока цифровых данных с помощью цифро – аналогового преобразователя (ЦАП) выделяют отсчёты сигнала, следующие с частотой дискретизации.

На втором этапе из дискретных отсчётов путём сглаживания (интерполяции) формируются непрерывный аналоговый сигнал. Это делает фильтр низкой частоты, который подавляет периодические составляющие спектра дискретного сигнала. и Для фильтрации высокочастотных помех полученные цифровые искаются через цифровой фильтр с высокой крутизной амплитуано-<br>
этной характеристики и малыми фазовыми искажениями.<br> **Пифроаналоговое преобразование происходит в** 

## **Характеристики модуля записи и воспроизведения.**

Модуль записи и воспроизведения цифрового звука включает АЦП, ЦАП и блок управления, которые, как правило, интегрированы в одну микросхему, называемую кодексом.

Основными характеристиками этого модуля являются:

- 1. частота дискретизации;
- 2. тип и разрядность АЦП и ЦАП;
- 3. способ кодирования аудиоданных;
- 4. возможность работы в режиме Full Duplex.

#### **Частота дискретизации.**

Частота дискретизации определяет максимальную частоту записываемого или воспроизводимого сигнала. Так, для записи и воспроизведения музыки с невысоким качеством – 20-25 кГц, для обеспечения высококачественного звучания (качество аудио – компакт диска) частота дискретизации должна быть не менее 44 кГц.

Частоту дискретизации сигнала, обеспечиваемую большинством звуковых карт, можно повысить, если вместо стереофонического сигнала с частотой дискретизации 22 кГц использовать монофонический сигнал с частотой дискретизации 44 кГц. Подобное решение было впервые реализовано в звуковой карте Sound Blaster Pro/

### **Разрядность.**

Разрядность АЦП и ЦАП определяет разрядность представления цифрового сигнала (8,16 или 18 бит), динамический диапазон (выраженное в децибелах отношение максимального и минимального уровней) и уровень шумов квантования. 8 – разрядные АЦП и ЦАП обеспечивают качество звука, близкое к качеству звука в телефонной линии, и в настоящее время не используются. Подавляющее большинство звуковых карт оснащено 16 – разрядными АЦП и ЦАП – почти студийное качество звучания. ализовано в звуковой карте Sound Blaster Pro/<br>**Разрядность.**<br>Разрядность АЦП и ЦАП определяет разрядность представления<br>фрового сигнала (8,16 или 18 бит), динамический диапазон (выраже<br>илизов канстования. 8 – разрядные А

Например, необходимо закодировать и преобразовать в цифровой сигнал шестнадцать дискретных чисел от 0 до 15 (всего 16).

Формула, по которой происходит преобразование, имеет вид:

 $2^m$ =M, где М – количество уровней квантования; m- количество символов в двоичной комбинации.

, в этом случаи  $M=16$ ; m=log<sub>2</sub>M=4/

Каждому значению М присваивается соответствующий цифровой сигнал:

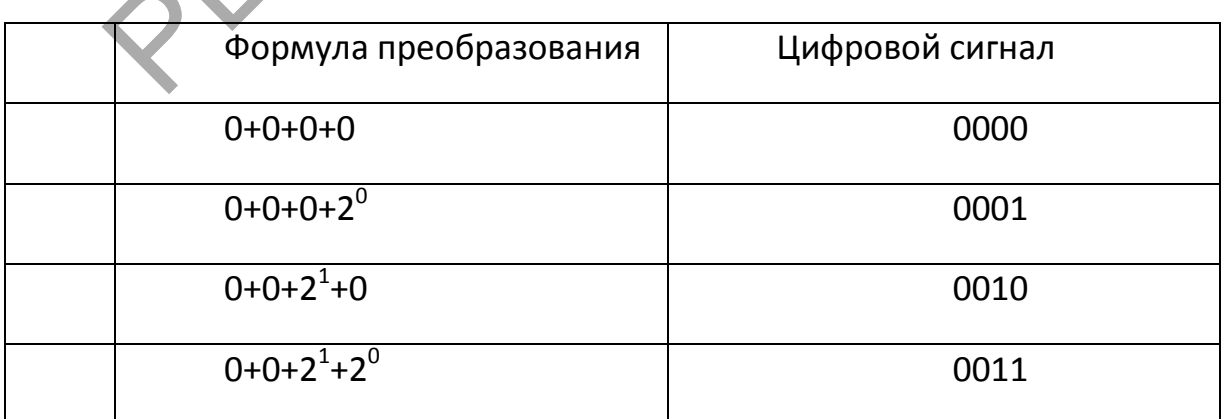

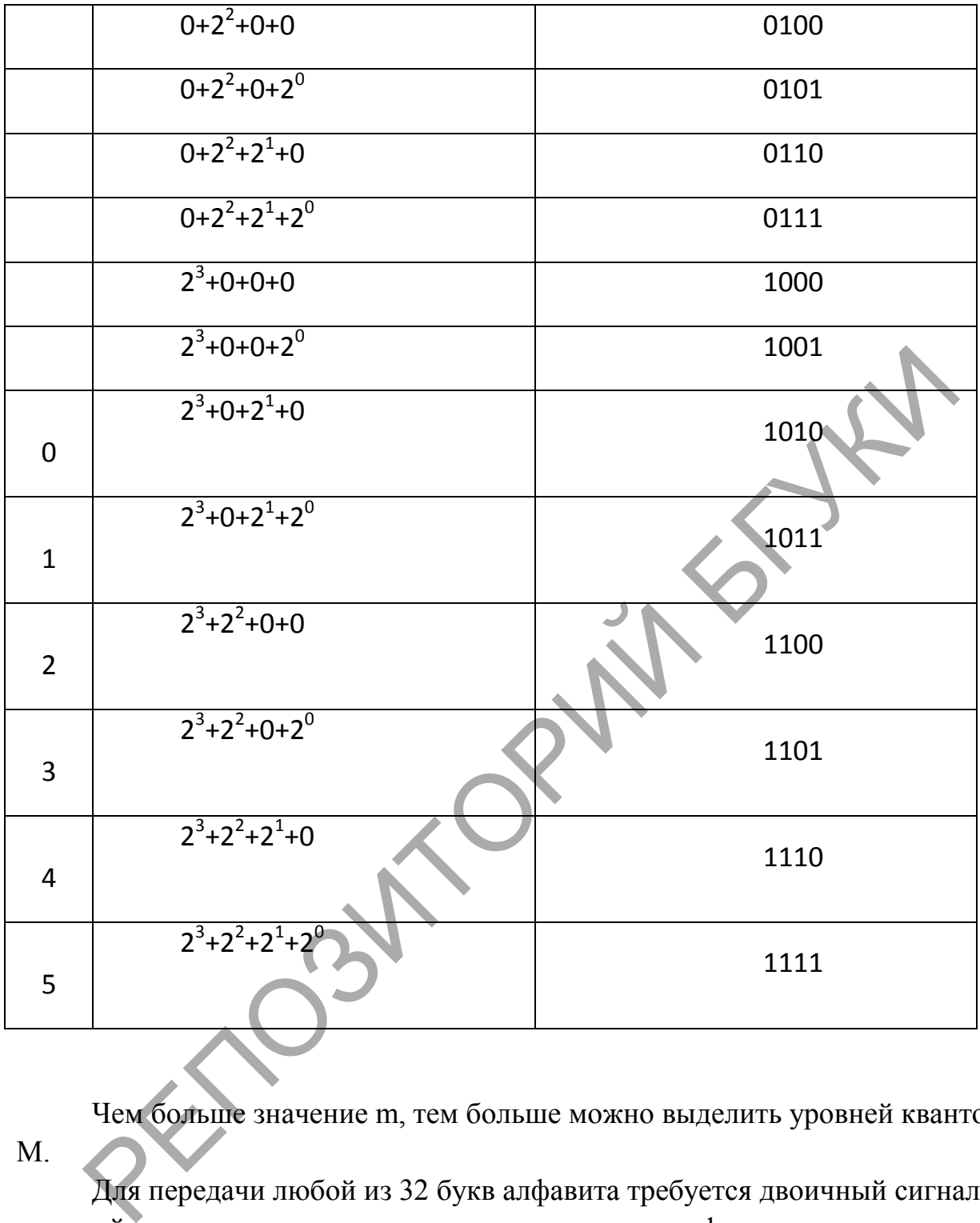

Чем больше значение m, тем больше можно выделить уровней квантовая М.

Для передачи любой из 32 букв алфавита требуется двоичный сигнал, который имеет в наличии не менее пяти двоичных цифр или порядков.

Частота дискретизации Fg и количество уровней квантования M (или разрядность кода m) зависят от вида аналогового сигнала.

При телефонной связи, например звуковые сигналы, передаются в полосе частот от 300 до 3400 Гц, значит частота дискретизации Fg выбрана 8кГц, число

уровней квантования взята соответственно M=256, а m= $\log_2 256=8$ , в этом случаи скорость цифрового потока C=Fg\*m=8\*10<sup>3</sup>\*8=64 кбит/с.

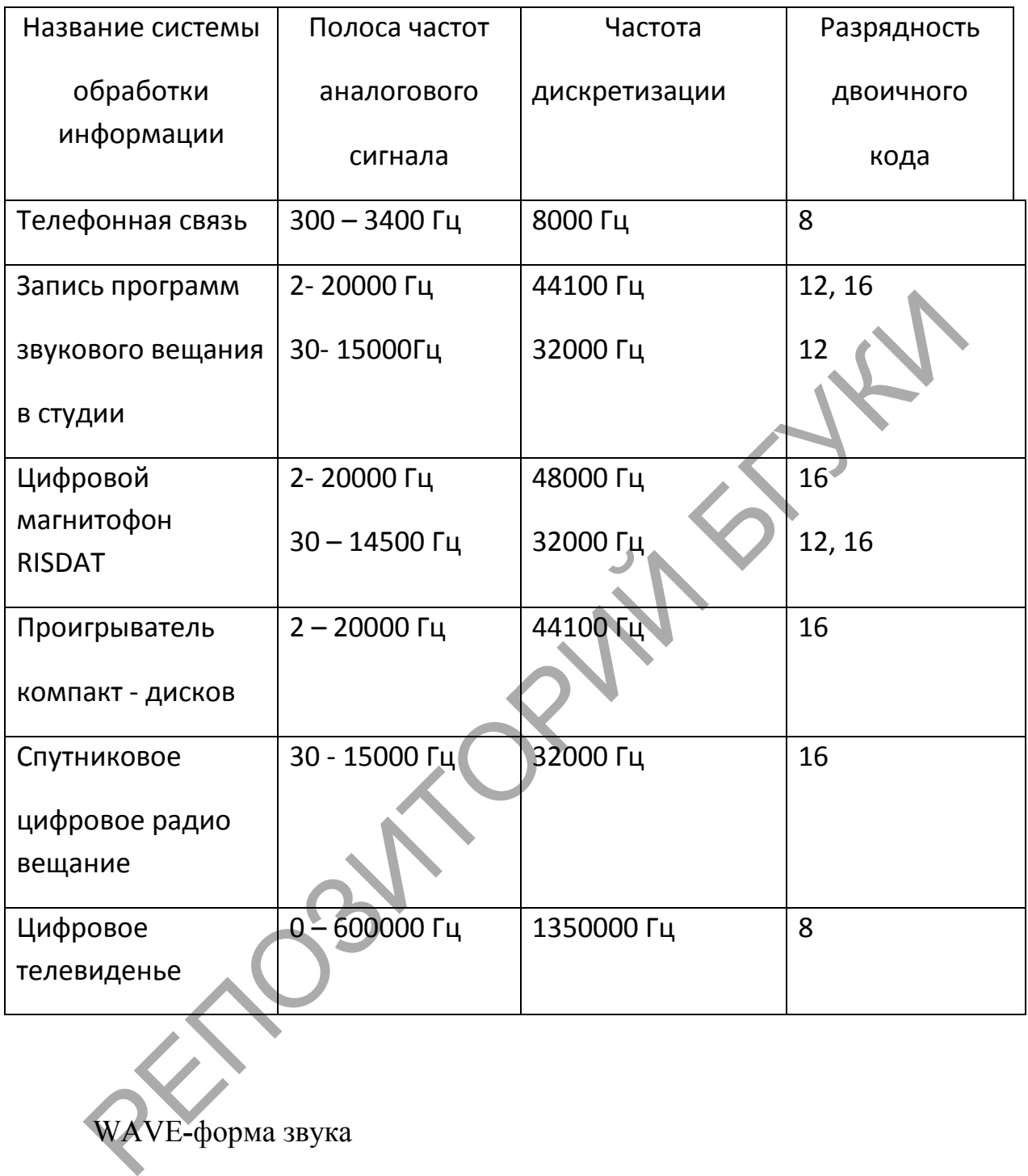

# WAVE**-**форма звука

WAVE-форма звука получается при оцифровке, или дискретизации, непрерывной звуковой волны (англ. wave – волна), точнее, аналогового аудиосигнала. При оцифровке специальное устройство – аналого*-*цифровой преобразователь (АЦП) – измеряет амплитуду волны через равные промежутки времени со скоростью несколько тысяч измерений в секунду и запоминает в Wave-файл измеренные значения. Они называются выборками (по англ. sample, откуда еще одно название дискретизации – сэмплинг).

Обратное преобразование WAVE-формы звука в аналоговый сигнал осуществляется цифро*-*аналоговым преобразователем (ЦАП).

На рис. 1 представлена фонограмма первых 10 секунд 40-й симфонии Моцарта, содержащая 2 205 000 выборок. На рис. 2 показан фрагмент этой записи, содержащий только 50 выборок, начиная с места, отмеченного на рис. 1 вертикальной чертой.

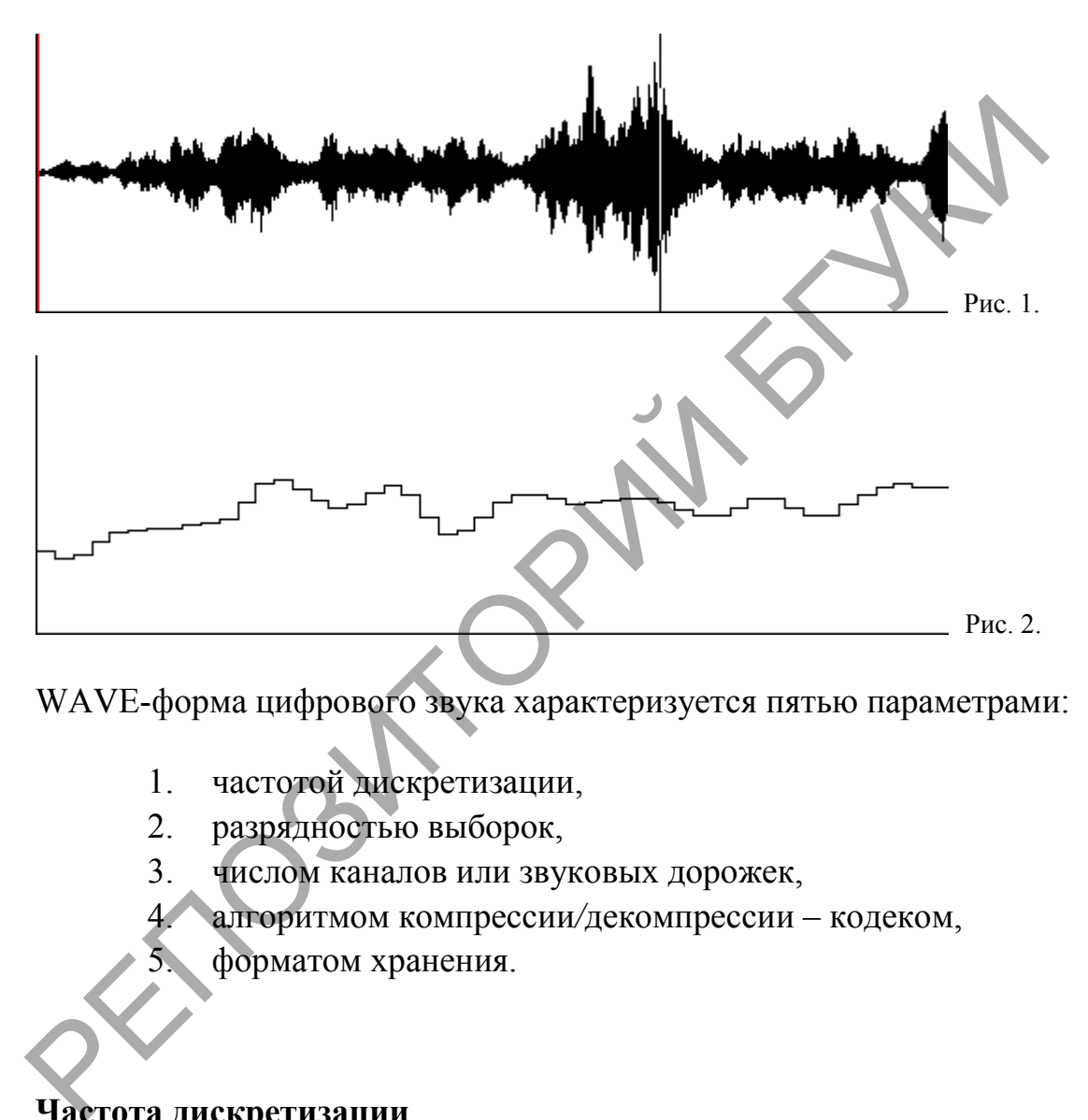

WAVE-форма цифрового звука характеризуется пятью параметрами:

- 1. частотой дискретизации,
- 2. разрядностью выборок,
- 3. числом каналов или звуковых дорожек,
	- 4. алгоритмом компрессии*/*декомпрессии кодеком,
		- 5. форматом хранения.

### **Частота дискретизации**

 $\overline{\phantom{a}}$ 

Количество выборок в секунду называется частотой дискретизации и измеряется в герцах и килогерцах (1 кГц=1000 выборок в сек.). Теоретически, для правильного восстановления аналогового сигнала по его цифровой записи достаточно, чтобы частота дискретизации более чем в два раза превосходила максимальную частоту звука (теорема Котельникова*-*Найквиста). Таким образом, для качественного воспроизведения самого высокого слышимого звука 20 кГц необходима частота дискретизации не менее 40 кГц. Стандарт CD-DA цифровых

аудиодисков требует частоты дискретизации 44,1 кГц (так называемое *CD*качество). Используются также частоты 22,05 (радио*-*качество) и 11,025 и 8 кГц (телефонное качество), во многих случаях дающие удовлетворительные результаты (например, для записи речи).

Но при оцифровке звука дискретизируются и высокочастотные гармоники с частотой, превышающей половину частоты дискретизации (это высокочастотный, неслышимый шум). При этом появляются новые нежелательные гармоники из слышимого диапазона (низкочастотный шум).

Поэтому для получения качественного цифрового звука процесс дискретизации строится по следующей схеме:

> 1. частичное подавление высокочастотных помех в аналоговом сигнале с помощью аналогового фильтра;

2. оверсэмплинг – дискретизация с частотой, значительно превышающей требуемую (при этом образующийся шум лежит все еще в неслышимом диапазоне);

3. подавление высокочастотного шума в цифровом звуке с помощью цифрового фильтра;

4. преобразование к требуемой частоте дискретизации.

Оверсэмплинг применяется и при обратном преобразовании в аналоговый сигнал. При этом используются различные методы линейной и нелинейной интерполяции.

# **Разрядность выборки**

Измеренная амплитуда (выборка) преобразуется в целое число с некоторой погрешностью, определяемой разрядностью этого числа. Это преобразование в числа с заданной разрядностью называется квантованием. Погрешность при квантовании вносит шум тем больший, чем меньше разрядность. Теоретически, при *n*-разрядном квантовании отношение сигнал/шум (динамический диапазон) будет составлять 6*n* дБ. Таким образом, при 8-разрядной оцифровке динамический диапазон будет 48 дБ (качество УКВ-радио, достаточное для речи), а при 16-разрядной оцифровке он равен 96 дБ и практически покрывает весь нормально слышимый диапазон. Другими словами, при 8-разрядном кодировании различаются 256 уровней громкости, а при 16-разрядном – 65536, что дает более точную запись. На CD-DA применяется 16-разрядное квантование. Звуковые платы компьютеров обычно используют 8- и 16- Поэтому для получения качественного цифрового звука происсе<br>
егизации строится по следующей схеме:<br>
1. частичное подавление высокочастотных помех в аналог<br>
сигнале с помощью аналогового фильтра;<br>
2. оверсэмплинг — дискре

разрядное квантование. Применение оверсэмплинга в АЦП и ЦАП позволяет значительно уменьшить шум, добавляемый при квантовании.

### **Каналы**

Обычные звуковые платы позволяют использовать 1 или 2 звуковых канала (дорожки) WAVE-звука – "моно" и "стерео". Оба канала обрабатываются отдельно по одним и тем же алгоритмам, хотя и одновременно. Поэтому нет принципиальных ограничений на число каналов. Увеличение числа каналов ведет к пропорциональному увеличению объема памяти, занимаемой звуковой информацией.

### **Компрессия звука**

Сжатие аудиоданных возможно лишь с некоторой потерей информации, но учет психофизиологических особенностей восприятия звука (например, не все частоты в слышимом диапазоне существенны для восприятия), позволяет в ряде случаев сделать эти потери практически незаметными. Следует, однако, учитывать очень высокую чувствительность человеческого слухового аппарата, особенно к временным характеристикам звука. Наиболее известными являются следующие кодеки, используемые в мультимедиа под Windows: или и сышли и свет в сидительно подвестников, но не стретили и для и стретили и свет и для и стретили приничению объема памяти, занимаемой звудет и приничении на число казалов. Уверичение числа каналии с подвищей.<br>
Компр

1. *PCM* (*Pulse Code Modulation*) – импульсно-кодовая модуляция (ИКМ) – сжатие может достигаться только за счет выбора меньших значений величин *H*, *B* и *C* (фактически, это несжатый звук); квантование происходит по равномерной шкале из 2<sup>*B*</sup> значений;

2. *DPCM* (*Differential PCM*) – дифференциальная ИКМ (ДИКМ)– выборка представляется своей разностью от предыдущей, что требует меньше *B* битов; сжимает в несколько раз;

3. *ADPCM* (*Adaptive DPCM*) – адаптивная ДИКМ (АДИКМ) – то же, что ДИКМ, только квантование происходит не по равномерной шкале, а с учетом динамики изменений амплитуды; сжимает в несколько раз;

4. *MPEG* (*Motion Picture Experts Group*) – стандарты Группы экспертов *в* области кино; для сжатия звуковой информации используются стандарты MP2 и MP3; применяется психоакустическая компрессия, при которой удаляются звуки, не воспринимаемые человеческим ухом (подробнее метод MPEG рассматривается в разделе "Технологии сжатия видео"); сжимает в несколько десятков раз при довольно высоком качестве;

5. *RealAudio* – метод, разработанный фирмой RealNetworks, сжимает в несколько десятков раз, но с невысоким качеством; используется в Интернете для проигрывания звуковых файлов в реальном времени.

Для цифровой телефонии используются, как правило, другие кодеки.

### **Форматы WAVE-файлов**

Часто кодек определяет и формат аудиофайла, и, соответственно, его расширение:

- 1. MPEG ".*mpa*", ".*mp3*",
- 2. RealAudio ".*ra*", ".*rm*".

Более гибким является *WAV-формат* для Windows (файлы с расширением ".*wav*"). В его основе лежит формат *RIFF* (Resourse Interchange File Format), позволяющий сохранять произвольные данные в структурированном виде. Для записи звука в этом формате могут быть использованы различные кодеки.

В формате RIFF файлы делятся на *блоки* данных (*Chunks*), содержащие число байтов, кратное 4. Каждый блок начинается с 4-байтового идентификатора, за которым следует 4 байта с длиной блока или файла. При необходимости блок дополняется нулевыми байтами, но размер указывается без учета этих байтов. **Форматы WAVE-файлов**<br>
Часто кодек определяет и формат аудиофайла, и, соотведственно, егирение:<br>
ирение:<br>
1. MPEG – "*mpa*", "*mp3*",<br>
2. RealAudio – "*ra*", "*rm*".<br>
"). В его основе лежит формат RIFF (Resourse Intercha

WAV-файл состоит из трех блоков – двух заголовочных и одного блока звуковых данных. Первый блок имеет идентификатор "RIFF", за которым в 4-х байтах следует размер файла (без учета первых 8 байтов). В следующих 4-х байтах стоит идентификатор "WAVE", указывающий тип RIFF-файла.

Следующий заголовочный блок содержит байтов в следующем порядке:

Последний блок – данные отсчетов – начинается идентификатором "data", за которым расположены 4 байта – размер блока, а затем сами данные. В случае стереоотсчета данные для обоих каналов следуют друг за другом: сначала выборка для левого канала, затем выборка для правого, и т.д.

### **MIDI-форма звука**

MIDI-форма звука была разработана для электронных музыкальных инструментов ещё в 1982 году и предназначалась для передачи цифровых сигналов – так называемых *MIDI-*последовательностей или *MIDI-*посылок – от одних инструментов к другим, например, от клавиатуры к синтезатору. Слово *MIDI* – сокращение от англ. Musical Instruments Digital Interface, т.е. цифровой интерфейс музыкальных инструментов.

По существу, MIDI-последовательность состоит из цифровых команд, посылаемых музыкальным инструментом. Они сообщают о произошедших событиях – нажатии или отпускании клавиши или педали, переключении регистра или инструмента и т.п. В этом смысле MIDI-последовательность сродни нотной записи. Устройство, которое по этим командам может воспроизвести звук, называется MIDI-синтезатором. На звуковой плате компьютера имеется такой синтезатор, но можно подключить ещё и *внешний* синтезатор.

Аппаратные синтезаторы различаются по методу синтеза. В настоящее время используются методы FM- и WT-синтезы. FM-синтез (от англ. Frequency Modulation *–* частотная модуляция) основан на использовании нескольких генераторов сигнала (операторов), обычно синусоидального, с взаимной модуляцией. Тембр звука получается искусственный. WT-синтез (от англ. Wave Table *–* таблица волн) основан на воспроизведении сэмплов – заранее записанных в WAVE-форме образцов звучания реальных инструментов (обычно одной ноты), которые перед воспроизведением должным образом преобразуются. Этим достигается большая реалистичность звучания классических инструментов, но нужна память для хранения сэмплов. Кроме того, компьютер может по MIDI-последовательности синтезировать аналоговый аудиосигнал программой-синтезатором (но для его воспроизведения всё равно нужна звуковая плата). По существу, МIDI-последовательность состоит из цифровых команиамих музыкальным интерументом. Они сообщают о произошении и и собщают произошении или сигутоменни или потодовании или потодовании или потодовании или потодов

Звуковая плата позволяет также вводить MIDI-последовательность от любого подключённого к ней музыкального инструмента и записывать её в виде MIDI*-*файла (расширения *.mid*, *.rmi*), который потом можно проигрывать уже без всяких внешних инструментов и включать в любые мультимедиа-программы. MIDI-файлы в сотни раз компактнее, чем аналогичные WAVE-файлы, поэтому их часто используют для создания музыкального фона в мультимедиапрограммах и Web-страничках.

Любой MIDI-синтезатор может воспроизводить звучание более 150 различных музыкальных инструментов, имеющих свои номера (по англ. patch) и

названия. Проигрывание идёт одновременно на 16 каналах (треках) – 16 инструментах (или, точнее, в 16 оркестровых группах, состоящих из одинаковых инструментов). На каждом канале одновременно может звучать несколько голосов – нот, извлекаемых на этом инструменте (их может быть до 32). Получается целый оркестр, в котором одновременно может звучать 512 голосов! Число голосов на одном канале характеризует полифонию синтезатора. На рис. 3 показан «пульт управления» одной из простых MIDI-программ, на котором видны все 16 каналов, назначенные на них инструменты и их номера, а также кнопки и регуляторы, с помощью которых можно изменить звучание записанного MIDI-файла, записать новый файл.

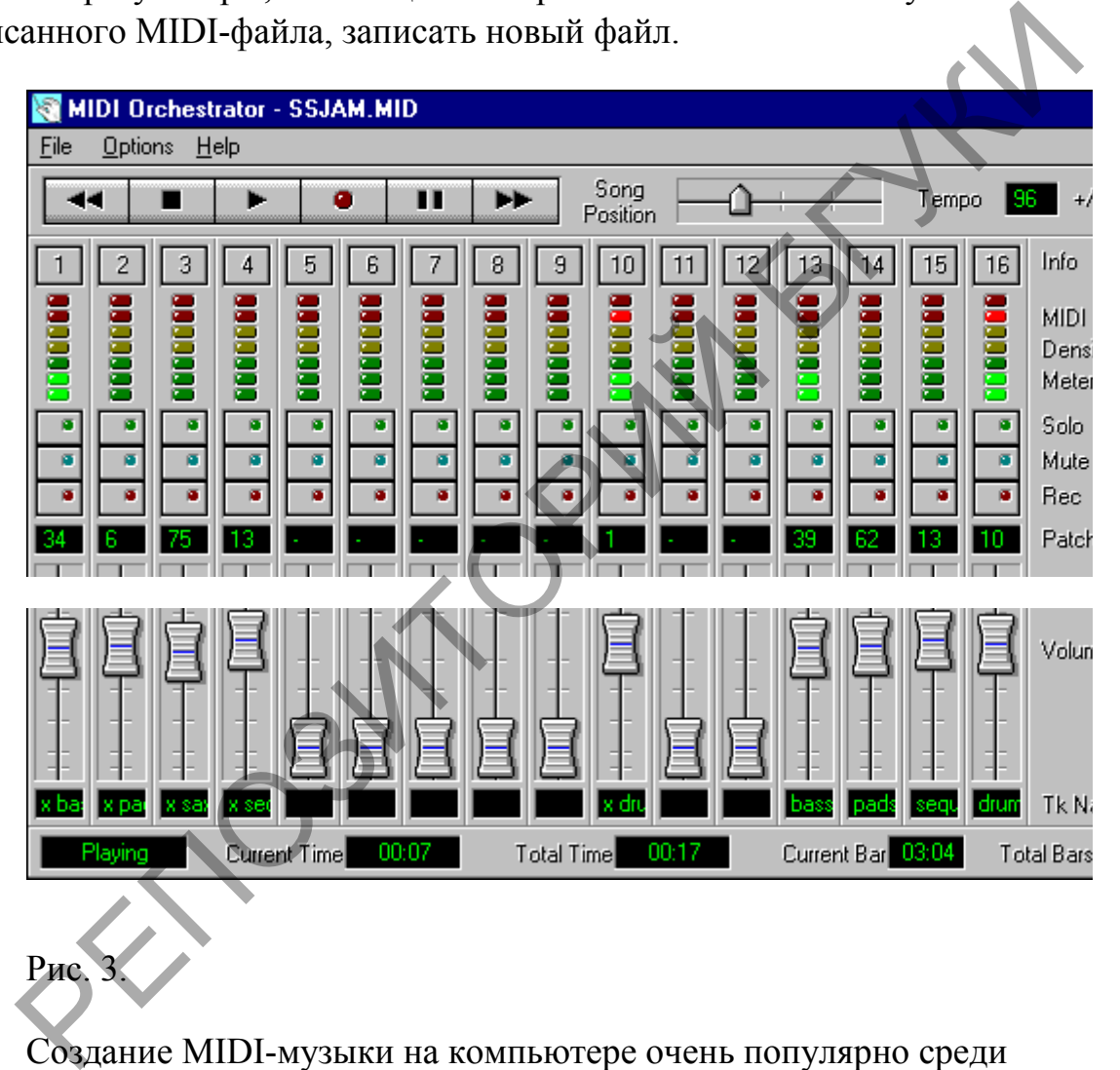

Создание MIDI-музыки на компьютере очень популярно среди музыкантов-профессионалов и любителей. Они используют специальные программы – музыкальные редакторы (или программы*-*секвенсоры), которые достигли высокого совершенства. В этих программах обычно нотная запись преобразуется в MIDI-последовательность (по англ. *–* sequence) и наоборот, чем и объясняется название программ.

## **Программы работы со звуком**

Рис. 3.

Минимальный набор звукового ПО входит в состав ОС Windows – наиболее распространённые драйверы звуковых плат, кодеки, CD-плейер и Универсальный проигрыватель (Media Player), простейшая программа записи, проигрывания и редактирования звука в WAV-формате (Фонограф или Sound Recorder), а также программа-микшер, обеспечивающая управление входным и выходным микшерами звуковой платы во время воспроизведения и, соответственно, записи звука. Эти программы используют драйверы, установленные для звуковой платы.

Вместе со звуковыми платами поставляется более развитый набор звукового ПО. Это также драйверы, кодеки, микшеры и более совершенные программы записи, проигрывания и редактирования звука в WAVE- и MIDIформах (часто эти программы не устанавливаются на машинах с другими звуковыми платами). Кроме того, поставляется прикладное ПО – программы распознавания речевых команд, создания простых музыкальных композиций и т.п. Методы работы со всеми этими программами достаточно просты и очевидны. Вместе со звуковыми платами поставляется более развитый набор<br>вого ПО. Это также драйверы, кодеки, микшеры и более совершенни<br>ламмы записи, проитрывания и редактирования звука в WAVE- и MI<br>ак (часто эти программы не уста

Часто приходится использовать несколько звуковых программ одновременно. Так, при записи WAV-файла с аудиодиска необходимы CDплейер, программа-микшер (а то и два – для воспроизведения и для записи) и программа звукозаписи, позволяющая задать все нужные параметры оцифровки звука и отредактировать результат.

### *Лекция 4.*

## *Тема 4***. Классификация и обзор программ видеомонтажа.**

Для к любительской видеосъемке, а также доступность устройств для записи послужили причиной появления большого количества всевозможных программ для обработки цифрового видео.

Эти программы позволят вам импортировать сырую видеозапись любых типов файлов, либо записать видео с киноленты. Далее создания видеоклипов и монтажа отснятого видео используются компьютерные системы редактирования. Эти нелинейные системы монтажа позволяют легко экспериментировать с идеями и создавать множество разных версий фильма. Хотя основы редактирования требуют только обрезки и наплывов, нелинейные системы включают инструменты для цветокоррекции, различных манипуляций и спецэффектов, эффектов скорости и микширования звука.

Рынок программного обеспечения сегодня как никогда богат на приложения для редактирования видео. Всплеск интереса вы можете редактировать видео с помощью временной шкалы, на которой строится вся история. Программа позволит вам проиграть финальную версию и сохранить ее на ленту либо в любом цифровом формате.

### **Бесплатные программы для монтажа видео (Open Source)**

1. Kino (Linux) - хорошо для захвата DV, только базовый функционал.

2. Kdenlive (Linux) - поддержка HD, интуитивно понятный интерфейс, в разработке.

3. Cinelerra (Linux) - поддержка HD, необходимо привыкнуть к интерфейсу. Выполняет 3 главные вещи: захват, композиция и редактирование аудио и видео с эталонной точностью.

4. VirtualDub, VirtualDubMod (Windows) - очень популярный в прошлом (и в настоящем) перекодировщик и нарезальщик видео.

5. Blender3D (кросс-платформный) - возможно 3D моделирование.

6. ZS4 Video Editor (кросс-платформный) - сейчас не разрабатывается, но доступен для работы. Многофункциональный редактор видео, а также редактор аудио и изображений. Эдакий видео-комбайн, с помощью которого можно сделать фильм или коллаж. 2. Kdenlive (Linux) - поддержка НD, интуитивно понятный интераковоте.<br>
3 Societera (Linux) - поддержка НD, необходимо привывануть к<br>
терфейсу. Выполняет 3 главные вещи: захват, композиция и<br>
дактирование аудио и видео с

7. Cinepaint (кросс-платформный) - широкие возможности обработки изображений. Используется для ретуширования художественных фильмов и профессиональных фотографий.

8. AvideMUX (кросс-платформный) - свободный видео редактор для простых задач: обрезать видео, отфильтровать, перекодировать.

9. CineFX (Jahshaka, кросс-платформный) - система нелинейного видеомонтажа, служащая для создания, редактирования видеоматериалов, наложения эффектов, использующая аппаратную реализацию OpenGL и OpenML для обеспечения интерактивной работы в реальном времени.

10. FFmpeg - набор свободных библиотек с открытым исходным кодом, которые позволяют записывать, конвертировать и передавать цифровое аудио и видео в различных форматах.

11. SUPER © - универсальный медиаконвертер, поддерживающий огромное количество форматов. Прост в обращении.

12. AviSynth (Windows), Ingex (Linux), LiVES (Linux/BSD/IRIX/OS X/Darwin), OpenShot Video Editor (Linux), PiTiVi (Linux), VLMC VideoLan Movie Creator (кросс-платформный) и др.

### **Коммерческие программы для монтажа / редактирования**

1. Adobe Premiere Pro CS5.5 (Windows/Mac OSX) - популярнейший профессиональный видеоредактор. Особенно хорош в связке с Adobe After Effects. Adobe Premiere Elements 9 (Windows/Mac OSX) - образец любительского видеоредактора, отлично подходит для новичков и продвинутых пользователей.

**Плюсы Adobe Premiere Pro:** поддержка 64 бит ускоряет производительность. Удобство пользования и большая функциональность. Интеграция с Adobe Story позволяет широко использовать скрипты

**Минусы Adobe Premiere Pro:** новые версии не поддерживают 32 бита, аппаратное ускорение работает только с определенными видеокартами Nvidia. **Цена:** \$800 (Pro), \$80 (Elements)

2. Sony Vegas Pro 10 (Windows) - пользуется заслуженной популярностью среди видеолюбителей, а также используется в профессиональном теле- и кинопроизводстве. Если вы достаточно терпеливы, чтобы узнать все детали и тонкости в этой программе, то это окупится для вас в долгосрочной перспективе. огу позволяет широко использовать скрипты<br>
инусы Adobe Premiere Pro: новые версии не поддерживают 32 бита<br>
паратное ускорение работает только с определенными вытеокартами<br>
era: S800 (Pro), \$80 (Elements)<br>
2. Sony Vegas Pr

**Плюсы:** множество уникального и полезного функционала **Минусы:**Кривая обучаемости более крутая, чем у конкурентов **Цена:** от \$600 (Pro) + \$170 (Production Assistant 2), \$45-\$125 (Vegas Movie Studio HD)

3. Apple Final Cut Pro X (Mac OSX) - полностью обновленный программный комплект для видеомонтажа компании Apple. Множество нововведений. Программу дополняют инструменты анимации Motion 5 и Compressor 4 для кодирования файлов

**Плюсы:** поддержка 64 бит и многоядерности для повышения производительности, дружественный интерфейс, составные клипы, коллекции клипов (альтернативные дубли), гибкая временная шкала, обработка в фоновом режиме, множество удобных инструментов

**Минусы:** не совместим с предыдущими версиями, много временных (?) недоработок (отсутствие возможности импортировать материал с нескольких камер и мгновенно переключаться между ними при монтаже, нет поддержки RED, проблемы со звуковыми дорожками, с экпортом). Только Macплатформа

**Цена:** \$300 + \$50 (Motion 5) + \$50 (Compressor 4)

4. Cyberlink PowerDirector 9 Deluxe (Windows/Mac OSX) - одна из лучших программ редактирования для пользователей начального и среднего уровня

**Плюсы:** обрабатывает видео быстрее других программ, много эффектов, до

100 дорожек, кейфреймы, таймкоды, 64 бита и многоядерность **Минусы:** есть нюансы в изучении, но не больше, чем у конкурентов. Нет тегирования и поиска эффектов

**Цена:** \$90 (Ultra64), \$70 (Deluxe)

5. Corel VideoStudio Pro X4 (Ulead) (Windows/Mac OSX) - популярный видеоредактор, одна из лучших и наиболее универсальным программ. **Плюсы:** хорошо продуманный, универсальный интерфейс. Много эффектов. Хорош для стоп-моушна и замедлений. Быстрый рендеринг и включение/выключение. Стабилен. Запись Blu-Ray и AVCHD. **Минусы:** достаточно крутая кривая обучаемости. Ограниченное количество видеотреков. Нет тэгов для клипов или поиска эффектов. **Цена:** \$50 инусы: достаточно крутая кривая обучаемости. Ограниченное кодичестреков. Нет этов для клипов или поиска эффектов.<br>
епа: S50<br>
6. muvee Reveal 8 (Windows/Mac OSX) - программа, созданная<br>
ключительно для автоматической рабо

6. muvee Reveal 8 (Windows/Mac OSX) - программа, созданная исключительно для автоматической работы, предусматривающая минимальное вмешательство пользователя.

**Плюсы:** удобна и легка в использовании, быстро работает, достойное качество выходного файла

**Минусы:** ограниченное количество стилей, проблемы с ATI видеокартами **Цена:** \$80

7. Pinnacle Studio HD, Avid Studio (Windows). Avid - один из лидеров в области обработки видео. Помимо профессиональных систем предлагаются и домашние: Studio HD, Avid Studio

**Плюсы Avid Studio:** Красивый интерфейс, работает с проектами с пользовательскими наборами медиа и эффектов. Множество эффектов. Поддержка Blu-ray и AVCHD.

**Минусы Avid Studio:** Иногда незначительная неустойчивость. Медленный в отображении мультитрекового видео во время монтажа. Медленный запуск и рендеринг. Дорогой.

**Цена:** ₤140 (Avid Studio), ₤60-₤100 (Pinnacle Studio HD)

8. Roxio Creator 2011 (Windows) - достойное развитие стандартов индустрии. Прост в использовании и универсален.

**Плюсы:** Open Timeline позволяет прямое перетаскивание видео-, аудио- и эффектов. Захват потокового видео непосредственно с цифровой видеокамеры и может записывать прямо на DVD. Огромное количество форматов вывода. **Минусы:** Некоторые инструменты редактирования бывает трудно найти без какой-либо практики. Плох в стабилизации и перефокусировке видео. **Цена:** \$100

9. Windows Movie Maker (Windows) - бесплатная программа для создания и монтажа любительских фильмов.

**Плюсы:** бесплатная, простая в использовании

**Минусы:** ограниченное количество функций

**Цена:** бесплатно

10. MAGIX Movie Edit Pro 17 (Windows) - один из козырей доступность. Этим видеоредактором могут пользоваться как новички, так и более опытные пользователи.

**Плюсы:** 3D и HD видеомонтаж, значительные возможности аудиомонтажа и простота веб-публикации (Facebook, Vimeo, Youtube). До 100 треков, хороший экспорт. Много эффектов.

**Минусы:** требует существенной мощности компьютера, особенно для 3D и HD монтажа. Не меняется размер превью. Нельзя резать клипы перед добавлением на дорожку. Нестандартная терминология, инструменты сбивают с толку, Нет multi-trim. D монтажа. Не меняется размер превью. Нельзя резать клипы перед обавлением на дорожку. Нестандартная терминология, инструменты инасот с толку, Her multi-trim.<br>
11. VideoPad (Windows) - есть бесплатная и платная версии 11

**Цена:** \$60 (Edit Pro 17), \$100 (Plus)

11. VideoPad (Windows) - есть бесплатная и платная версии. Прост в использовании, однако, не хватает некоторого функционала.

**Плюсы:** хороша для новичков, ценящих простоту использования **Минусы:** отсутствуют некоторые продвинутые функции, такие как 3Dредактирование

**Цена:** \$21 (Home), \$35 (Master)

12. Grass Valley Edius (Canopus) - отличается поддержкой многослойного монтажа AVCHD материала в реальном времени и полном разрешении.

**Плюсы:** поддерживает обработку несжатого видео в форматах SD, HD, HDV, DV, MPEG-2 и MPEG-1 в реальном времени. Неограниченное количеством слоев, содержащих аудио, видео данные или эффекты.

**Минусы:** сложен в изучении, не подходит для полного метра. **Цена:** \$648 (EDIUS 6), \$186 (EDIUS Neo 3)

# **Коммерческие системы монтажа "Все-в-одном"**

Продукты Avid. Media Composer используется при создании большинства фильмов, телевизионных шоу и рекламных роликов в современной кино- и видеоиндустрии. Symphony - монтажная система, предназначенная для проектов с использованием форматов некомпрессированного видео HD с потоками порядка 1 Гбит/с. Стоимость системы определяется ее высокой производительностью при работе с «тяжелыми» форматами, специальным высококачественным и высокопроизводительным инструментарием и доказанной надежностью. Также есть продукт Avid Adrenaline, "рабочая лошадка" линейки монтажных систем Avid. Производительность системы при работе с «тяжелыми» форматами много ниже. Особенно эффективен при работе

с HD-контентом, когда необходимо иметь большой набор входов/выходов видео и звука, в том числе и цифровых.

Autodesk Discreet Smoke - интегрированная система для монтажа и окончательной обработки фильмов класса SD, HD, 2K и выше. Также есть другие продукты компании Autodesk.

## <span id="page-35-0"></span>**3 ПРАКТИЧЕСКИЙ РАЗДЕЛ**

### <span id="page-35-1"></span>**3.1 Описание лабораторных работ**

*Лабораторная работа 1.*

### *Тема 4.* **Написание сценарного плана.**

*Цель*. Приобрести основные навыки написания сценарного плана. *Порядок выполнения*

Вот как, к примеру, выглядит сценарный план одного школьного фильма к выпускному:

1. За кадром на замедленных «проходках» по коридорам школы звучат голоса детей:

«Школа – это кусочек жизни, который не повторится, школа — это второй дом, школа — это друзья, школа — это вечная борьба…» — несколько ответов, смонтированных друг за другом. АКТИЧЕСКИЙ РАЗДЕЛ<br>
инсание лабораторных работ<br> *Лема 4.* Написание сценарного плана.<br> *Цель*. Приобрести основные навыки написания сценарного плана.<br> *Порядок выполнения*<br>
Вот как, к примеру, выглядит сценарный план одно

2. Лайф «Урок алгебры»: учительница дает задание, вызывает к доске ученицу.

3. Лайф из архива «1 сентября в первом классе» — те же детки, но еще маленькие, сидят за партами + фрагмент с линейки.

4. Интервью учительницы: «Я помню то первое сентября. Было очень холодно…»

5. Нарезка воспоминаний детей про то 1 сентября. Последний ответ про колокольчики, которые раздавала им первая учительница.

6. Лайф из архива – эпизод, где эта учительница раздает колокольчики.

7. Интервью первой учительницы, она вспоминает, какими они были тогда.
8. Клип из фотографий начальных классов на куплет песни «Учат в школе».

9. Нарезка интервью — рассказы учеников и первой учительницы про начальные классы – истории, события, курьезы.

10. Интервью других учителей, их воспоминания об этом классе, когда они с ним познакомились.

11. Клип из ежегодных общих фото класса от младших к старшим на куплет песни «Мы».

12. Нарезка интервью — забавные истории, которые запомнились ученикам и учителям.

13. Клип из фото (вне школы) на куплет песни «Когда мои друзья со мной»

14. Лайф из музея школы про основателя гимназии.

15. Нарезка интервью учителей про то, чему научили их эти дети, завершает этот эпизод ответ классного руководителя.

16. Лайф Последнего звонка с классным руководителем.

17. Нарезка интервью — дети делятся историями про учителей: кто и чем запомнился, что бы пожелали им.

18. Клип на куплет песни «Когда уйдем со школьного двора» на видеокадрах Последнего звонка.

19. Нарезка интервью — пожелания учителей выпускникам.

20. Клип «Пройди по тихим школьным этажам» на съемках последних дней – уроки, экзамены, проходки по школе.

21. Нарезка интервью — пожелания одноклассников друг другу.

22. Завершающий клип на куплет песни «Школьные годы чудесные» на архивном и современном видео – от первоклашек до выпускников.

Из этого сценарного плана понятно, что и каким образом будет осуществляться, поэтому можно планировать съемочный процесс. Причем, сниматься эпизоды могут совсем в другом порядке, в зависимости от возможностей и обстоятельств. Но сценарный план позволит не забыть все, что нужно для будущего фильма. ученикам и учителям.<br>
13. Клип из фото (вне школы) на куплет песни «Когда мои .<br>
co мной»<br>
14. Лайф из музея школы про основателя гимназии.<br>
15. Нарезка интервью учителей про то, чему научили их эти<br>
завершает этот эпизод

Если создается сценарный план к репортажному видео, после съемок он может поменяться и дополниться, потому что нельзя заранее точно знать, что и как будет происходить.

В сценарном плане постановочного видео, напротив, можно прописать все до мельчайших подробностей и строго соблюдать его во время съемки.

В конце занятия продемонстрировать преподавателю сценарный план своего ролика.

## *Лабораторная работа 2. Тема 5* **Видеосъемка при естественном свете.**

*Цель*. Приобрести основные навыки съёмки при естественном свете.

*Порядок выполнения*

Как только Вы определились с целью съемки, Вам будет гораздо легче выбрать подходящее для нее место. Подумайте, что могло бы соответствовать общему стилю съемки, например, какая-нибудь живописная местность с широкими пространствами, берега реки, озера, холмы или парк?

Может быть, Вы хотите представить объект съемки в русле шумного города среди современной архитектуры, непрерывного движения и толпы? Также можно использовать комнату в помещении. Более просторные комнаты, как правило, ярче (за счет того, что в них обычно несколько окон) и дадут Вам ощущение относительной свободы для работы. Комнаты поменьше и потемнее подойдут для съемки, которая требует глубоких теней и мрачной атмосферы. Не забывайте использовать то, что вокруг Вас, особенно в помещениях, это касается дверных проемов, окон, лестниц, колонн, все может создать необходимую поддержку общей композиции в кадре. Как только Вы определились с целью съемки, Вам будет гораздо леать подходящее для нее место. Подумайте, что могло бы соответствому стилю съемки, например, какая-нибудь живописная местность с комми пространствами, берега р

Одна из самых важных вещей, которую необходимо учесть при съемке на открытом воздухе, это время суток, в которое Вы снимаете. Я советую работать в середине дня, потому что прямой солнечный свет, его яркие лучи, только затруднят Вашу работу и будет непросто избежать пересвета в кадре.

Лучше всего снимать немного раньше или позже, вплоть до полудня или после полудня, так у Вас будет достаточно света для работы, и этот свет не будет слишком сильным. Кроме того, можно попробовать снимать в пасмурную или облачную погоду. Может прозвучать, как плохая идея, однако на самом деле облака действуют как диффузор, и Вы можете работать в течение всего дня с постоянным источником света.

Помните об основах светотени. Резкий или жесткий свет создает драматические тени. Если это не есть Ваша цель, Вы можете сделать так, чтобы прямой свет падал на весь объект сразу. Мягкий свет может сделать предметы

более плоскими на вид, но зато позволяет меньше волноваться о потере деталей в ярко освещенных или, наоборот, темных пространствах.

Если Вы работаете в помещении, Вы можете впустить в комнату столько света, сколько Вам нужно. Зная Ваше местоположение, Вы можете легко определить, какое время суток предлагает лучшее освещение, это зависит от того, в какую сторону выходят окна (север, юг, восток или запад).

Помните, что у вас есть возможность использовать различные тени. Например, тенистое место под деревом может быть интересно, когда прямой солнечный свет слишком яркий, но в этом случае не забудьте проверить, равномерно ли распределяется тень, чтобы избежать слишком глубоких теней.

Тени являются отличным способом подчеркнуть особенности объекта, это может быть легко достигнуто при наличии источника света, направленного непосредственно в сторону объекта. Просто убедитесь в том, что тени не скрывают ключевых особенностей.

Используя солнечный свет, проникающий через окно, можно снять отличный кадр с драматическим эффектом, это мой излюбленный метод. Мягкий свет через окно - это идеальный момент для сильной съемки, он работает особенно хорошо, если свет выделяет лишь одну сторону лица, оставляя другую в тени. имер, тенистое место под деревом может быть интересно, когда upи:<br>
чиный свет слишком яркий, но в этом случае не забудьте проверить,<br>
эмерно ли распределяется тень, чтобы избежать слишком глубоких т<br>
Tени являются отличн

Основное правило заключается в том, что чем ближе Вы к окну, тем с большим количеством света придется работать, а значит, контраст между светом и тенью будет сильнее. Кроме того, если свет, проникающий через окно, слишком яркий, у Вас всегда есть возможность использовать шторы или жалюзи, чтобы немного рассеять его.

Как и в любом портретной работе, здесь есть несколько приемов, которые помогут Вам получить желаемый результат. Во-первых, фокусировка на глазах. Когда мы смотрим на фото, первое, что мы замечаем, за что цепляемся взглядом, это глаза. Убедитесь, что глаза являются центром кадра и используйте ручную фокусировку, чтобы не бояться, что автофокус Вас подведет!

Еще одна хорошая идея - это большие значения диафрагмы (малое fчисло), это размоет фон, чтобы ничто не отвлекало от объекта съемки.

Не надейтесь, что все ситуации, в которых Вы используете естественный свет, будут одинаковыми. Качество и цвет света будет меняться в зависимости от

времени суток, времени года и погоды. Через несколько дней у Вас будет желтый и теплый свет, хотя сейчас, допустим, на фото преобладают холодные голубые оттенки.

Здесь вступает в игру баланс белого. Вы можете менять настройки камеры, чтобы адаптироваться к новым условиям света, все равно достигая нужного Вам результата. Я предпочитаю снимать в RAW и редактировать баланс белого во время последующей обработки, но и варианты настроек непосредственно во время съемки тоже очень неплохо справляются с этой задачей.

 Надеюсь, что эти несколько простых советов по поводу света просветили Вас, и Вы готовы теперь к съемкам в естественном освещении. Наиболее сложный урок предоставит Вам личный опыт.

Снять согласно сценарному планы сцены для ролика в условия естественного освещения и продемонстрировать полученный результат преподавателю.

#### *Лабораторная работа 3.*

#### *Тема 6.* **Видеосъемка при искусственном свете.**

*Цель*. Получить основные навыки съемки при искусственном свете. *Порядок выполнения*

Начнем с наиболее частой в деле освещения неприятности: света слишком мало. Многие камеры, при малой освещенности выдают нечеткую, зашумленную картинку. Хотя они и работают в этих условиях, но получить от них приличное изображение сцены, освещенной свечами, в режиме автоматического управления невозможно. Тем не менее знание особенностей работы вашего камкордера поможет вам решить эту проблему. Например, у VX2000 режим AUTO работает поэтапно: на первом этапе диафрагма меняет количество света, попадающего через объектив на матрицу ПЗС. На втором — электронная часть камеры меняет усиление сигнала, получаемого от ПЗС-мишени. Переход между двумя этими этапами плавный и заметить момент перехода можно, только глядя на механический указатель положения диафрагмы. По нему вы можете определить момент перехода от механической регулировки отверстия диафрагмы к электрической регулировке усиления. Для ознакомления с этим процессом поставьте камкордер в режим ручного управления и меняйте установки диафрагмы. Когда вы будете в нижней части диапазона регулировки, индикатор покажет переход от F8 к F4 и F2. Затем в видоискателе загорится индикатор OPEN. В этом состоянии диафрагма открыта Видеооператоры всегда недовольны. Сначала мы жалуемся на нехватку света, а потом ворчим на его Надеюсь, что эти несколько простых советов по поводу света просивии и Вы готовы теперь к съемкам в естественном освещении. Наибоне ный урок предоставит Вам личный опыт.<br>
Снять согласно сценарному планы сцены для ролика в

избыток. Корень зла — в ПЗС-матрицах камкордера. Они дают приличное изображение только в определенном диапазоне освещенности и контраста. Избыток света, особенно в сценах с большими контрастами, создает не меньше проблем, чем его нехватка. Окна, солнечный свет и другие нерегулируемые источники света могут создать проблемы при освещении сцены, особенно если они попадают в кадр.

Съемка людей, стоящих перед окнами, создает трудную, но часто встречающуюся проблему избытка света. В моей работе это чаще всего цветные витражи. Но независимо от цвета окон, с проблемой избытка света вы рано или поздно столкнетесь. Несколько операторов рассказывали мне ужасные истории о съемках руководителей корпораций в их офисах, расположенных в небоскребах высоко над Манхэттеном. Конечно, вид из окна создает прекрасный задний план, но на пленке контраст между освещением в офисе и светом из окон делает главу корпорации просто контуром, вырезанным из черной бумаги. В солнечный день даже свет сверхмощного 2000-ваттного MightiMole выглядит тусклым по сравнению со светом солнца, бьющим из окон.

Ну, а если клиент понимает сложность съемок, то, что они потребуют больше времени и соответственно будут стоить дороже, но по-прежнему хочет, чтобы они состоялись? Первая мысль, которая приходит в голову, — усилить освещение, но света из окон слишком много и направлен он не в ту сторону. Эти удивительно дешевые устройства не требуют электроэнергии и часто спасают в безвыходной, казалось бы, ситуации с освещением. Нет нужды использовать дорогие рефлекторы промышленного изготовления — подойдет и плоский кусок белого упаковочного пенопласта или кусок картона, покрытый алюминиевой фольгой. ажи. Но независимо от цвета окон, с проблемой избытка света вы рано столкиетесь. Несколько операторов рассказывали мне ужасные исвои достолкнетесь. Несколько операторов рассказывали мне ужасные исвои вы сколико над Маихэт

Установите кусок белого пенопласта или отражающую поверхность так, чтобы заполняющий свет, отраженный от него, падал обратно на объект. Используйте несколько отражателей, расположенных так, чтобы свет от них попадал на объект под разными углами. В случаях экстремального контраста используйте фольгу или даже зеркала, чтобы направить на объект максимум света.

Теперь попробуйте добавить подчеркивающее освещение. Включите все осветительные приборы, которые у вас есть. Задний свет вам не нужен (эту роль выполняет свет из окон), заполняющий — тоже (он создается отражателями), поэтому весь ваш свет используйте в качестве подчеркивающего освещения. Придвиньте осветительные приборы по возможности ближе к объекту и имейте в виду, что при уменьшении расстояния вдвое освещенность возрастает вчетверо.

Все еще темновато? Единственным выходом, кроме использования 12 киловаттного осветителя LTM Luxarc HMI, остается ослабление солнечного света. Так как свет Солнца в космическом масштабе мы ослабить еще не можем, то решать эту проблему придется по-земному. Есть два способа: механически уменьшить внешнюю засветку, установив на окна фильтры, или подождать, пока яркость солнечного света не уменьшится естественным путем на закате или пока его не прикроют облака. Начнем с первого.

Возьмите из врезки «Минимальный походный набор осветителя» пункты второй и четвертый: ослабляющие фильтры большой площади. Второй пункт черный тюль, который можно найти в любом магазине текстиля. Один слой тюля ослабляет свет на 15%. Часто этого бывает достаточно для того, чтобы подчеркивающий свет начал работать полностью и через объектив проходит максимальный световой поток.

Снять согласно сценарному планы сцены для ролика в условия искусственного освещения и продемонстрировать полученный результат преподавателю.

## *Лабораторная работа 4.*

## *Тема 7.* **Видеомонтаж. Конвертация материала.**

*Цель*. Получить основные навыки конвертации видео материала. *Порядок выполнения*

Существует большое количество различных форматов видео и аудио. В то же время, большинство устройств (таких, как IPod) и программ (таких как Windows Media Player) зачастую поддерживают лишь несколько конкретных форматов. DVD или WMV видео не будет проигрываться, например, на IPod без конвертации в MP4 файл. ий и четвертый: ослабляющие фильтры большой площади. Второй пу<br>вый тюль, который можно найти в любом магазине текстиля. Один си<br>вплет свет на 15%. Часто этого бывает достаточно для того, чтобы<br>преимающий свет начал работ

Все программы для сжатия видео условно можно условно разделить на несколько категорий.

1. Устройство-ориентированные программы подойдут нетребовательным пользователям, которым зачастую нужна лишь кнопка "конвертация" для получения вожделенного формата. Такие программы очень простые в использовании, содержат набор предварительных предустановок (пресетов), и

лишь немногие предоставляют тонкие ручные настройки . Их цель - быстро и без проволочек конвертировать в определенный "аппаратный" формат (3gp, IPod, PSP, Xbox и т.д. ).

2. Так называемые, пользовательские программы, являются противоположностью для программ предыдущей категории. Они ориентированы на более искушенных и требовательных юзеров. Программы имеют много тонких ручных настроек и, в тоже время, предлагают предустановки для различных форматов. Обладают более сложным интерфейсом.

3. Гибридные программы - это некий компромисс между вышеупомянутыми категориями и подходят для любых типов задач. Подобные программы, как правило, обладают расширенным функционалом, к примеру, содержат встроенный видеоредактор, возможность выбора пресетов и доступа к ручным настройкам и т.п.

Этот кодировщик является автономным, он содержит в себе все необходимые кодеки, что избавляет вас от необходимости устанавливать пресловутые кодекпаки. Подобная реализация обеспечивает поддержку всех мыслимых форматов видео и аудио. Кроме того, программа предлагает огромное количество шаблонов для конвертации видео, в их число входят и пресеты для конвертации под портативные устройства.

**iWisoft Video Converter** - при старте запускает браузер для проверки обновлений. К счастью, это единственный недостаток этого бесплатного конвертера. Интерфейс программы продуман и прост в использовании. Содержит хорошо организованный набор предварительных настроек, поддерживает их создание и сохранение. Также программа имеет встроенный видеоредактор с помощью которого можно наносить водяные знаки, обрезать и соединять видеофрагменты, менять контраст, яркость, громкость звука, снимать скриншоты с видео и т.п. Поддерживает пакетную обработку видео и аудио. Размер: 8,7 Мб 3. Гибридные программы - это некий компромисс между<br>
уупомянутыми категориями и подходят для любых типов задач. Подоаммы, как правило, обладают расширенным функционалом, к прим<br>
этот кодировцик является автономным, он со

**XMedia Recode** - качественный видеоконвертер с фунциями редактора (обрезка, изменение разрешения и т.п.). Программа обладает удобным и строгим, я бы даже сказал классическим интерфейсом и хорошим, чуть ли не эталонным (есть такое мнение) качеством кодирования. Поддерживает множество предустановок кодирования для разнообразных устройств, и, кроме того, присутствует возможность тонких ручных настроек. Программа лишь формально отнесена к категории "гибридных". На самом деле, она прекрасно вписалась бы в любую из категорий, т.е. программа универсальна:) Размер: 6.2 Мб

**Format Factory** хорошим выбором практически для любых задач. Содержит пресеты для более 100 устройств, преобразует в десятков форматов, а также позволяет производить ручные настройки кодирования. Кроме того, как следует из названия, программа являет собой фактически фабрику по конвертации. И конвертирует не только видео, но и аудио, картинки, документы, словом, все что можно сжать или перевести в другой формат. Также умеет создавать образы DVD и CD, производить риппинг DVD и Audio CD, восстанавливать поврежденные аудио и видео файлы. Мультиязычна, есть русский и украинский язык. Размер: 41,2 Мб

Пользовательские программы.

**FFCoder** - объединяет под одной оболочкой различные CLI-утилиты, каждая их которых лучшая в своем классе.

Как и большинство программ в этом обзоре, кроме всего прочего, утилита поддерживает джентельменский набор функций для сжатия видео, обладая при этом простым и изящным интерфейсом. Поддерживает весьма продвинутые конфигурации для каждого видеоформата и кодека, вплоть до настроек освещения и рендеринга. Несмотря на некоторые особенности (см. ниже), программа станет отличным выбором для продвинутого пользователя, которому нужен полный контроль над процессом. А особенность состоит в том, что программа требует Microsoft .NET Framework 2.0 (для XP) и Nero AAC codec. Впрочем все это она сама и загружает при установке. Размер: 32 Мб Пользовательские программы.<br> **FFCoder** - объединяет под одной оболочкой различные СГ. Татилит<br>
ая их которых лучшая в своем классе.<br>
Как и большинство программ в этом обзоре, кроме всего прочего, у<br>
ррживает джентельменс

**SUPER** - имеет простой, но несколько раздражающий интерфейс (все настойки и пресеты в одном окне). С ее помощью можно конвертировать файлы различных форматов практически одним нажатием кнопки. По скорости кодирования SUPER обгоняет многих своих конкурентов. Однако расплатой за это становится несколько мудреная установка - программа навязчиво предлагает установить дополнительный софт, который к конвертации видео имеет весьма отдаленное отношение. Размер: 38 Мб

Устройство-ориентированные программы.

**Pazera Video Converters Suite** - это пакет из нескольких отдельных конверторов (AVI, MP4, MPEG, FLV, 3GP и т.п. ) объединенных под общей GUI (оболочкой). Каждый конвертер обладает несколькими предустановками для конкретных устройств, и при том, дает возможность ручной корректировки настроек, которые можно сохранять как пресеты . Оболочкой для программы

служит простой текстовой интерфейс. Также позволяет производить "рип" CDaudio дисков и извлекать звуковую дорожку из видеофайлов. Размер: 33,4 Мб

**Miro Video Converter** - очень простой бесплатный конвертор. Просмотр видео на мобильном телефоне, КПК или приставке стало обыденностью. Чтобы получить подобный формат видео, нет нужды вникать в настройки, возиться с кодеками, разрешениями и интерлейсингом. Необходима лишь одна заветная кнопка, которую жмешь и... Miro Video Converter — как раз и есть такая кнопка. Предлагает набор пресетов для сжатия видео, но поддерживает конвертацию только одного файла за раз. Размер: 37,8 Мб.

Конвертировать отснятый материал в формат avi и продемонстрировать полученный результат преподавателю.

#### *Лабораторная работа 5.*

## *Тема 8.* **Видеомонтаж. Нарезка материала.**

*Цель*. Углубить и систематизировать знания и умения создания и использования анимации.

#### *Порядок выполнения*

Перетащите маркер на тот кадр, на котором вы хотели бы разрезать видео на части. Затем нажмите на иконку ножниц в панели инструментов, и видео автоматически разделится на два клипа. Добавьте столько маркеров, сколько нужно, чтобы сделать нарезку из необходимого количества клипов. Свободно перемещайте их по монтажному столу и редактируйте: вращайте, кадрируйте и изменяйте цветовую гамму. Вы можете менять порядок фрагментов и удалять ненужные. со одного файла за раз. Размер: 37,8 Мб.<br>
Конвертировать отснятый материал в формат avi и продемоистрировиный результат преподавателю.<br> **Репозиторная работа 5.**<br> **РЕПОЗИТОРИЙ БРУКИ. Нарезка материала.**<br> **РЕПОЗИТОРИЙ В СИТ** 

#### Обрезка клипа

Укоротить видео в программе тоже очень просто. Для этого нужно кликнуть на начале или конце клипа, а потом потянуть мышь вправо или влево соответственно. Удобно, что при обрезке клипа в середине проекта, все остальные фрагменты подтягиваются за ним, не создавая "дыр" между видео.

Соединение фрагментов

Для того, чтобы объединить видео, необходимо просто расположить клипы вплотную друг ко другу на треке. Другой, более интересный вариант – это добавить между ними один из переходов, коих в программе предостаточно: замещение, масштабирование, зигзаг, волны, блоки, круги, размытие, угасание, художественные и геометрические.

Добавлять переходы можно как по отдельности после каждого клипа, так и одновременно ко всему проекту. Для этого необходимо нажать кнопку Мастер переходов, выбрать стиль и длительность переходов, а также длительность слайдов.

Теперь Вы знаете, как обрезать видео, как разделить ролик на отдельные клипы, а также соединить их с помощью переходов. Стоит отметить, что этим возможности редактора не ограничиваются. С его помощью вы можете улучшать качество видео и аудио, добавлять различные спецэффекты, а также использовать многие другие приёмы видеомонтажа, создавая собственные фильмы. тов.<br>
Теперь Вы знаете, как обрезать видео, как разделить ролик на отдел<br>
ы, а также соединить их с помошью переходов. Стоит отметить, что<br>
эжности редактора не ограничиваются. С его помошью вы можете у<br>
тепе видео и ауд

Нарезать конвертированный материал на сцены, добавить переходы, продемонстрировать полученный результат преподавателю.

# *Лабораторная работа 6.*

### *Тема 9.* **Запись голоса. Обработка голоса. Наложение голоса на музыку**

*Цель*. Углубить и систематизировать знания и умения по обработке звука. *Порядок выполнения*

Открыть программу Sound Forge.

Открываем голосовой файл. Если есть смещение по оси амплитуды, удалим его.

Удаление смещения по оси амплитуды Process (Обработка) -> DC Offset (Смещение DC). Опция Автоматически обнаружить и удалить.

Если вы работаете с файлом и не знаете, содержит ли он смещение по оси амплитуды, всегда используйте функцию DC Offset перед началом любых других операций, связанных с редактированием. Если вы этого не сделаете, смещение по оси амплитуды может послужить причиной появления шумов и других звуковых аномалий в вашем файле.

1. Удалим посторонний шум от микрофона. Давайте вертикально раздвинем звукограмму - удерживая shift жмите стрелочку Вверх.

Способ 1. Есть шум. Уберем его. Эффекты (Effects) – Noise Gate (Пороговый шумоподавитель). Предустановка – Пороговый шумоподавитель

Основное его назначение - сводить к нулю шум, который равен или ниже заданного диапазона децибел. По умолчанию стоит -32 db, не будем менять это значение, тем более, что шум, как видно на картинке не превышает -48 db. Прослушайте результат (кнопка Просмотр). Если запись длинная, предварительно выделите кусок с шумом (при дальнейшей обработке не забудьте снять выделение). Не нравится – меняйте. Следует делать этот эффект до тех пор, пока шума между словами не будет вовсе, а если начала и окончания слов обрывистые, то следует сделать отмену последнего шага.

Способ 2. Инструменты - Noise Reduction (Подавление шума).

Как правило, диапазон шумовых помех носит среднечастотный характер. Поэтому выбираем стандартную вилку (FFT Size): 2048.. Выделим отрезок молчания в голосовом треке, откроем плагин Noise Reduction, поставим галочку перед строчкой Capture noiseprint (Снять отпечаток шума) и нажмем Preview (Просмотр). Слушаем внимательно! Если все в порядке, нет никаких щелчков или свиста, то жмем ОК. или со темни и пословительно в пословительно совмение и принимать с сведительно выделение). Не нравится – меняйте. Следует делать этого за пор, пока шума между словами не будет вовсе, а если начала и око обрывиетые, то с

Плагин обработал данный отрезок одновременно запомнив настройки. Теперь настала очередь пропустить через плагин весь трек. Открываем плагин и жмем Preview. Правильно варьируя ползунки, можно очистить запись от нежелательных шумов и при этом не нанести вреда голосу.

Способ 3. Плагин Waves X-Noise. И т.п.

В записи вручную (самый лучший и правильный метод) удаляете из голосового трека элементы дыхания, большие промежутки тишины между словами или предложениями. Напротив, иногда в данные бывает полезно добавить фрагменты тишины — к примеру, чтобы создать паузу между фразами. Справиться с этими задачами вам помогут функции Auto Trim/Crop, Insert Silence и Mute.

Обработка Process -> Auto Trim/Crop Авто подрезка/обрезка.

Обработка Process -» Insert Silence Вставить тишину.

Приглушение звука - функция Mute просто стирает все выделенные данные, превращая их в тишину.

Теперь займеся нормализацией и компрессией. Для чего это нужно? Если вы соберетесь писать подкаст с фоновой музыкой, чтобы голос не терялся на заднем плане, нормализация и компрессия позволяет услышать даже самые тихо сказанные слова и буквы.

Находим в меню Process (Обработка) и выбираем пункт Normalize (Нормализовать).

В предустановках есть несколько пресетов, на самые распространенные случаи жизни. Невнятное начало – Максимизация пикового значения, для работы с голосом - [Sys] Нормализация RMS до -10 дБ (речь) и даже лучше [Sys] Нормализация RMS до -6 дБ (очень громко!) - самый жесткий компрессор.

Возможно, Вам больше понравится произвести нормализацию по пиковым значениям (Нормализовать ипользуя Пиковый уровень (Peak Level).

Жмем OK. Слушаем результат.

2. Плохие элементы дикции также поправляются обрезанием длительности неправильных звуков, использованием функций Fade in/out (Обработка – Постепенное изменение уровня сигнала), обычным копированием наиболее удачных вариантов произношения. Например, очень часто у некоторых дикторов пропадает предлог "в" или сливается со следующим словом и т.д. В некоторых случаях резонно существенно понизить c помощью эквалайзера уровень частоты 90 Гц для того, чтобы звуки "б" и "п" не были взрывными. Обработка – Эквалайзер Параграфический: В предустановках есть несколько пресетов, на самые распространения дли<br>
и жизни. Невнятное начало – Максимизация шикового значения, для<br>
и жизни. Невнятное начало – Максимизация шикового значения, для<br>
посом - [Sys] Норм

Или, обрабатываем "П", "Б" и "К" в каждый момент отдельно, выделив нужную область чёрным цветом, эффектом Multi-Band Dynamics, который находиться в эффектах -Dynamics Динамическое представление - Multi-Band Многополосное. Пресет: "Reduce loud plosives" ([Sys] Уменьшить громкие взрывные звуки). Выделяем кусочек, в котором косяк "П" или "Б" и делаем этот эффект. Если не помогает, пробуйте делать его на слово целиком, на отдельные части, в которых есть косяк, или можно уменьшить громкость кусочка, где "П" или "Б". И так слово за словом.

3. Обрабатываем эквалайзером. Открываем Обработка – Эквалайзер – Графический (Graphic EQ). Пробуем предустановки. Обычно нужно высокие частоты увеличивать, для этого следует применить пресет [Sys] Повышение

высоких частот выше 7 кГц на 6 дБ (Boost high frequencies above 7 kHz by 6 dB) Прослушиваем обрабатываемый файл и добиваемся хорошего звучания.

4. После обработки эквалайзером переходим к следующему этапу - к компрессору. Он играет очень важную роль в обработке звука. В этом случае компрессор нужен для выравнивания звучания голоса (абсолютно ровно говорить трудно - даже профессиональ-ному диктору). Эффекты – Динамическое представление – Графическое. Стандартные установки компрессора для голоса следующие:

Threshold Порог -10-15db, Ratio Отношение 1.5-2, Attac Атака 1-3ms, Release Время Освобождения 30-40ms.

Если свистящее «С» и «Ш» - Эффекты – Динамическое представление – Многополосное – Пресет [Sys] Уменьшить громкое шипение (de-esser).

5. Ревербация. Дело более тонкое. Рекомендую следущее: Эффекты – Реверберация - Открыть Пресет "Long hall" Длинный зал либо "Cathedral" Кафедральный собор. Попробуйте различные режимы реверберации Концертный зал, Теплый сектор, и крутите вверх-вниз вторую и третью шкалу. Добивайтесь наилучшего звучания.

6. Теперь необходимо добавить динамику. Для этого нужно несколько ускорить трек, сохраняя форманты и текущий тембр голоса. Избранное FX – Sony – ExpressFX Time Stretch. Или Обработка – Протяженность времени. Для чего нужно это ускорение? Если вы не имеете больших дикторских навыков, то ваше монотонное медленное чтение может погрузить слушателей в сон независимо от того, перебиваете вы это все вставками а-ля Metallica или подложили динамичную фоновую музыку. Подача информации должна быть изначально активной. ве Время Освобождения 30-40ms.<br>
Если свистящее «С» и «III» - Эффекты – Динамическое представ<br>
сополосное – Пресет [Sys] Уменьшить громкое шинение (de-esser).<br>
5. Ревербация. Дело более тонкое. Рекомендую следущее: Эф<br>
об

Подложим под ваш голос музыку. Открываем любой файл с музыкой. Битовую глубину и частоту дискретизации меняем под параметры голосового файла. Обработка- Конвертер битовой глубины.

Уменьшаем его громкость на 4 децибела. Обработка – Громкость. -4. Затем выделяем кусок с голосом, копируем как в любой другой программе, переходим в окно с музыкой, ставим курсор в том месте, откуда по вашему мнению вы должны начать говорить, жмем в меню на кнопочку Mix (Микширование).

Левый вертикальный микшер показывает громкость при наложении того, что у нас в буфере обмена (в нашем случае голоса), правый микшер показывает уровень при миксе файла, на который накладывают (то есть громкость музыки в конкретном случае).

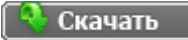

Можно «подстраховаться» и снизить уровень музыки в момент микса еще на 3 децибела. Ок.. Слушаем что получилось. Сохраняемся в mp3.

Сохраняя, не забываем проверить еще раз частоты - 44100 hz/16 bit.

Главное 44100 Hz. Если будет другое значение - проигрывание записи через встроенный в страничку плеер будет либо ускоренным, либо замедленным (если значение больше или меньше, соответственно)

Горячие клавиши.

M - проставление меток.

Нажимая мышкой 2 раза в любом месте пространства между двумя метками, выделяется именно этот кусок.

W и E - соответственно прыжок к началу трека и к концу соответственно.

Записать голос согласно сценарного плана, обработать его и наложить на фоновый трек (если нужно). Продемонстрировать полученный результат преподавателю. Нажимая мышкой 2 раза в любом месте пространства между двума<br>
ми, выделяется именно этот кусок.<br>
W и E - соответственно прыжок к началу трека и к конну соответств<br>
Записать голос согласно сценарного плана, обработать его

#### *Лабораторная работа 7.*

# *Тема 9.* **Создание эффектов в программе Adobe After Effects. Интерфейс программы.**

*Цель*. Познакомить студентов с возможностями программы. *Порядок выполнения*

Мы видим рабочее пространство After Effects. Оно состоит из нескольких панелей, инструментария и командной строки.

1 - панель Project(проект) - отображает информацию о проекте и его составляющих;

2 - панель Composition(композиция) - отображает текущее состояние композиции в указанный момент времени;

3 - панель Timaline(монтажный стол) - здесь осуществляется основной процесс редактирования композиции;

4 - панель Effects & Presets(эффекты и шаблоны) - содержит доступные фильтры, эффекты и шаблоны;

5 - панель Preview (предпросмотр) - при помощи данной панели осуществляется управление преварительным просмотром;

6 - сгруппированные панели Info(информация) и Audio(звук); Info - дает информацию о текущем положении курсора и некоторые другие подсказки; при помощи панели Audio осуществляется управление громкостью звукового сопровождения композиции;

7 - Toolbar(инструментарий) - отображает выбранный инструмент;

8 - командная строка - здесь доступны все команды и инструпенты программы.

Существует несколько шаблонов группировки рабочего пространства. Их Вы можете выбрать из выпадающего меню Workspace. Каждый из шаблонов сгруппирован для определенного вида работы в After Effects. Здесь Вы можете сохранить собственный шаблон выбрав пункт New Workspace, удалить ненужный шаблон - Delete Workspace или сбросить настройки на стандартные - Reset "Standart". Так же Вы можете изменять рабочее пространство на свое усмотрение: группировать панели в одной зоне. Например Вы можете перетащить панель Audio удерживая левую кнопку мыши на названии панели и разместить ее рядом с панелью Preview. Когда появится синяя область размещения панели отпустите кнопку мыши. После этого панели Audio и Preview будут сгруппированы в одной зоне. Существует несколько шаблонов группировки рабочего пространет ожете выбрать из выпадающего меню Workspace. Каждый из паблон широван для определенного вида работы в After Effects. Здесь Вы молить собственный шаблон выбрав

Все доступные панели можно отобразить при помощи команды Window и далее выбрать название панели. Все отображаемые панели отмечены галочками, чтобы закрыть панель кликните на названии нужной панели сняв при этом галочку. Так же закрыть панель можно нажав на крестик рядом с названием панели.

Размер каждой зоны можно так же настроить на свое усмотрение. Переместив курсор на край зоны он примет вид 6. Зажав левую кнопку мыши перетаскивайте границу зоны в нужную сторону. Вы можете открепить панель или зону от основного окна программы. нажав на кнопку меню панели(в правом верхнем углу зоны) выберите пункт Undok Panel (открепить панель) или Undok Frame (открепить зону).

Теперь перейдем к импорту материала. Каждый проект состоит из одной или нескольких композиций. Композиции состоят из слоев. Как и в программе Photoshop, слой может состоять только из одного файла источника. Но отличие After Effects от Photoshop состоит в том, что в After Effects использует только информацию о файле источника, то есть сам файл всегда будет оставаться без изменений. Все изменения будут сохраняться в файл проекта, но не сам файл.

Поэтому файл проекта будет малого размера. После редактирования проект будет визуализирован в отдельный файл. Процесс визуализации называется рендерингом и ему будет посвящена отдельная статья, а сейчас вернемся к импорту, то есть добавлению файлов в проект.

Чтобы добавить файл выполните команду File->Import->File.

Обратите внимание, что слева предположительно часто используемых команд написаны комбинации клавиш - эквиваленты данных команд. Для более продуктивной работы постепенно запоминайте эти команды и используйте в работе, так вы сэкономите драгоценное время. Выполнив эту команду откроется окно Impor file.Выделив нужные файлы нажмите Открыть чтобы добавить файлы в проект. Вы можете импортировать целые папки со всем их содержимым. Для этого выделите папку и нажмите кнопку Import Folder. истивной работы постепенно запоминайте эти команды и исполвзуйтие, так вы соконите драгоценно время. Выполнив эту команду отними с первый подведите при подвед добавит сигу. В прост Пель Мажение и сигу. Вы можете импортиро

Добавив файл или папку в проект он появится в панели Project. Рядом будет отображаться информация о файле. Так же информация о выделенном файле будет отображаться вверху панели Project.

И последнее... Вы можете создавать папки в рабочем пространстве панели Project. Правой кнопкой мыши кликните на пустом месте панели и в контекстном меню выберите пункт New Folder. Введите имя папки и нажмите клавишу Enter на клавиатуре.

В эту папку вы можете поместить группу файлов, например одного типа или принадлежащей одной композиции выделив нужные файлы и перетащив на изображение папки.

Продемонстрировать полученный результат преподавателю.

## *Лабораторная работа 8.*

*Тема 9.* **Создание эффектов в программе Adobe After Effects.** . **Создание композиций.**

*Цель*. Углубить и систематизировать знания студентов при работе с программой.

*Порядок выполнения*

Файлы, создаваемые программой After Effects, называются проектами. Они хранят в себе информацию обо всех файлах и изменениях, внесенных пользователем при редактировании фильма. Файлы проекта имеют расширение «AEP», что означает «After Effects Project». При запуске программы автоматически создается пустой проект. Управлять проектами можно с помощью меню «File» («Файл»).

1) Раскройте это меню.

Открыть другой проект можно с помощью команды «Open Project…» («Открыть проект»).

Команда «Open Recent Projects» («Открыть последние проекты») раскрывает список проектов, созданных ранее на этом компьютере.

Команда «Close Project» («Закрыть проект») позволяет закрыть текущий проект.

С помощью команды «Save» («Сохранить») можно сохранить текущие изменения в проекте. Сейчас эта команда недоступна, так как в проект не было внесено никаких изменений.

При работе над проектами часто приходится сохранять различные версии проекта, чтобы можно было впоследствии просмотреть или отредактировать какой-либо прежний вариант. В этом случае удобно использовать сохранение с приращением. Раскройте меню «File» («Файл») и выберите команду «Increment and Save» («Увеличить и сохранить»). Открыть другой проект можно с помощью команды «Open Project...<br>
xpыть проект»).<br>
Команда «Open Recent Projects» («Открыть последние проекты»)<br>
bывает список проектов, созданных ранее на этом компьютере.<br>
Kоманда «Close P

## **Задание 1**

Нам нужно создать новый проект, поэтому выбираем пункт: File — New — New Project.

#### *1. Создание композиции*

Создание видеоэффекта начинается с создания новой композиции. Композиции — основные элементы проекта After Effects, в которые помещают слои, изображения, фильмы, звуки и даже другие композиции. Создать новую композицию можно несколькими способами. Самый простой – с помощью

кнопки «New Composition» («Новая композиция») в панели «Project» («Проект»). Нажмите эту кнопку.

В диалоге «Composition Settings» («Настройки композиции») следует указать имя композиции (Composition Name). С помощью этого окна можно изменить также и другие параметры, например, размеры композиции, частоту смены кадров и длительность. Для создания композиции нажмите Ok.

В результате в панели «Project» («Проект») появится новый элемент композиция, которая одновременно откроется в двух панелях: на монтажном столе и в панели «Composition» («Композиция»).

Поскольку эта композиция только что создана, ни одного слоя в ней пока нет, т.е. столбец «Source Name» («Название источника») на монтажном столе является пустым.

Очень часто при работе с After Effects возникает задача создания новой композиции на основе свойств некоторого исходного клипа. Например, если нужно определенным образом отредактировать видеофайл, применив к нему спецэффекты, добавив титры, дорисовав что-нибудь на видеоизображении и т.п. Для решения такой задачи желательно создать новую композицию с теми же самыми установками, что имеет исходный видеофайл. Для этого следует нажать на нужном файле левую кнопку мыши и, не отпуская ее, переместить файл на кнопку «New Composition» («Новая композиция»), после чего кнопку мыши следует отпустить. Новая композиция будет создана, причем, во-первых, ее установки будут идентичны установкам выбранного файла, и, во-вторых, эта композиция появится не пустой, а уже будет содержать слой с этим файлом. озиция, которая одновременно откроется в двух панелях: на монтажи и и панели «Composition» («Композиция»).<br>
Поскольку эта композиция только что создана, ни одного слоя в ней следнение («Название источника») на монтажном

# *2. Создание нового слоя*

В Adobe After Effects слои являются аналогами дорожек в программе Adobe Premiere или любой другой программе для видеомонтажа. Отличие состоит в том, что дорожки обычно могут содержать сколько угодно клипов, а слой – только один объект. Слои размещают в композициях. Некоторые композиции могут содержать только один слой, некоторые – тысячи. Количество слоев в композиции, таким образом, ограничено только ресурсами вашего компьютера. При перемещении какого-либо объекта в композицию, автоматически создается слой, содержащий этот объект. Также чтобы создать слой, войдите в меню «Layer» («Слой») и раскройте подменю «New»

(«Новый»). Вы можете создать несколько типов слоев: текстовый слой (Text), сплошной одноцветный слой (Solid), источник света (Light), камеру (Camera).

### **Задание 2**

Выберите вариант «Text» («Текст»).

В панели «Composition» («Композиция») появился текстовый курсор.

Теперь нужно ввести какой-либо текст.

Чтобы завершить ввод текста, выберите другой инструмент, например инструмент «Selection Tool» («Выделение») на панели инструментов. Теперь нужно ввести какой-либо текст.<br>
Чтобы завершить ввод текста, выберите другой инструмент матрим<br>
умент «Selection Tool» («Выделение») на панели инструментов.<br>
Слой, созданный последним, будет самым верхиим в стопке

Слой, созданный последним, будет самым верхним в стопке слоев на монтажном столе.

При необходимости можно изменить положение слоя в стопке, перетащив его вверх или вниз при помощи мыши.

Продемонстрировать полученный результат преподавателю.

## *Лабораторная работа 9.*

## *Тема 9.* **Создание эффектов в программе Adobe After Effects. Сохранение композиций и вставка в клип.**

*Цель*. Углубить и систематизировать знания студентов при работе с программой.

# *Порядок выполнения*

Как сохранить видео в After Effects в формате AVI и MOV? Как визуализировать часть композиции? Как сохранить видео в After EffectsПриложение Adobe After Effects является профессиональным инструментом для работы с видео. В отличие от программы Sony Vegas, приложение компании Adobe предназначено не для монтажа. Оно служит для создания спецэффектов в видео и имеет массу настроек, плагинов и меню, разобраться с которыми могут лишь специалисты. При этом программа Adobe After Effects может использоваться и рядовыми пользователями для создания

заставок к видео, переходов и наложения различных шаблонных эффектов. Главным минусом приложения являются запутанные меню и настройки, и далеко не каждый новичок в использовании программы сможет сориентироваться, как сохранить видео в After Effects в формате AVI или MOV.

Если у вас возник такой вопрос, ниже вы найдете на него подробный ответ. Как сохранить видео в After Effects в формате AVI Одним из самых распространенных форматов видео является AVI. Именно в нем хранят фильмы, и преимущества данного контейнера очевидны – он одновременно позволяет разместить несколько аудио дорожек и файлов субтитров.

Распространенность данного формата также объясняется отсутствием необходимости в специальных кодеках для сжатия видео в нем. Практически любое устройство, которое работает с видео, сможет без установки дополнительных кодеков воспроизвести видео в формате AVI. Чтобы из готового проекта сохранить видео в After Effects в формате AVI необходимо сделать следующее: Во вкладке работы с композицией выделите любой один элемент и нажмите сочетание клавиш Ctrl+A. За счет этого удастся взять в выделение сразу все компоненты, которые должны оказаться в итоговом видео;сохранить видео в After Effects в формате AVI Далее в левом верхнем углу выберите пункты меню: «Файл» — «Экспорт» — «Добавить в очередь рендеринга». естить несколько аудио дорожек и файлов субтитров.<br>
Распространенность данного формата также объясняется отсутстви<br>
содимости в специальных кодеках для сжатия видео в нем. Практиче<br>
сутройство, которое работает с видео,

Для данного действия в приложении Adobe After Effects не предусмотрены «горячие клавиши»;сохранить видео в After Effects в формате AVI После этого внизу, где ранее располагались элементы композиции, откроется очередь рендеринга. На ней пользователь может задать все необходимые параметры для итогового видео. Первым делом следует определиться с названием и местом сохранения ролика, для этого нажмите на его базовое название в графе «Вывод в»;сохранить видео в After Effects в формате AVI.

Следом откроется стандартное меню Windows, в котором надо определиться с именем файла и путем его сохранения. Задайте предпочитаемые параметры и нажмите «ОК»; После этого нажмите на пункт меню «Модуль вывода», где по умолчанию установлено значение «Без потерь». В открывшихся настройках модуля вывода можно установить различные параметры будущего видео. Чтобы сохранить видео из After Effects в формате AVI, убедитесь, что именно он стоит в графе «Формат». В том случае, если композиция прорабатывалась со звуком, целесообразно в нижней части настроек установить «Вывод аудио» в значение «Вкл». В настройках модуля вывода также можно изменить размер итогового ролика, но делать это подобным образом крайне не рекомендуется, поскольку это негативно скажется на качестве. Задав все

необходимые параметры в данном меню, нажмите на кнопку «ОК»; сохранить видео в After Effects в формате AVI На этом все, можно нажимать на кнопку «Рендеринг», и программа Adobe After Effects начнет обработку видео.сохранить видео в After Effects в формате AVI .

Формат AVI универсален и удобен, но имеются у него определенные минусы. Самым главным из них является большой размер видео, если речь идет о сохранении роликов в высоком разрешении с повышенной частотой кадров и наилучшем качестве. Видео на несколько секунд при рендеринге в AVI из After Effects может весить десятки Гигабайт, и в некоторых ситуациях целесообразнее отдать предпочтение сохранению роликов в формате MOV. Как сохранить видео в After Effects в формате MOV Как сохранить видео в After Effects в формате MOVФормат MOV распространен меньше, чем AVI, и «из коробки» он поддерживается далеко не всеми устройствами. Даже операционная система Windows в базовом варианте не способна считывать информацию из видео в формате MOV, который изначально был разработан компанией Apple. Чтобы в After Effects можно было сохранять видео в MOV, а компьютер имел возможность их воспроизводить, необходимо предварительно скачать и установить кодек Quick Time.

Если вы установили кодек, когда запущено приложение Adobe After Effects, следует его перезагрузить, иначе программа не сможет работать с новым обеспечением. Чтобы сохранить видео в After Effects в формате MOV необходимо: Выполнить первые 4 пункта инструкции по сохранению видео в формате AVI, приведенной выше; Далее необходимо перейти в меню «Модуль вывода» и выбрать в графе «Формат» значение Quick Time;сохранить видео в After Effects в формате MOV После этого нажмите на кнопку «Параметры формата», и в открывшемся окне «Видеокодек» выберите H.264. С его помощью можно отрендерить видео не только в формате MOV, но и со звуком. После выбора соответствующего кодека, нажмите «ОК»;Чтобы сохранить видео в After Effects в формате MOV Убедитесь, что в нижней части «Настройки модуля вывода» установлен «Вывод аудио – вкл» и нажмите на кнопку «ОК».сохранить видео в After Effects в формате MOV. После этого можно нажимать на кнопку «Рендеринг», и видео сохранится на компьютере в формате MOV. Следует отметить явное преимущество формата MOV, в сравнении с AVI, это меньший размер. Одинаковые визуализированные композиции из Adobe After Effects в форматах AVI и MOV могут отличаться в размерах до 40 раз. Формат MOV универсален, и видео, сохраненное в нем, удобно использовать в процессе монтажа в программе Sony Vegas или других. Кроме того, формат MOV идеально подходит для загрузки роликов на популярные видеохостинги, в том числе на Youtube. Как визуализировать часть композиции в After Effects Во Is может весить десятки Гигабайт, и в некоторых ситуациях ненесоо<br/>от притонение сохранению роликов в формате MOV. Как сохрани<br/> $\Phi$  и German Growtheres are different in the different<br/>serve of the effects в фор

время черновой работы может потребоваться сохранить в видео не всю композицию After Effects, а только ее часть, ограниченную несколькими секундами/минутами. Можно, конечно, позже удалить лишние фрагменты в любом видеоредакторе, но процесс рендеринга серьезно уменьшится по времени, если изначально задать визуализацию меньшего объекта. Для этого необходимо при настройке параметров рендеринга сделать следующее: Зайдите в пункт меню «Настройки рендеринга»;Как визуализировать часть композиции в After Effects В правой нижней части будет указана продолжительность ролика, визуализация которого планируется. Нажмите на кнопку «Пользовательский» и установите определенный диапазон времени, чтобы визуализировать конкретную часть видео.Как визуализировать часть композиции в After Effects Если происходит рендеринг чернового варианта видео, ускорить его можно, понизив итоговое качество. Для этого в графе «Качество» установите вариант «Черновое», после чего нажмите «ОК»;Как сохранить видео в After Effects Далее запускайте рендеринг, и программа визуализирует лишь часть композиции After Effects, определенную выбранным временным промежутком. Программа Adobe After Effects имеет огромное количество настроек, но разобраться в ней не так сложно, как может показаться на первый взгляд. иеленный диапазон времени, чтобы визуализировать конкретную часленный диапазон времени, чтобы визуализировать конкретную часленный прилого варианта видео, ускорить его можно, попизив игого дрините со Мех по дерев с Качест

Создать и сохранить композицию в формате avi. Продемонстрировать полученный результат преподавателю.

# *Лабораторная работа 10.*

# **Тема 9. Видеомонтаж. Эффекты перехода. Наложения. Работа с альфа каналом.**

Углубить основные навыки записи и микширования звука с другими звуковыми фрагментами в контексте задач социокультурной деятельности.

# *Порядок выполнения*

В сети очень распространенны футажи, большинство из них имеют альфа канал (прозрачный фон), некоторые нет, но имеют матте файлы, которые выполняют роль альфа - канала при композинге. Статья о том как же настроить альфа канал или матте в файле футажа.

Большинство файлов - футажей в сети, имеют формат Quick time, который при опредленных кодеках (png,анимация) имеют альфа канал. Некоторые файлы mov остаются без этого. Вопрос о том как включить альфу (если она есть). В

некоторых сборниках имеют место, файлы, в формате mov с кодеком photo JPG которые не предусматривает наличие альфа канала. Обычно в таких сборниках где нет альфы, есть допополнительный одноименный файл который называется matte. К примеру два файла Magic  $f_x$  и Magic  $f_y$  matte. Они отличаются тем что второй матте слой - чернобелый. Черный цвет в нем это альфа канал, который и используют в качестве матте слоя чтобы вырезать его. Сделать это просто перебрасываем два этих файла на таймлайн в After Effects. Нижний слой оригинальный (в нашем случае это magic), верхний matte. Чтобы поставить матте слой нужно track matte у нижнего слоя поставить как luma matte. (см.картинку)

И другой вариант - начиная с cs4 у АЕ появилось наложение которое называется stencil luma, и теперь, чтобы убрать фон, нужно просто сделать такое наложение у верхнего слоя. (см. картинку)

В принципе, если матте нет, его можно сделать самостоятельно из оригинального файла, для это накладываем фильтр tint для обесцвечивания и повышаем контрастность и яркость либо curves'ом либо bright&contr. Но такой вариант возможен только для ярких объектов (типа взрывов, огня и пр.). После всего это рекомендую прекомпозить два этих слоя и использовать композицию как футаж. И другой вариант - начиная с cs4 у AE появилось наложение которы<br>вается stencil luma, и теперь, чтобы убрать фон, нужно просто сделат<br>кение у верхнего слоя. (см. картинку)<br>В принципе, если матте нет, его можно сделать са

Теперь расскажу, о варианте, когда альфа канал присутствует в композиции, но его нужно настроить для правильного отображения.

Чтобы проверить, есть ли альфа канал в композиции или нет, необходимо перейти в настройки самого футажа. для этого следует нажать в окне Project пр. кн. мыши и перейти в меню Interpret Footage **->** Main **(**Ctrl**+**Alt**+G).**

В поле, Alpha есть несколько чекбоксов. Ignore означает, что альфа канал будет игнорироваться вообще. Straight **-** Unmatted говорит о том, что если в файле есть альфа канал,то он будетработать только для альфа канала, вне зависимости от смежных цветов, которые возможно были использованы при сохранении файла с альфой. Premultiplied означает, что альфа канал будет обрабатыватся со смежным цветов (который можно указать самостоятельно взять пипетку, либо автоматически).

Чтобы разобратся, что такое straight и multiplied рассмотрим пример:

Картинка слева со Straight альфой, как мы видим в файле, с альфой остается дополнительно и черный цвет, что делает футаж более "грязным". Во втором случае, картинка слева, с Premultiplied альфа каналом, как мы видим, этот футаж более "чистый", без черного цвета, который убирается с помощью функции premultiplied.

И последние чекбоксы это Invert - инвертирует альфа канал, оставляя прозрачным то место где был объект. И чекбокс guess который "угадывает" цвет альфа канала.

Продемонстрировать полученный результат преподавателю.

*Лабораторная работа 11.* 

**Тема 9. Видеомонтаж. Создание титров**.

*Порядок выполнения*

*Цель работы: Создание и настройка движения титров.*

Можно создавать титры двух видов:

статичные титры, которые выводятся на экран неподвижными (название фильма, киностудии и т. д.);

прокручиваемые титры (могут прокручиваться по горизонтали или вертикали, для вывода на экран списков актеров, создателей фильма, бегущие строки и т. д.).

Титры могут накладываться на видеоизображение (размещаются на отдельной видеодорожке) или выводиться отдельными кадрами.

Существует много шаблонов титров, можно создавать собственные шаблоны.

В кадры титров можно добавлять графику.

Создадим начальные титры нашего фильма. Выберите команду File-New-Title (Файл-Новый-Титр). В диалоговом окне New Title в поле имени введите название «Начальные титры». Появляется окно дизайнера титров, которое состоит из нескольких палитр: Title (Титр) с областью ввода титров, представляющей собой кадр фильма, имеет две рамки – безопасную зону действия (наружная) и безопасную зону тира (внутренняя); палитра инструментов (слева); палитра Title Properties (Свойства титра) (в правой части), позволяет изменять шрифт, кегль шрифта, цвет, обводку текста и т. д.; Title Styles (Стили титра) (внизу) для изменения обводки, заливки, свечения, тени и т. д. завораннорные использование титров.<br>
11орядок сыполнения<br>
работы: Создание и настройка деижения титров.<br>
Можно создавать титры двух видов:<br>
статичные титры, которые выводятся на экран неподвижными (назвала, киностудии и

Выберите инструмент текст *Т* и введите «Дельфинарий 2013» (в две строки). Изучите палитры Title Properties (Свойства титра) и Title Styles (Стили титра).

Измените размеры текста, перетягивая маркеры рамки (с нажатой клавишей Shift пропорции текста будут сохраняться). Выполните центрирование титров по горизонтали и вертикали (контекстное меню, команда Position (Положение)). Измените расположение строк титра относительно друг друга (по центру). Установите Color Picker (цвет титра) – оранжевый, чтобы не совпадал с элементами изображения видеоряда. Выполните обводку (Strokes) и толщину контура (Size). В поле Shadow (Тень) установите свойства тени. Для тени можно установить следующие параметры: Opacity (Непрозрачность), Angle (Угол падения тени), Distance (Расстояние от символов текста до тени), Size (Размер тени), Spread (Распространение, разброс тени, степень размытия). Закройте окно дизайнера тиров.

Из палитры Проект перетащите тиры на вторую видеодорожку в самое начало. С помощью контекстного меню (правая клавиша мыши по клипу Начальные титры в окне монтажа) установим Скорость/Длительность титра (команда Speed/Duration). Установите длительность 4 сек (выделите поле Длительность и введите 400).

Используя окно палитры Программа: Последовательность 01 просмотрите появление и исчезание титров в фильме. Это происходит резко. Добавим эффекты появления и исчезновения титров (палитра Эффекты, группа Video Transitions (Видеопереходы). Например, Push (Движение) из группы Slide (Скольжение). Просмотрите титры. В палитре Управление эффектами можно изменить направление движения содержимого кадра клипа (например, сверху вниз до центра). Аналогичным образом установите переход для исчезновения титра. и, Spread (Распространение, разброс тени, степень размытия). Закрой инера тиров.<br>Из палитры Проект перетаппите тиры на вторую видеодорожку в сано. С помощью контекстного мено (правая клавица мыша и склику сано. С помощью

Завершающие прокручиваемые титры для фильма. Для плавного затухания видеоряда установите эффект перехода Перекрестное растворение в конец v-05.avi. Создайте новый титр со следующим текстом

```
«В ролях
```
Дельфины Дрессировщики Зрители

#### **Оператор**

#### ФИО»

Отформатируйте текст по своему усмотрению, особы выделяя заголовки. Зададим параметры движения. Щелкните по кнопке Roll/Crawl Options (Свойства прокручиваемых / бегущих титров), расположенной в верхней части палитры Титр. В окне Roll/Crawl Options установите переключатель в позицию

Roll (переключатели Crawl Left и Crawl Rightпозволяют превратить титры в бегущую строку), установите флажки Start Off Screen (Начинать за пределами кадра) и End Off Screen (Заканчивать за пределами кадра). Закройте окно Roll/Crawl Options.

Перетащите новый клип титра на видеодорожку 1 в конец последовательности. Установите длительность – 5 сек.

Создайте статичный титр «Конец» с эффектами, аналогичными начальным титрам.

Между двумя последними титрами установите эффект перехода.

Для изучения дополнительных возможностей дизайнера титров, изменим свойства заключительного титра фильма. Дважды щелкните мышкой на клипе титра Конец в окне монтажа. Появится окно дизайнера титров. Инструментом выделения выделите надпись Конец. С помощью поля Slant (Наклон) палитры Свойства титра измените наклон шрифта вправо (для наклона влево следует ввести отрицательное значение). Для изучения дополнительных возможностей дизайнера титров, чак в страния аксиочительного титра фильма. Дважды щелкните мышкой на к<br>Конец в окие монтажа. Появится окно дизайнера титров, Миструменния выделите надпись Конец

Рассмотрим свойство Distort (Искажение). Изменяя значения параметра Y можно уменьшать высоту правой стороны буквы (при отрицательном значении – левой). Изменяя значения  $X$  – ширину букв.

Инструментом Вращение можно изменять угол поворота титра. Установите измененный титр в последовательность.

Создайте новый титр Конец1. Перед вводом текста создайте траекторию ввода (процесс создания аналогичен работе с пером в любом графическом векторном редакторе). Затем введите текст «Конец».

Создайте еще один вариант титра «Конец» с применением графических примитивов (например, эллипса или прямоугольника). В видеоряд может быть помещен любой созданный Вами вариант титра.

Подберите какой-либо логотип для размещения его в кадре. В качестве такого изображения можно использовать растровые файлы форматов BMP, Gif, PSD, PNG, JPEG и др., векторную графику формата Al, файлы значков (ICO) и многое другое.

Дважды щелкните мышкой на титре Начальные титры на дорожке Видео 2. окна монтажа. С помощью контекстного меню в любой части области ввода дизайнера титров выберите команду Logo-Insert logo (Логотип – Вставить логотип). В диалоговом окне Import Image as Logo (Открыть изображение как логотип) выберите Ваше изображение. При необходимости уменьшите размер изображения и поместите его в верхний правый угол титра.

Чтобы поместить логотип в каждом кадре видеофильма, создают специальный титр с логотипом, а затем размещают его на отдельной видеодорожке. Вручную (или методом ввода длительности фильма) устанавливают его протяженность на всю последовательность.

В качестве самостоятельной работы изучите создание нового тира на основе шаблона (Title-New-Based on Template (Титр-Новый титр – На основе шаблона).

Настроить движение титров в виде бегущей строки.

Продемонстрировать преподавателю полученный результат.

## *Лабораторная работа 12.*

**Тема 9.** Видеомонтаж. Работа со звуковыми дорожками.

*Цель*. Углубить и систематизировать знания и умения работы со звуком.

#### *Порядок выполнения*

При создании фильма работа со звуком не менее важна, чем монтаж видеоряда. Если в Вашем фильме звук будет нечеткий, искаженный, неправильно смонтированный, то его просто не станут смотреть. Поэтому работе со звуком необходимо уделить большое внимание.  $\alpha$  Углубить и систематизировать знания и умения работы со явуком.<br>
Углубить и систематизировать знания и умения работы со явуком.<br>
Воих выполнения<br>
При создании фильма работа со звуком не менее важна, чем монтал<br>
ряда.

В этой статье мы рассмотрим инструменты настройки звуковой дорожки, научимся отделять в видеоролике звук от видео, научимся добавлять на звуковую дорожку музыкальное сопровождение, разберем варианты микширования звука.

Инструменты настройки звуковой дорожки.

1-Переключить вывод трека

2-Переключить блокировку трека

3-Свернуть/Развернуть треки

4-Показывает, какая дорожка — Моно или стерео

5-Установить стиль отображения

6-Показать Ключевые кадры

7-Добавить Ключевой кадр

8-Перейти к предыдущему Ключевому кадру

9-Перейти к следующему Ключевому кадру

Инструменты настройки звуковой дорожки располагаются слева от самой звуковой дорожки.

1 — значок динамика «Переключить вывод трека». Если на него нажать, то мы отключим звук нашей дорожки. Очень полезная функция при микшировании звука.

2 — «Переключить блокировку трека». Применяется в тех случаях, если Вы уже отредактировали трек и хотите предотвратить его от случайного изменения. Либо же, если Вам надо заняться каким-то одним треком, остальные Вы блокируете, чтоб не мешали.

3 — треугольничек «Свернуть/развернуть треки», нажав на который мы раскроем нашу аудио дорожку.

4 — показывает какая это дорожка: моно или стерео. Если изображен один динамик, то дорожка моно. Если два спаренных динамика, то стерео. Стерео файлы становятся на стереодорожку, моно файлы на монодорожку.

5 — «Установить стиль отображения». Если мы нажмем на него, то выпадает меню, где мы можем выбрать «Показать график сигнала» или «Показать только имя». Эта довольно нужная функция. Если у Вас слабоватый компьютер и при просмотре в окне программы видео притормаживает, то для улучшения предпросмотра включите стиль отображения «Показать только Имя». же отредактировали трек и хотите предотвратить его от случайного нения. Либо же, если Вам надо заняться каким-то одним треком остановите, чтоб не мешали.<br>
3 — треугольничек «Свернуть/развернуть треки», нажав на которы<br

6 — «Показать Ключевые кадры». Кликнув на него, мы в выпадающем меню можем выбрать нужную функцию.

7 — ромбик «Добавить/удалить ключевой кадр». Для того чтобы добавить ключевой кадр, устанавливаем бегунок в нужном месте, выделяем нужный аудиоклип, затем нажимаем на этот ромбик. Если надо убрать ключевой кадр, то устанавливаем на него бегунок, выделяем этот ключевой кадр, а затем нажимаем на этот же ромбик.

8, 9 - треугольнички «Перейти к предыдущему ключевому кадру» и «Перейти к последующему ключевому кадру». С помощью этих треугольничков мы перемещаемся на предыдущий или последующий ключевой кадр.

Иногда нам может понадобиться расширить какую-то звуковую дорожку. Мы сворачиваем остальные звуковые дорожки, а нужную дорожку просто расширяем вниз. Для этого подносим курсор к нижней линии звуковой дорожки

в окошке инструментов. Курсор превращается в двунаправленную стрелочку, и тащим ее вниз.

Отделяем звук от видео**.** 

В нашем фильме мы вставляли видеофайл. В видеофайлах есть и видео и аудио дорожка. Если нам надо убрать с видеофайла аудио дорожку, то мы выделяем нужный видеоклип, затем заходим в меню клип и выбираем «ОТВЯЗАТЬ». После этого мы опять выделяем аудио клип, который хотим убрать и нажимаем Delete. Видео у нас остается, а звук мы убрали. Вернем все на место. Для этого выделяем видео клип, затем, удерживая клавишу Shift, выделяем аудиоклип. Затем опять заходим в меню Клип и выбираем «Привязать».

То же самое мы можем сделать, нажав на клипе на правую кнопку мышки и в выпавшем меню выбрать отвязать или привязать.

Добавление музыкального сопровождения на звуковую дорожку.

Не имеет никакого значения, на какую дорожку мы поставим наше сопровождение – ниже или выше. Если в видеоряде порядок следования дорожек имеет огромное значение, т.к. верхняя дорожка перекрывает нижнюю. То звуковые файлы будут звучать одновременно и будут смешиваться.

У нас аудиодорожка нашего видеофайла располагается на первой дорожке монтажного стола. Поэтому наше музыкальное сопровождение мы поставим на вторую дорожку. Аудиофайл должен быть одинаков по длине с видео. Если звуковой клип длиннее, то его нужно будет обрезать. Обрезается звуковой клип, так же как и видеоклип. и нажимаем Delete. Видео у нас остается, а звук мы убрали. Верне<br>
2. Для этого выделяем видео клип, затем, удерживая клавишу Shift,<br>
2. Для этого выделяем видео клип, затем, удерживая клавишу Shift,<br>
визать».<br>
Визать».<br>

Большинство музыкальных файлов начинают сразу громко играть. Чтобы музыка у нас постепенно усиливалась, а в конце фильма постепенно затухала, мы можем установить АудиоПереход.

Мышкой берем этот переход и перетаскиваем на наш аудиофайл в начале и в конце нашего клипа.

Можем также это сделать при помощи ключевых точек. Для этого нам надо развернуть нашу аудио дорожку. Нажимаем на треугольничек и нам открывается график громкости нашего клипа.

Желтая линия показывает нашу громкость. Поднимая или опуская ее, мы можем регулировать нашу громкость. Чтобы звук наш усиливался постепенно,

вначале клипа ставим две ключевые точки. Для этого выделяем наш клип, а затем нажимаем на вот этот ромбик. Ставим ключевую точку в начале клипа, и, отступив на нужное расстояние, ставим вторую ключевую точку. Затем мышкой берем первую точку и тянем до самого низа. Теперь наш звук будет усиливаться постепенно. Также поступаем и в конце клипа.

Микширование звука

Работа со звуком — важнейшая составляющая монтажа видео. Программа Adobe Premiere предоставляет большие возможности для работы со звуком. И огромное значение в работе со звуком имеет микширование звука.

В нашем фильме есть видеоклип, который содержит звуковое сопровождение. При прослушивании наша фоновая музыка и звуковое сопровождение видеоклипа будут смешиваться и получится какофония. Слушать это будет неприятно.

Поэтому нам надо смикшировать звуки, которые будут воспроизводиться одновременно. Т.е. в определенных местах приглушить его, на других же дорожках, если нужно в этих местах усилить звук.

Определяем место микширования и ставим маркеры. В нашем случае мы выделяем дикторский текст. Ставим маркер перед началом текста и после окончания. Нам надо увеличить громкость дикторского текста и уменьшить громкость музыкального сопровождения.

На звуковой дорожке видеоклипа ставим ключевые кадры там, где мы пометили маркером. Отступаем немного влево от левого ключевого кадра и ставим еще один ключевой кадр. Так же отступаем вправо от правого ключевого кадра и ставим ключевой кадр. Теперь берем средний отрезок и тянем его вверх. Тем самым мы устанавливаем нужную нам громкость дикторского текста. Обратите внимание, что когда мы тянем отрезок, рядом с мышкой высвечивается громкость отрезка в децибелах и мы можем ориентироваться на какой громкости остановиться. е Premiere предоставляет большие возможности для работы со звуко имее значение в работе со звуком имеет микширование звука<br>B нашем фильме есть видеоклип, который содержит звука и эвождение. При прослушивании наша фоновая

То же самое проделываем с музыкальным сопровождением. Только средний отрезок тянем вниз, уменьшая тем самым громкость музыкального сопровождения.

Более наглядно микширование можно сделать в Аудио Микшере.

Регулировать громкость мы будем на каждой дорожке отдельно. Начинать микширование звука можно с любой дорожки. Я начну с музыкального сопровождения, оно у нас находится на второй звуковой дорожке.

Отметим маркерами места, где нужно отрегулировать звук. Рис.4

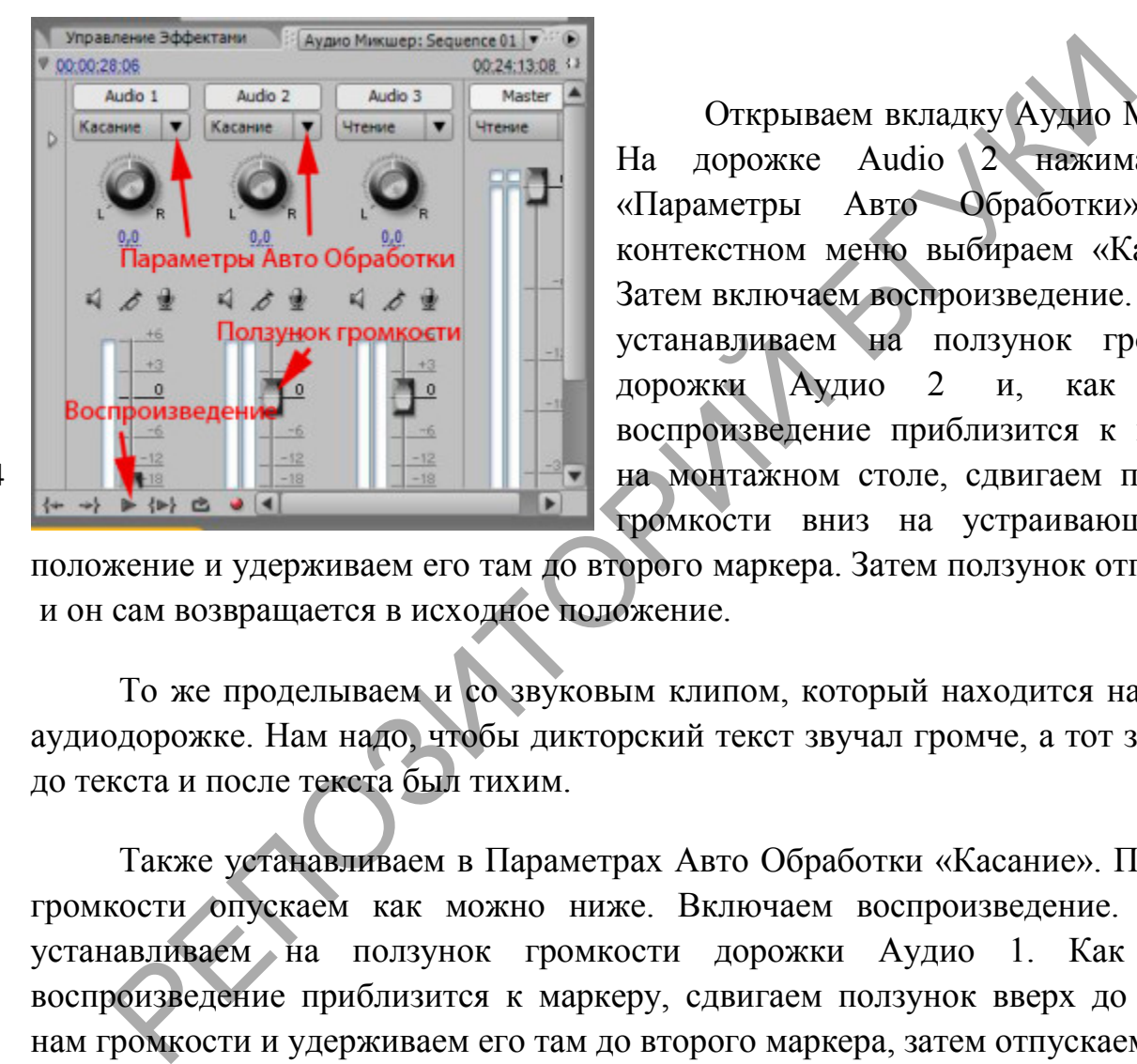

Открываем вкладку Аудио Микшер. На дорожке Audio 2 нажимаем на «Параметры Авто Обработки» и в контекстном меню выбираем «Касание». Затем включаем воспроизведение. Мышку устанавливаем на ползунок громкости дорожки Аудио 2 и, как только воспроизведение приблизится к маркеру на монтажном столе, сдвигаем ползунок громкости вниз на устраивающее нас

положение и удерживаем его там до второго маркера. Затем ползунок отпускаем, и он сам возвращается в исходное положение.

То же проделываем и со звуковым клипом, который находится на первой аудиодорожке. Нам надо, чтобы дикторский текст звучал громче, а тот звук, что до текста и после текста был тихим.

Также устанавливаем в Параметрах Авто Обработки «Касание». Ползунок громкости опускаем как можно ниже. Включаем воспроизведение. Мышку устанавливаем на ползунок громкости дорожки Аудио 1. Как только воспроизведение приблизится к маркеру, сдвигаем ползунок вверх до нужной нам громкости и удерживаем его там до второго маркера, затем отпускаем.

Таким образом, мы на слух микшируем звук.

Если после этого в настройках аудиодорожки мы нажмем значок «Показать ключевые кадры» и выберем «Показать ключевые кадры трека», то мы увидим вот такую картину.

Рис.4

Вначале, когда мы вручную перемещали ползунок, создалось много ключевых кадров, и в конце создалось 2 ключевых кадра: первый, когда мы отпустили ползунок и второй, когда ползунок вернулся в исходное положение.

На мой взгляд, второй способ микширования на слух гораздо удобнее и проще первого. Нужно только немного потренироваться. Но выбирать Вам.

И еще, следите за счетчиком АудиоМастера. Если звук начинает зашкаливать, верхние прямоугольнички станут красными, значит, звук будет искажаться. Необходимо зайти в АудиоМикшер и на дорожке «Мастер» опустить ползунок.

Таким образом, мы сегодня познакомились с инструментами настройки звуковой дорожки в Adobe Premiere, узнали как в видеоклипе отделить звук от видео, рассмотрели как добавляется звуковое сопровождение на звуковую дорожку, научились микшировать звук. и на исобходимо зайти в АудиоМикшер и на истер» опустить ползунок.<br>
Таким образом, мы сегодня познакомились с инструментами на<br>
вой дорожки в Adobe Premiere, узнали как в видеоклите отделить<br>
, рассмотрели как добавляется

Продемонстрировать полученный результат преподавателю.

# *Лабораторная работа 13.*

## **Тема 9. Видеомонтаж. Компоновка материала. Совмещение видео и звука по времени.**

*Цель*. Углубить и систематизировать знания и умения работы с программами видеомонтажа.

*Порядок выполнения* 

Монтаж видеофильма короткими кадрами - это одна из форм использования особенностей человеческого зрения.

Одно из основных правил видеомонтажа - не делать длинные кадры, утомительные для глаза человека. Средняя продолжительность кадра - 5 секунд.

Можете проверить это правило, просматривая любой фильм или телепередачу.

Вы обнаружите, что редко кадры держатся более 5 с. В выпусках новостей - еще меньше, кадры могут меняться чуть ли не ежесекундно.

Но быстрая смена тоже утомительна, мы не все успеваем воспринимать информацию, поэтому, условимся - средняя продолжительность кадра 5 с.

Если по вашему замыслу кадр должен быть длинным и ваше видео смотрится хорошо - решать Вам.

Разберемся в принципах стыка соседних кадров**.** В монтаже изображений существуют две противоположные задачи: сделать стык кадров незаметным для зрителя и, наоборот, стыком кадров выделить что-либо, акцентировать внимание зрителя.

На практике чаще всего встречается деление на крупный, средний и общий планы, но для обеспечения комфортности восприятия стыка кадров необходимо учитывать обязательно все шесть.

Одно из главных правил монтажа - учет планов или монтаж по крупности. Установлено, что лучше воспринимаются кадры, смонтированные "через план", например, крупный со вторым средним, 1-й средний с общим.

Поставленные рядом похожие или соседние по крупности планы вызывают ощущение рывка и смотрятся плохо.

Исключением является стык детали и крупного плана, дальнего и общего плана, здесь неприятных впечатлений не возникает.

Плохо воспринимается переход между кадрами, сильно различающимися по крупности, скажем, с детали на общий план. Зритель может просто потерять объект внимания. ля.<br>
На практике чаще всего встречается деление на крупный, средний вы, но для обеспечения комфортности восприятия стыка кадров необульвать обязательно все шесть.<br>
Одно из главных правил монтажа - учет планов или монтаж

И наоборот, если перейти с дальнего плана на деталь, возникает ощущение броска на зрителя (хотя такой прием можно использовать для привлечения внимания к чему-либо).

Следующее важное правило - учет ориентации в пространстве (монтаж по взгляду**).**

Если вы снимаете беседующих людей, то нельзя стыковать рядом кадры, снятые с разных сторон, иначе зритель потеряет ориентацию (не путать с ситуацией, когда камера показывает разговаривающих поочередно).

Или, если человек идет к нам, а в следующем кадре - от нас, нужно, чтоб камера была с одной стороны от него (по той же причине).

Это не значит, что нельзя снимать с разных сторон, главное, чтобы при монтаже такие кадры не стояли рядом. Такой переход можно осуществить через кадр, вставив между ними, например, крупный плана снимаемого объекта.

Очень важным при монтаже является учет освещенности или монтаж по свету. Плохо, когда соседние кадры резко отличаются по освещенности, это, буквально, бьет по глазам.

Если вам нужно сделать переход от яркого света к затенению, поставьте между ними нейтральный кадр, чтобы смягчить переход.

Будьте аккуратны, вырезая какие-то фрагменты. Ужасно смотрится, когда на одном кадре человек при ходьбе начал поднимать правую ногу, а на следующем кадре (практически, мгновенно) - поднимает уже левую. Налицо явный скачок из-за того, что кусок кадра варварски выхвачен.

Если вам обязательно нужно было вырезать данный фрагмент, просто не монтируйте такие кадры рядом, поставьте между ними другой кадр.

Если снималось какое-то длительное действие, например, интервью, то обязательно возникает необходимость вырезать какие-то неудачные фразы или ракурсы. Но если просто вырезать фразу, на стыке кадров получится скачок, ведь люди не сидят неподвижно.

Второй, менее удачный способ прикрыть скачок - это наложить переход, например, вспышку. Это плохой вариант и применять его можно только в крайнем случае.

Оптимальным решением будет вставка **"**перебивок**"** - каких-то нейтральных кадров. Для этого в запас надо наснимать в помещении различных деталей, лица зрителей и т.п., и прикрывать ими рывок или другой бракованный фрагмент. и ими нейтральный кадр, чтобы смягчить переход.<br>
Будьте аккуратный кадр, чтобы смягчить переход.<br>
Вудьте аккуратны, вырезая какие-то фрагменты. Ужаено смотрится<br>
июшем кадре человек при ходьбе начал поднимать правую ногу

Учитывайте, что звуковая дорожка должна идти непрерывно, а перебивка закрывает только видео.

Теперь поговорим о чувстве меры. Начинающий монтажер часто чрезмерно увлекается различными эффектами, переходами, и лепит их на каждом шагу. Ему кажется, что чем больше "красивостей" он поставит, тем профессиональнее и солиднее будет выглядеть фильм.

Все как раз наоборот. Настоящий профессионал никогда не будет злоупотреблять эффектами, чтобы показать "я это умею!" - это дурной тон.

Фильм должен нести информацию, стыки кадров должны быть незаметны, зрителя нельзя отвлекать на всякую ерунду, при резких переходах его внимание рассеивается.

Переход можно поставить, чтоб подчеркнуть смену событий, новый этап, главу, т.е. тогда, когда это уместно, но ни в коем случае не злоупотреблять эффектами.

Другое дело, если вы делаете рекламный ролик, видеопоздравление, шуточный видеофильм для друзей - вот тут пожалуйста, применяйте любые эффекты, анимацию, переходы, пусть все сверкает и движется. Это уместно и эффектно. Иругое лело, если вы делаете рекламный ролик, видеопоздравление<br>иный видеофильм для друзей - вот тут пожалуйста, применяйте люб<br>иты, анимацию, переходы, пусть все сверкает и движется Это умест<br>ктно.<br>Согласно принципам ско

Согласно принципам скомпоновать материал, добавить аудиоматериал и показать преподавателю полученный результат.

## *Лабораторная работа 14.*

# **Тема 9. Видеомонтаж. Рендеринг видеоклипа**.

*Цель*. Углубить и систематизировать знания и умения работы с программами видеомонтажа.

### *Порядок выполнения*

Цель работы: Доработка проекта, сохранение как фильма и как проекта.

Доработать проект, устранить недостатки, сохранить проект как ролик и как фильм в различных форматах.

Продемонстрировать преподавателю полученный результат.

### **3.2 Тематика семинарских занятий**

## **Семинар1.Виды фильмов. Структура фильма.**

Подготовить презентацию по выбраной теме.

- 1. Корпоративный фильм.
- 2. Презентационный фильм.
- 3. Видео фильм для выставок.
- 4. Рекламный ролик.
- 5. Имиджевое видео.
- 6. Видео инструкции (описания.)
- 7. Учебный видеофильм в корпоративных целях.
- 8. Информационный сюжет.
- 9. Фильм о корпоративном мероприятии.
- 10. Структура фильма. Эпизод.
- 11. Структура фильма. Сцена.
- 12. Структура фильма. Кадр.
- 13. Структура фильма. Завязка.
- 14. Структура фильма. Экспозиция.
- 15. Структура фильма. Кульминация.
- 16. Структура фильма. Развязка.

## **Семинар2.Виды монтажа. Футажи.Режимы съёмки**

Подготовить презентацию по выбраной теме.

- Что такое футажи?
- 2. Монтаж в рамках традиций или монтаж как ремесло 4. Рекламный ролик.<br>
6. Видео инструкции (описания.)<br>
7. Учебный видеофильм в корпоративных целях<br>
7. Учебный видеофильм в корпоративных целях<br>
8. Информационный сюжет.<br>
9. Фильм о корпоративном мероприятии.<br>
10. Структу
	- 3. Все о монтажных кадрах
	- 4. Линейный и нелинейный монтаж
	- 5. Психологический монтаж
	- 6. Интеллектуальный монтаж
	- 7. Ассоциативный монтаж
	- 8. Строящийся монтаж
	- 9. Параллельный монтаж
- 10. Последовательный монтаж
- 11. Монтаж по крупности

12. Монтаж по направлению движения главного действующего лица

- 13. Монтаж по направлению движения основной массы в кадре
- 14. Монтаж по фазе движения
- 15. Монтаж по композиции кадра
- 16. Монтаж по темпу Монтаж по ориентации в пространстве
- 17. движущихся объектов
- 18. Монтаж по свету
- 19. Монтаж по цвету
- 20. Монтаж по смещению оси съемки

# **Семинар3**. **Виды освещения Дополнительные функции и настройки при видеосъёмке.** 15. Монтаж по композиции кадра<br>
16. Монтаж по темпу Монтаж по ориентации в пространете<br>
17. движущихся объектов<br>
18. Монтаж по свету<br>
20. Монтаж по смещению оси сбемки<br> **Минар3. Виды освещения Дополительные функции и наст**

Подготовить презентацию по выбраной теме.

- 1. Светотехнические советы оператору
- 2. Освещенность базовые понятия
- 3. Освещение базовые понятия
- 4. Цветовая температура
- 5. Трехпозиционное искусственное освещение
- 6. О видеосъемках в солнечный день
- 7. Видеосъемка при естественном свете
- 8. Видеосъемка при искусственном свете
- 9. Диафрагма (Iris) в видеокамерах
- 10.Настройки режимов автоэкспозиции
- 11.Все о системах NTSC, PAL и SECAM
- 12.Все о системах NTSC, PAL и SECAM
- 13.Принцип работы матрицы
- 14.Популярно о затворе видеокамер
- 15.Ручная или автоматическая установка баланса белого...
- 16.Популярно о диафрагме (Iris) в видеокамерах
- 17.Настройки режимов автоэкспозиции

#### **Семинар4. Структура и этапы написания сценарного плана.**

- 1. Генерация идей. Фильтрация. Селекция.
- 2. Логлайн, Сравнение. Разработка персонажей.
- 3. Синопсис. Тритмент. Карточки.
- 4. Изучение творческих возможностей
- 5. Определение места проведения мероприятия. Определение аудитории
- 6. Определение технических и финансовых возможностей. Определение формы ниар4. Структура и этапы написания сценарного плана.<br>
Генерация идей. Фильтрация. Селекция.<br>
Логлайн, Сравнение. Разработка персонажей.<br>
Синопсис. Тритмент. Карточки.<br>
Изучение творческих возможностей<br>
Определение технич
- 7. Подбор и обработка документального материала
- 8. Подбор и обработка литературно-художественного материала
- 9. Подбор и обработка местного материала
- 10.Подбор и обработка фольклорного материала
- 11.Организация материала в сценарии
- 12.Формирование материала в эпизоды
- 13.Разработка сценарного хода
- 14.Монтаж эпизодов в сценарий в соответствии с композиционным построением
- 15.Обогащение материала в сценарии основными выразительными средствами
- 16.Литературная запись сценария
- 17.Экспозиция. Завязка. Развитие действия. Кульминация. Развязка. Финал

PETOSITORINAS JAM

# **4. РАЗДЕЛ КОНТРОЛЯ ЗНАНИЙ**

### **4.1 Задания для контролируемой самостоятельной работы студентов**

Разработайте методические материалы к видео проекту в виде рекламного ролика и презентаций.

## **4.2 Вопросы по темам**

*Тема 1.* Введение. Средства обработки видео и звука.

Виды Информации.

Обработка информации.

Информационный материал.

Носители информации.

Форматы информационного материала.

Классификация технических средств по функциональному предназначению. Классификация технических средств по сфере использования.

# *Тема 2.* **Принципы обработки видео и звуковой информации**

Происхождение звука.

Основные характеристики звука частота, период, фаза.

Электрический сигнал и его характеристики.

Аналоговый и цифровой сигналы и их характеристики.

Их достоинства и недостатки.

# *Тема 3.* **Цифра-аналоговое и аналого-цифровое преобразование**

Понятие аудиоряда.

Аналогово-цифровое преобразование звука.

Основные понятия звука (интенсивность, уровень звукового давления и громкости, типы звуковых волн, реверберация).

Виды звука: цифровой звук и MIDI-звук. Преимущества и недостатки цифрового звука и MIDI-звука. Рекомендации по использованию в мультимедиа. Републиков.<br>1990 года информации.<br>1990 года информации.<br>1990 и информации.<br>1990 и аты информационного материала.<br>2. Принципы обработки видео и звуковой информации<br>1990 года, период и сождение звука.<br>1990 года и в педостат

Форматы звуковых файлов.

Программные пакеты для работы со звуком.

# *Тема 4.* **Программное обеспечение для видеомонтажа**

Устройства обработки звуковых сигналов лимитеры, гейты.

Процессоры эффектов: дилей, дисторшн, ревербератор, фазер, хорус, эксайтер.

Акустические системы и звуковые колонки.

Принцып работы.

Правила размещения.

## *Тема 5.* Искусство видеосъемки

Цифровое изображение.

Методы представления графических изображений: векторное, растровое графика, трёхмерное.

Форматы графических файлов.

Визуальное представление данных в инфографике.

Программные пакеты для работы

Система представления цвета в компьютерной графике. Свойства цвета.

Механизм образования цвета. Цветовые модели.

*Тема 6.* Компьютерная обработка видео и звуковой информации

Подготовка к захвату.

Аналоговый захват (источники и параметры).

Цифровой захват.

Добавление видеоклипов в фильм

Использование видеоэффектов.

Работа со списком эффектов.

Добавление и удаление эффектов.

Настойка параметров эффектов.

Интерфейс редактора титров.

Альбом редактора титров. Стили. Выбор фона.

Линейка времени для аудиодорожек.

Свойства аудиоклипа.

Регулятор баланса.

Анатомия аудиоклипа (линия громкости клипа, линия звукового баланса). иминое представления цвета в компьютерной графике. Свойства цвета.<br>Рема представления цвета в компьютерной графике. Свойства цвета.<br>Пизм образования цвета в компьютерной графике. Свойства цвета.<br>Пизм образования цвета. Цв

Инструменты для создания музыкального видео.

Аудиоэффекты.

# *Тема 7.* **Теория работы с видеоизображениями на персональном компьютере**

Понятие цифрового видео и его характеристики: частота кадров, разрешение экрана, цветовое разрешение, качество изображения.

Технические средства обеспечения цифрового видео.

Основные сведения о сборниках, проектах и фильмах.

Видеосюжет: видеосъёмка, монтаж и репортаж.

Видеомонтаж: линейный, нелинейный, гибридный.

Понятие плана и кадра.

Стандарты видео.

## *Тема 8.* **Анимация и эффекты**

Анимация как вид киноискусства и сфера развлечений.

Компьютерная анимация: двухмерная, трехмерная.

Анимация по ключевым кадрам. Процедурная анимация. Программируемая анимация.

Хранение и применение компьютерной анимации.

## *Тема 9.* **Вывод готового фильма**

Вывод фильма на компакт-диск. Вывод фильма в файл. Форматы AVI, DivX, MPEG. Вывод фильма на видеоленту. Сжатие видео.

# **4.3. Вопросы к зачету**

- 1. Обработка информации с помощью технических средств.
- 2. Классификация и назначение технических средств.
- 3. Физическая сторона обработки информации.
- 4. Технические средства обработки звуковой информации.
- 5. Дополнительные устройства обработки звуковых сигналов (лимитеры, гейты).

РЕПОЗИТОРИЙ

- 6. Процессоры эффектов (дилей, дисторшн, ревербератор, фазер, хорус, эксайтер).
- 7. Программы для обработки звука. Структура и возможности программы.
- 8. Фотографический способ записи звука.
- 9. Магнитный способ записи звука.
- 10.Механический способ записи звука.
- 11.Принцип записи на компакт-диск. Формат(CD-R,CD-RW,DVD, Blu-ray Disc).
- 12.Магнитооптический принцип записи. Формат E-DAD.
- 13.Акустические системы и громкоговорители.
- 14.Формат видеозаписи. Разновидности форматов.
- 15.Микрофоны. Назначение, конструкция, основные характеристики.
- 16.Виды фильмов.
- 17.Состав фильма.Футажи.
- 18.Виды монтажа. Особенности.
- 19.Видео редакторы и их особенности.
- 20.Бесплатные программы для монтажа видео.
- 21.Коммерческие программы для монтажа видео.
- 22.Облачные видеомонтажные сервисы.
- 23.Коммерческие системы видеомонтажа.
- 24.Аналоговые видеоформаты.
- 25.Цифровые видеоформаты.
- 26.Компонентные и композитные видеоформаты.
- 27.Стандарты сжатия видеоинформации.
- 28.Видеоконтейнеры.
- 29.Видеоэффекты в кино.
- 30.Основные рабочие панели программы Adobe Premiere.

31.Инструменты панели монтажа программы Adobe Premiere.

## **4.3.1 Вопросы к экзамену (фзн)**

- 1. Принципы записи и воспроизведения звука.
- 2. Принцип записи на пластинку. Механический способ записи.
- 3. Фотографический способ записи звука.

4. Принцип записи на компакт-диск. Формат(CD-R,CD-RW,DVD, Blu-ray Disc).

- 5. Магнитооптический принцип записи. Формат E-DAD.
- 6. Дополнительные устройства обработки звуковых сигналов (лимитеры, гейты).

7. Процессоры эффектов (дилей, дисторшн, ревербератор, фазер, хорус, эксайтер). . Видеоэффекты в кино.<br>
1. Основные рабочие панели программы Adobe Premiere.<br>
2. Инструменты панели монтажа программы Adobe Premiere.<br>
2. Принцип записи на пластинку. Механический способ записи.<br>
2. Принцип записи на пла

- 8. Программы для обработки звука. Структура и возможности программ.
- 9. Программы для обработки видео. Структура и возможности программ.
- 10.Акустические системы и громкоговорители.
- 11.Виды фильмов.
- 12.Состав фильма.Футажи.
- *13.*Вида видеомонтажа: линейный*,* нелинейный и гибридный*.*
- 14.Внутрикадровый монтаж.
- 15.О длине кадров, эпизодах и клипах.
- 16.Что такое футажи?
- 17.Монтаж комфортный или акцентный.
- 18.Монтаж по крупности Монтаж по центру внимания.
- 19.Монтаж по свету. Монтаж по цвету. Монтаж по направлению движения объекта.
- 20.Все о монтажных кадрах.
- 21.Психологический монтаж. Интеллектуальный монтаж. Ассоциативный монтаж.
- 22.Строящийся монтаж. Параллельный монтаж. Последовательный монтаж.
- 23.Бесплатные программы для монтажа видео.
- 24.Коммерческие программы для монтажа видео.
- 25.Облачные видеомонтажные сервисы.
- 26.Аналоговые видеоформаты.
- 27.Цифровые видеоформаты.
- 28.Компонентные и композитные видеосигналы.
- 29.Стандарты сжатия видеоинформации.
- 30.Видеоконтейнеры.
- 31.Видеоэффекты в кино.
- 32.Основные рабочие панели программы Adobe Premiere.
- 33.Инструменты панели монтажа программы Adobe Premiere.
- 34.Сохранение готового материала в видеоредакторах. Рендеринг.
- 35.Съемка интервью.
- 36.Освещение. Передний и задний план.
- 37.Трехпозиционное искусственное освещение.
- 38.Ручная и автоматическая установка баланса белого.
- 39.Цветовая температура.
- 40.Цветовые искажения при видеосъемки.
- 41.Компрессия звука, частота дискретизации, разрядность выборки.
- 42.Формат видеозаписи. Разновидности форматов.
- 43.Операции используемые для обработки голосовых файлов.
- 44.Особенности восприятия человеком изображения и звука и использование этих особенностей в мультимедийной технике.
- 45.Микрофоны. Назначение, конструкция, основные характеристики.
- 46.Проекционная мультимедийная техника. Функциональные возможности. 28. Компонентные и композитные видеосигналы.<br>
29. Стандарты сжатия видеоинформации.<br>
30. Видеозффекты в кино.<br>
31. Видеозффекты в кино.<br>
31. Видеозффекты в кино.<br>
32. Основные рабочие панели программы Adobe Premiere.<br>
34
- 47.Принцип работы цифра аналогового преобразователя.
- 48.Принцип работы аналога цифрового преобразователя.

#### **4.4 Критерии оценки результатов учебной деятельности студентов Методические рекомендации по организации и выполнению самостоятельной работы студентов по учебной дисциплине**

Самостоятельная работа студентов направлена на обогащение их умений и навыков по дисциплине "Обработка видео и звуковой информации" в свободное от обязательных учебных занятий время. Цель самостоятельной работы студентов – содействие усвоению в полном объеме содержания учебной дисциплины через систематизацию, планирование и контроль собственной деятельности. Преподаватель даёт задания по самостоятельной работе и регулярно проверяет их выполнение.

С учетом содержания, цели и задач дисциплины "Обработка видео и звуковой информации" студентам предлагается осуществлять такие виды самостоятельной работы по дисциплине, разработка тематических презентаций, выполнение задач, связанных с использованием информационных технологий. исциплины через системаниям, планирование и контроль соостветствости. Преподаватель даёт задания по самостотиченные "Суработка" передативной работы по дисциплины и задач дисциплины "Суработка" передативной работы по дисци

При изучении дисциплины используются следующие формы самостоятельной работы:

- − контролируемая самостоятельная работа в виде решения индивидуальных задач в аудитории во время проведения лабораторных занятий под контролем преподавателя в соответствии с расписанием;
- − управляемая самостоятельная работа, в том числе в виде выполнения индивидуальных заданий с консультациями преподавателя;
- − подготовка рефератов и презентаций по индивидуальным темам.

Оценка уровня знаний студента производится по десятибалльной шкале.

Для оценки достижений студента рекомендуется использовать следующий диагностический инструментарий:

устный опрос во время практических занятий;

проведение текущих контрольных работ (заданий) по отдельным темам; защита выполненных на практических занятиях индивидуальных заданий; защита выполненных в рамках управляемой самостоятельной работы индивидуальных заданий;

выступление студента на конференции по подготовленному реферату; защита индивидуальной работы;

сдача зачета по дисциплине.

#### **Критерии оценки уровня знаний и умений студентов**

10 – самостоятельное, свободное, последовательное раскрытие темы (вопроса), подкрепленное ссылками на несколько источников. Широкое владение терминологией. Собственный, аргументированный взгляд на затронутые проблемы. Предоставление тезисов. Систематизация знаний, умений, навыков в сфере обработки информации (своевременное выполнение всех заданий практического характера). Проявление интереса к участию в коммуникационных мероприятиях образовательного и развивающего характера.

9 – свободное изложение содержания темы (вопроса), основанное на привлечение не менее трех источников, комментарии и выводы. Последовательность и четкость изложенного материала. Широкое владение терминологией. Систематизация знаний, умений, навыков в сфере обработки информации (своевременное выполнение всех заданий практического характера). Проявление интереса к проектным задачам развивающего характера.

8 – то же, что и выше. Некоторая незавершенность аргументации при изложении, которая требует уточнения теоретических позиций. Простое выполнение задач высокой сложности, систематическое обновление усвоенных знаний, умений, навыков в сфере обработки информации (выполнение почти всех заданий практического характера).

7 – понимание сути темы (вопроса), грамотное, но недостаточно полное изложение содержания. Отсутствие собственных оценок. Использование терминологии (выполнение большей части заданий практического характера).

6 – понимание сути темы (вопроса), изложение содержания не полное, требующее дополнительных пояснений. Отсутствие собственных оценок. Неточности в терминологии (выполнение половины заданий практического характера).

5 – поверхностная проработка темы (вопроса), неумение последовательно построить устное сообщение, не владение терминологией. Недостаточная активность в приобретении и применении знаний в области обработки информации (выполнение некоторых заданий практического характера).

4 – низкий познавательный интерес к деятельности, связанной с обработкой информации, поверхностная проработка темы (вопроса), наличие некоторых погрешностей при ответе, пробелы в раскрытии содержания, не владение терминологией (выполнение меньшей части заданий практического характера). лиение задач высокой сложности, систематическое обновление уені, умений, навыков в сфере обработки информации (выподнение уений), навыков в сфере обработки информации (выподнение слизианий практического характение содерж

3 и 2 – отсутствие знаний по значительной части основного учебнопрограммного материала. Низкий познавательный интерес к деятельности по обработке информации. Несознательность в освоении знаний, умений, навыков в области рекламы и неготовность к их применению на практике (не выполнение заданий практического характера).

1 балл – нет ответа (отказ от ответа, невыполнение предусмотренных заданий практического характера).

Для выставления зачетной оценки с учетом выполненных лабораторных работ и самостоятельных заданий считать достаточным уровни с баллами от 10 до 4.

# **5 ВСПОМОГАТЕЛЬНЫЙ РАЗДЕЛ**

#### **5.1 Программа дисциплины**

Орешко, Т.Д.,Марецкий, Е.А., учебная программа по учебной дисциплине Обработка видео и звуковой информации

для специальности 1-21 04 01-02 Культурология

специализации 1-21 04 01 -02 04 "Информационные системы в культуре"/[сост.: Орешко, Т.Д.,Марецкий, Е.А.].- Минск: БГУКИ, 2012. – 11 с.

#### **5.2 Учебно-методические карты учебной дисциплины для дневной и заочной формы получения высшего образования**

для специальности 1-21 04 01-02 Культурология специализации 1-21 04 01 -02 04 Информационные системы в культуре

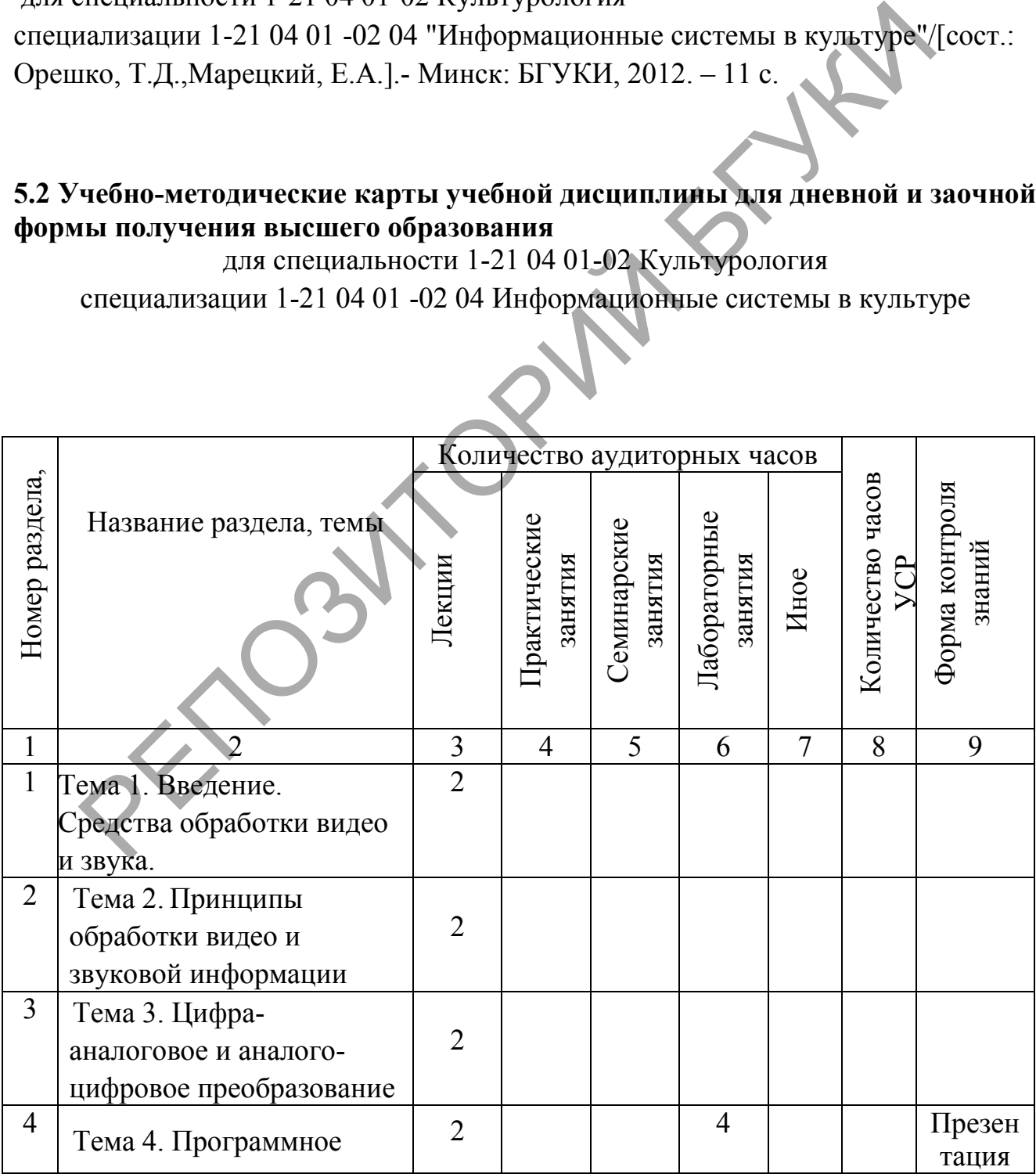

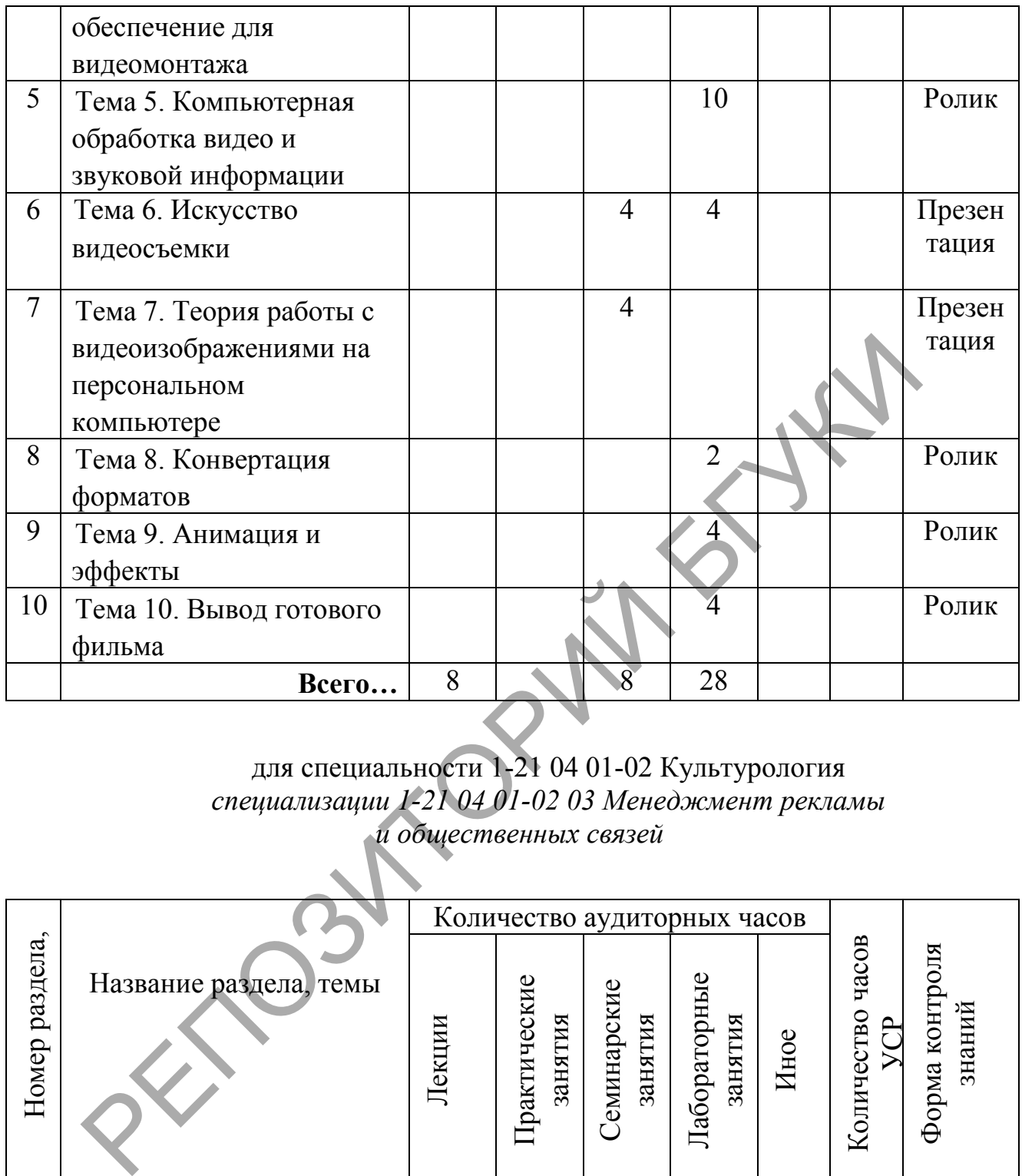

#### для специальности 1-21 04 01-02 Культурология *специализации 1-21 04 01-02 03 Менеджмент рекламы и общественных связей*

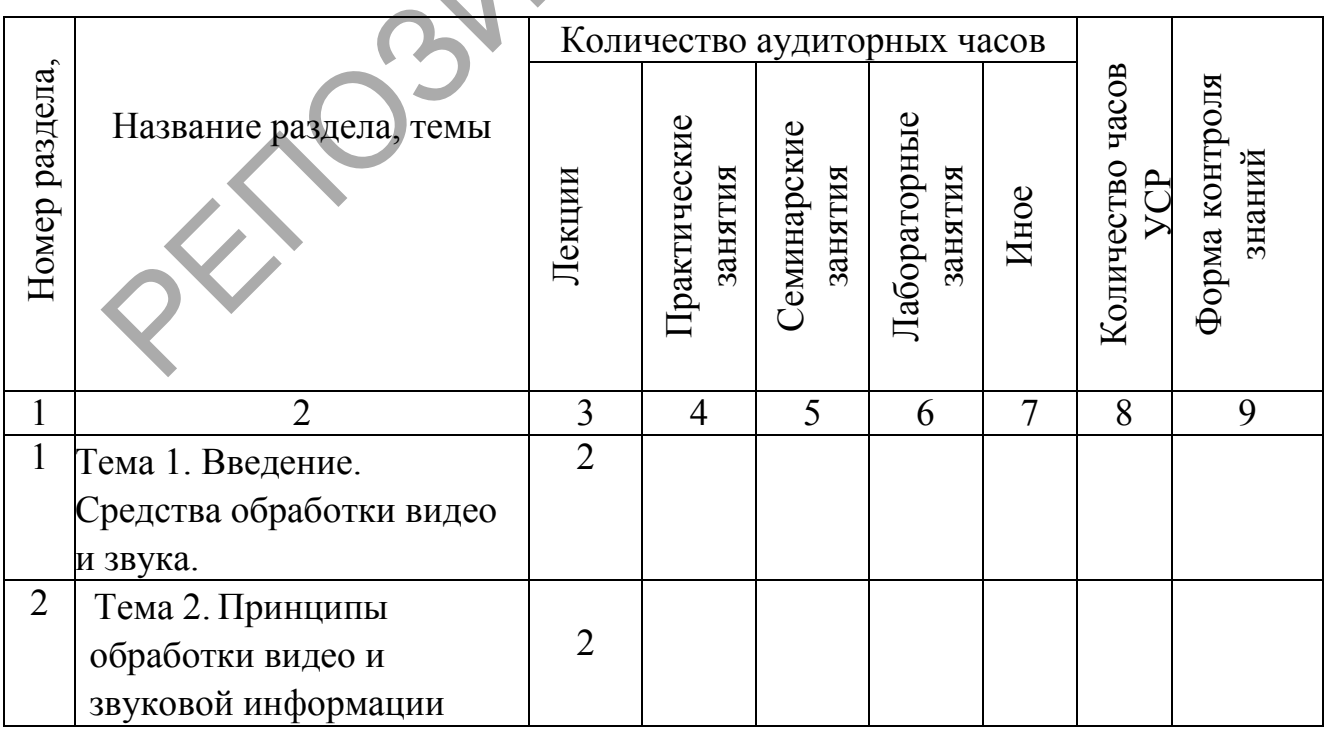

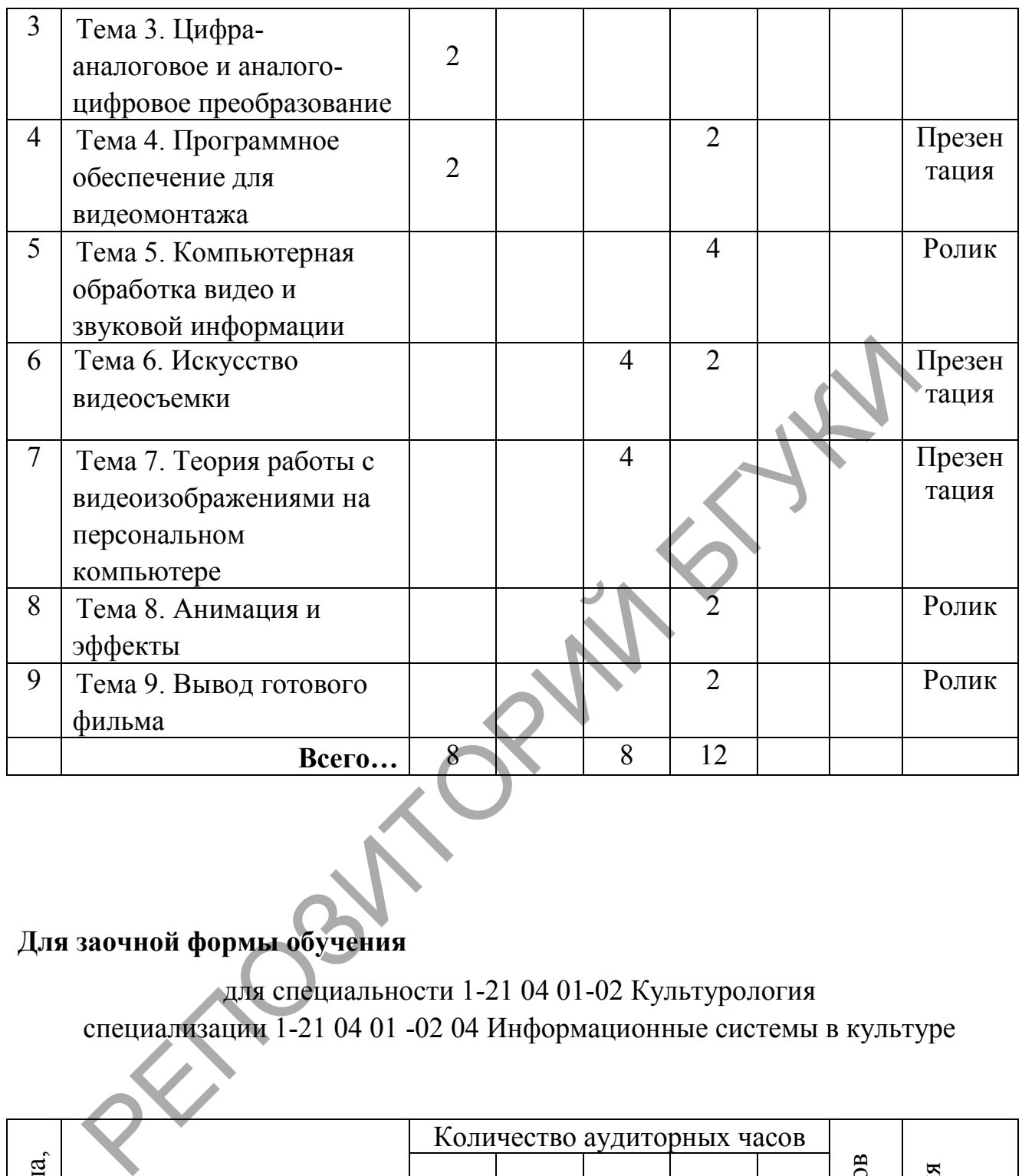

# **Для заочной формы обучения**

для специальности 1-21 04 01-02 Культурология специализации 1-21 04 01 -02 04 Информационные системы в культуре

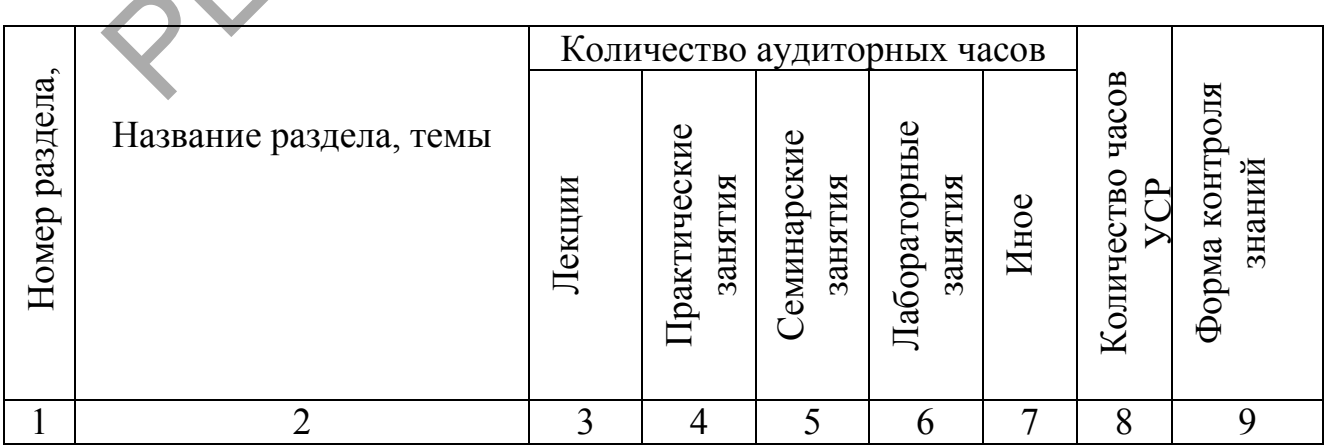

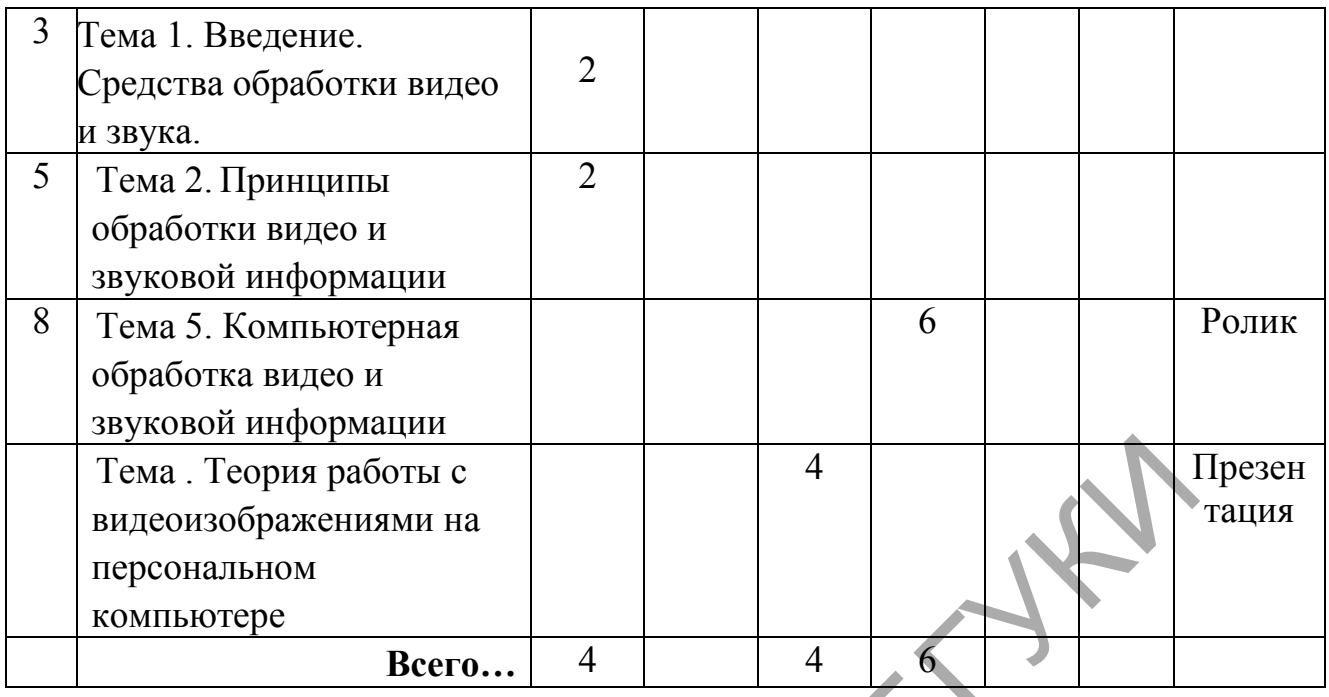

## для специальности 1-21 04 01-02 Культурология *специализации 1-21 04 01-02 03 Менеджмент рекламы и общественных связей*

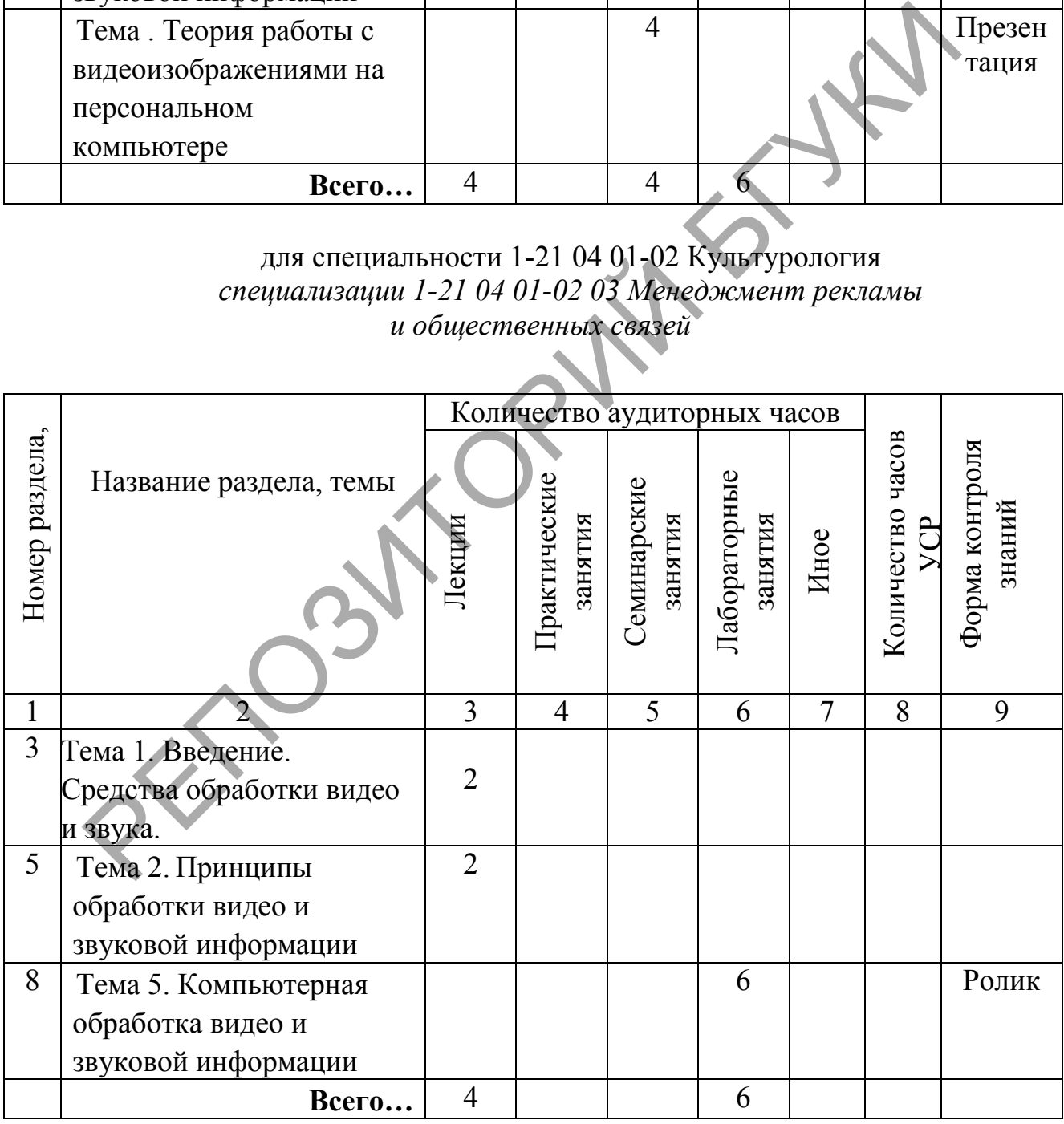

#### **5.3 Список основной литературы**

1. Андресен, Бент. Б. Мультимедиа в образовании: специализированный учеб. курс: [пер. с англ] / Бент. Б. Андерсен, Катя Ван Ден Бринк. – М.: Дрофа, 2007. – 221 с

2. Бонд, Р. Домашний мультимедийный компьютер на все 100% / Ралф, Бонд ; пер. с англ. Н.Ю.Васильева. – М. : НТ Пресс, 2007. – 352 с.

3. Гаврилов, М.В. Информатика и информационные технологии / М.В. Гаврилов, В.А. Климов. – М.: Юрайт, 2011. – 350 с.

- 4. Иванов, А. Видеомонтаж на компьютере / А. Иванов. M.: Издательство «625», 2002, - 460 с.
- 5. Киселев, С. Средства мультимедиа / С. Киселев. М.: Academia, 2012. 64 с.
- 6. Крам, Рэнди Инфографика. Визуальное представление данных / Р. Крам. Вятка: Аквариум-Принт, 2014. – 127с.
- 7. Крапивенко, А.В. Технологии мультимедиа и восприятие ощущений / А.В. Крапивенко. – М.: Бином. Лаборатория знаний, 2009 – 272 с.
- 8. Соколов, А.Г. Монтаж: телевидение, кино, видео: Учебник. Часть вторая / А. Г. Соколов. — Editing: television, cinema, video. — M.: Издательство «625», 2001.—207с: ил.
- 9. Черников, С.В. Adobe Premiere Pro CS3. Видеомонтаж с нуля!: книга + видеокурс / С.В.Черников, В.С.Пташинский. – М.: Лучшие книги, 2008. – 272 с.: ил. + CD-ROM. – (Серия «Книга + Видеокурс) Мислов, С. Средства мультимедиа / С. Киселев. – М.: Academia, 20<br>
Клеслев, С. Средства мультимедиа / С. Киселев. – М.: Academia, 20<br>
Клам, Рэнди Инфографика. Визуальное представление данных / Р.<br>
Крам, Рэнди Инфографика.

## **5.4 Список дополнительной литературы**

1. Зеньковский, В. 3D-эффекты при создании презентаций, сайтов и рекламных видеороликов / В. Зеньковский. – Спб: БХВ-Петербург, 2011. – 512 стр.

2. Квинт, И. Sound Forge 9 / И. Квинт. – СПб. : Питер, 2009. – 167 с.

3. Коноплева, И.А.Информационные технологии / О.А. Хохлова, А.В. Денисов. – М.: Проспект, 2011. – 328 с.

4. Мидлтон, К Клипарт. Использование готовых изображений в профессиональном дизайне / Крис Мидлтон, Люк Херриотт. – АСТ, 2015. –176 с. 5. Нагибина, М Волшебная азбука. Анимация от А до Я / М. Нагибина. – М: Перспектива, 2011. – 148 с.

6. Постнов, К.В Компьютерная графика / К.В. Постнов. –М. : МГСУ, 2009. – 249 с.

7. Прахов, А. Blender. 3D-моделирование и анимация: руководство для начинающих (+CD) / А. Прахов. – СПб. : БХВ-Петербург, 2009. – 256 с.

8. Райтман, М. Цифровое видео. Основы съемки, монтажа и постобработки с помощью инструментов Adobe / М. Райтман. – М. : Рид-групп, 2011. – 688с.

9. Финкэнон, Джейсон. Flash-реклама. Разработка микросайтов, рекламных игр и фирменных приложений с помощью Adobe Flash / Д. Финкэнон. – М: Рид Групп, 2013. – 288 с.

10. Харуто, А.В. Искусствознание и теория информации / А.В. Харуто, В.М. Петров. – , 2009. – 432 с.

11. Харуто, А.В. Монтаж и обработка фонограмм и видеозаписей. Работа с компакт-дисками: Практическое руководство / А.В. Харуто. – М : АСТ, 2015. – 126 с.

12. Шелухин, О.И. Сжатие аудио и видео информации / О.И. Шелухин. – М : МТУСИ, 2012 – 88 с.

#### **5.5 Учебный терминологический словарь**

*Адаптер* – электронная схема, позволяющая приспособить друг к другу устройства с различными способами представления данных.

*Алгоритм –* предписание (программа), определяющее, какие операции и в какой последовательности надо выполнить, чтобы получить решение поставленной задачи.

*Алгоритмический язык –* формализованный язык для однозначной записи алгоритмов. Состоит из набора символов, синтаксических правил и семантических определений.

*Аппаратное обеспечение* – совокупность входящих в состав вычислительной системы аппаратных средств, необходимых для ее функционирования.

*Арифметико-логическое устройство –* основная часть процессора ЭВМ, выполняющая арифметические и логические операции по обработке информации.

*Архитектура клиент-сервер* – способ организации взаимодействия программ или компонентов многокомпонентной программы, подразумевающей наличие программы или компонента программы, называемого сервером, и одна или несколько других программ или компонентов, называемых клиентами. . Шелухин, О.И. Сжатие аудио и видео информации / О.И. Пелухи<br>CH, 2012 – 88 с.<br>"Чебный терминологический словарь<br>"чебный терминологический словарь"<br>"Сибный терминологический словарь"<br>"Поста с различными способами предста

*База данных–* организованная совокупность данных, предназначенная для длительного хранения (обычно во внешней памяти ЭВМ) и постоянного применения. Для создания и ведения базы данных (обновления информации и обеспечения доступа к ней пользователей) используется набор языковых и программных средств, называемый системой управления базой данных (СУБД).

*Байт –* набор из стандартного числа (обычно 8) битов (двоичных единиц), используемый как единица количества информации при ее передаче, хранении и обработке на ЭВМ. В международных системах кодирования данных байт представляет код одного отображаемого (печатного) или управляющего символа.

Бит – двоичная цифра, принимающая значения 0 или 1. Минимальная единица измерения количества передаваемой или хранимой информации.

Браузер - программа чтения гипертекста.

Видеопамять – память, предназначенная для записи, хранения и считывания данных, определяющих изображение на экране дисплея.

Винчестер - твердый диск из алюминия диаметром 30-350 мм, покрытый слоем магнитного материала. В персональных компьютерах используется в качестве внешней памяти. Как правило, несменяемый жесткий диск расположен в корпусе компьютера. В настоящее время появились наружные винчестеры, подключаемые к параллельному порту или специальной плате.

Внешняя память - память, к содержимому которой можно обратиться только при помощи операций ввода-вывода. Реализуется посредством внешних запоминающих устройств.

Всемирная паутина - гипертекстовая система поиска ресурсов в Интернете и доступа к ним.

Входные данные - данные, вводимые в вычислительную систему через устройства ввода для обработки или хранения.

Выходные данные - данные, поступающие из ЭВМ на устройства вывода в результате выполнения программы.

Гигабайт – единица измерения объема передаваемой хранимой ИЛИ информации, численно равная 1024 Мб.

Гипертекст - компьютерное представление текста, в котором автоматически поддерживаются смысловые связи между выделенными понятиями, терминами или разделами.

информация – информация, Графическая представленная  $\bf{B}$ виде изображения - схем, графиков, диаграмм, рисунков, фотографий и т. д.

Графический режим - режим работы адаптера дисплея, обеспечивающий вывод графической информации.

Джойстик - приспособление в виде рычага (рукоятки, штурвала) с двумя степенями свободы, укрепленного на шаровом шарнире и снабженного одним или несколькими клавишами. С помощью джойстика можно перемещать курсор по экрану дисплея и фиксировать его координаты в момент нажатия одной из клавиш. Используется главным образом в компьютерных играх.

Дигитайзер - устройство, предназначенное для ввода чертежей с листа.

 $\mu$ исковод – устройство, обеспечивающее запись информации на магнитный диск, считывание ее с диска и передачу в основную память.

Драйвер - управляющая программа операционной системы, обеспечивающая взаимодействие исполняемой программы с отдельным устройством.

Ёмкость памяти– максимальное количество информации, которое может храниться в запоминающем устройстве.

*Интернет* – всемирная компьютерная сеть, связывающая между собой пользователей как больших (глобальных), так и малых (локальных) компьютерных сетей.

*Интерфейс* – программная и аппаратная поддержка взаимодействия между абонентами типа устройство – устройство, устройство – программа, программа – человек.

*Килобайт* – единица измерения объема передаваемой или хранимой информации, численно равная 1024 *байт*.

*Клиент* – программа, использующая определенные услуги другой программы, которая называется сервером.

*Команда* – входящее в запись алгоритма (программы) предписание компьютеру выполнить определенное законченное действие (операцию). Обычно состоит из двух частей: первая определяет действие, предписываемое компьютеру, вторая содержит указание о расположении в памяти ЭВМ или на ее регистрах данных, необходимых для выполнения операции.

*Компакт-диск* – оптический диск, запись на который производится один раз фирмой-производителем или специальным устройством. Информационная емкость диска порядка 650 *Мбайт*. Кроме наборов данных и программ на компакт-дисках, могут быть записаны звуковая информация и видеоизображение, воспроизводимые с помощью оптических (лазерных) проигрывателей. рмации, численно равная 1024 байт.<br>
имит - программа, использующая определенные услуги другой про<br>
имитда - входящее в запись апторитма (программы) пред<br>
имитда - входящее в запись апторитма (программы) пред<br>
имита - выс

*Мультимедиа* – программные и аппаратные средства, обеспечивающие воспроизведение (при соответствующем звуковом сопровождении) видеоинформации, записанной на лазерный диск, полученной по компьютерным сетям, электронной почте, каналам телевизионного вещания. Минимально необходимое дополнительное оборудование для систем "домашнего" мультимедиа – дисковод CD-ROM, звуковая карта (адаптер) и звуковые колонки.

*Оперативная память –* память, непосредственно связанная с центральным процессором ЭВМ.

*Операционная система* – совокупность программ (системных программных средств), постоянно находящихся в памяти компьютера и обеспечивающих выполнение прикладных программ, управление устройствами компьютера и взаимодействие с пользователями.

*Периферийное устройство* – устройство, подключаемое к основному блоку компьютера посредством кабеля или проводных линий связи.

*Принтер* – устройство вывода текстовой и графической информации на бумажный носитель или пластик. В зависимости от принципа образования

печатных знаков на носителе различают матричные, струйные, лазерные, сублимационные и другие принтеры.

Программное обеспечение - совокупность входящих в состав вычислительной системы программ, данных и документов к ним.

Протокол - совокупность правил, определяющих алгоритм взаимодействия устройств, программ, систем обработки данных, процессов или пользователей.

Рендеринг - термин в компьютерной графике, обозначающий процесс получения изображения по модели с помощью компьютерной программы.

предоставляющая Сервер – программа, определенные услуги другим программам, которые называются клиентами; ЭВМ, на которой выполняется программа-сервер.

Системный блок - заключенный в металлический или пластмассовый корпус аппаратный блок, содержащий основные устройства персонального компьютера.

графической Сканер – устройство ввода  $\mathbf{B}$ компьютер  $\mathbf{M}$ текстовой информации с листа бумаги, пленки и т.п.

Устройство - элемент аппаратных средств, представляющий законченную техническую конструкцию, имеющую **• определенное** функциональное назначение.

Устройство  $\theta$ ввода — любое техническое устройство, позволяющее осуществлять ввод данных в ЭВМ.

 $6000a - \text{110}00e$  техническое Устройство устройство, позволяющее осуществлять вывод из ЭВМ результатов обработки информации.

Файл - информация на внешних запоминающих устройствах, снабженная идентификатором и оформленная как единое целое средствами операционной системы.

Файловая система - система организации файлов и каталогов. Включает в себя структуру каталогов и файлов, а также правила манипулирования ими.